**Introduzione a Unix Frank G. Fiamingo Linda DeBula Linda Condron**

#### **Introduzione a Unix**

Frank G. Fiamingo Linda DeBula Linda Condron Revisione: [43184](https://svnweb.freebsd.org/changeset/doc/43184) 2013-11-13 07:52:45 di hrs. Diritto d'autore © 1996, 1997, 1998 University Technology Services, The Ohio State University.

# **Sommario**

#### *Traduzione a cura di Marco Trentini [<mark@remotelab.org>](mailto:mark@remotelab.org).*

Questo documento introduce il vasto mondo dei sistemi operativi Unix e lo fa in stile manualistico. Unix non è un sistema operativo unico, come molti potrebbero pensare, bensì è una grande famiglia di sistemi operativi (come ad esempio FreeBSD, NetBSD, OpenBSD, BSD, AIX, System V, SunOS, varie distribuzioni di Linux, ecc.), aventi comandi e caratteristiche simili e disponibili per molte architetture hardware (come ad esempio x86, alpha, ecc.).

Copyright e URL rivisti nel Settembre 1998.

© 1996-1998 University Technology Services, The Ohio State University, Baker Systems Engineering Building, 1971 Neil Avenue, Columbus, OH 43210.

Tutti i diritti riservati. La ridistribuzione e l'uso, con o senza modifiche, sono permesse purchè siano rispettate le seguenti condizioni:

- 1. La ridistribuzione deve contenere la precedente nota di copyright, questa lista di condizioni, e il seguente disclaimer.
- 2. Né il nome dell'Università né i nomi dei suoi contributori possono essere usati per appoggiare o promuovere prodotti o servizi derivanti da questo documento senza un precedente specifico permesso scritto.

QUESTA PUBBLICAZIONE VIENE FORNITA «COSÌ COM'È» SENZA NESSUN TIPO DI GARANZIA. QUESTA PUB-BLICAZIONE PUÒ CONTENERE IMPRECISIONI TECNICHE O ERRORI TIPOGRAFICI.

Unix è un marchio registrato della The Open Group, AT&T è un marchio registrato della American Telephone and Telegraph, Inc.

# **Indice**

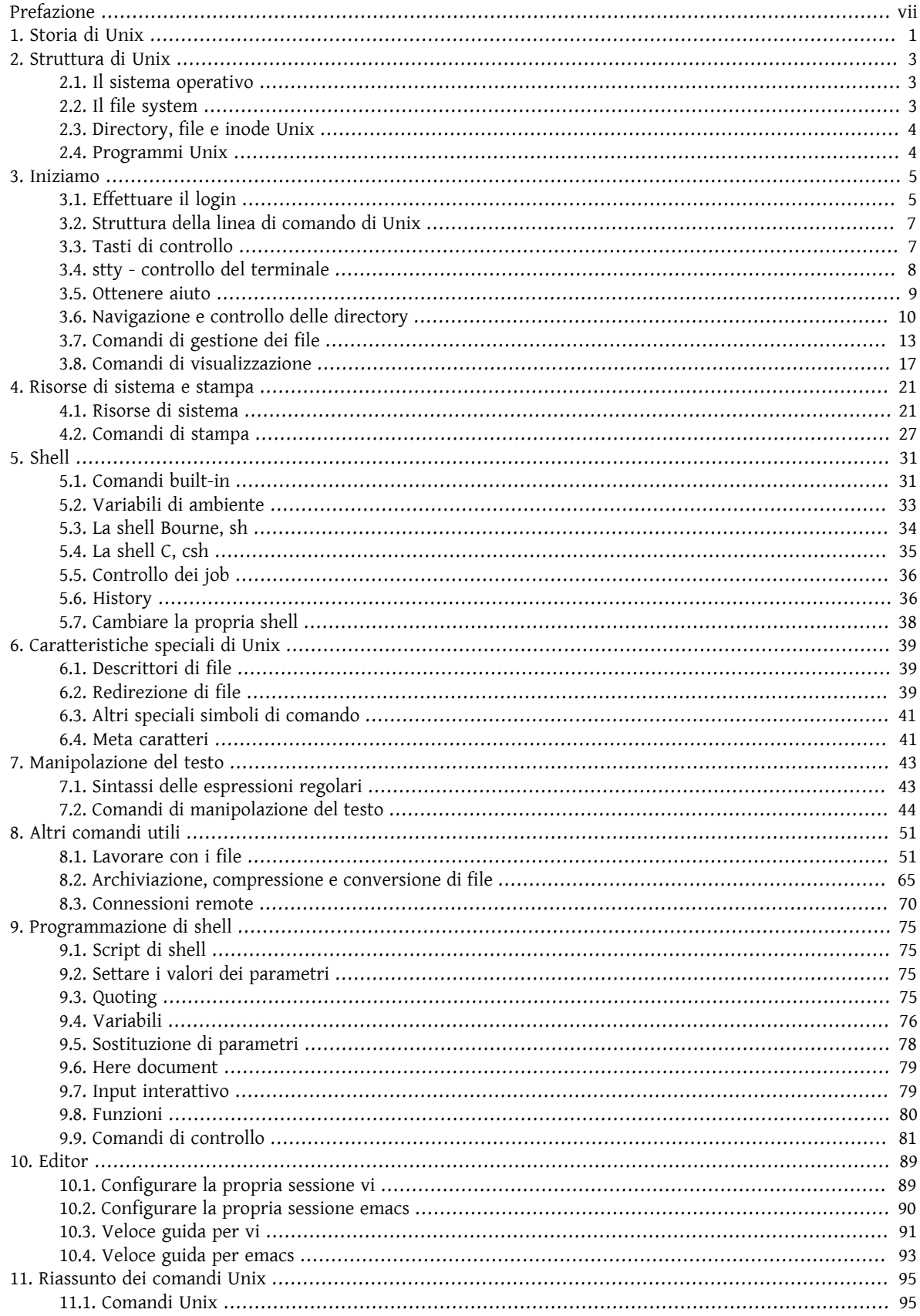

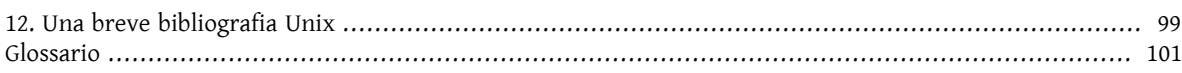

# Lista delle tabelle

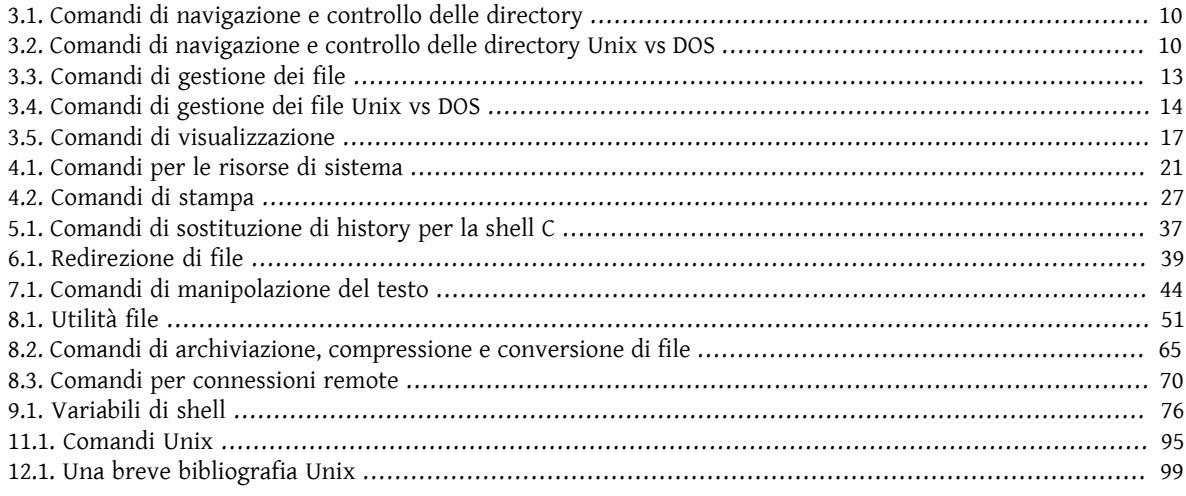

# <span id="page-6-0"></span>**Prefazione**

Questo documento è rivolto in prevalenza a quelle persone che si avvicinano perla prima volta a Unix, ma non solo.

Prima di iniziare ad esporre la traduzione di questo documento volevo dire alcune cose. Alcune parole del testo originale in lingua inglese non sono state tradotte in italiano, vuoi perchè la rispettiva traduzione in italiano non è efficiente in termini di comprensibilità, vuoi perchè è di uso comune far riferimento a queste direttamente in lingua inglese (vedi login, quoting, built-in, here document, shell, background, pipe, script, ecc.). Inoltre mi è sembrato opportuno e logico modificare l'ultima sezione di questo documento, bibliografia di Unix (testi in lingua inglese), in una breve bibliografia italiana di Unix. Infine ho aggiunto un glossario dove poter trovare un elenco dei termini inglesi più caldi incontrati in questo documento e il loro significato corrispondente.

Non mi resta che augurarvi una buona lettura.

# **Convenzioni usate in questo libro**

Per fornire un testo consistente e facile da leggere, sono state seguite numerose convenzioni in tutto il libro.

### **Convenzioni Tipografiche**

*Italico*

Un font *italico* è per i nomi dei file, per gli URL, per il testo enfatizzato, e per il primo utilizzo dei termini tecnici.

Monospazio

Un font monospazio è usato per i messaggi di errore, i comandi, le variabili di ambiente, i nomi di host, i nomi degli utenti, i nomi dei gruppi, i nomi dei device, le variabili, e i frammenti di codice.

Grassetto

Un font in grassetto è per le applicazioni, i comandi, e i tasti.

#### **Input dell'Utente**

I tasti sono visualizzati in grassetto per differenziarli dal testo normale. Le combinazioni di tasti che devono essere digitate contemporaneamente sono visualizzate con un `+' tra i tasti, come:

Ctrl+Alt+Del

I tasti che devono essere digitati in sequenza saranno separati da virgole, come per esempio:

Ctrl+X, Ctrl+S

Vuol dire che l'utente deve digitare i tasti Ctrl e X contemporaneamente e poi i tasti Ctrl e S.

# <span id="page-8-0"></span>**Capitolo 1. Storia di Unix**

1965 Bell Laboratory con la collaborazione del MIT e della General Eletric lavorano per la realizzazione di un nuovo sistema operativo, Multics, il quale vuole fornire, come principali caratteristiche, capacità multi-utente (multi-user), multi-processo (multi-processor) e un file system multi-livello (gerarchico) (multi-level file system).

1969 AT&T era infelice del progresso di Multics e abbandona il progetto. Ken Thompson, Dennis Ritchie, Rudd Canaday e Doug McIlroy, alcuni programmatori dei Bell Lab che avevano lavorato nel progetto Multics, progettano e implementano su un PDP-7 la prima versione del file system Unix insieme ad alcune utility. Il nome Unix è stato assegnato da parte di Brian Kernighan come gioco di parole su Multics.

1 Gennaio 1970 Inizio di Unix.

1971 Il sistema ora gira su un PDP-11 con 16 Kbyte di memoria, di cui 8 Kbyte per i programmi utente, e con un disco di 512 Kbyte.

Il suo primo reale impiego è come strumento di manipolazione del testo in esclusiva per il dipartimento dei Bell Lab. Quel tipo di utilizzo giustifica ulteriormente la ricerca e lo sviluppo attraverso la programmazione di gruppo. Unix attira i programmatori perchè è stato progettato con queste caratteristiche:

- ambiente di programmazione;
- semplice interfaccia utente;
- semplici utility che possono essere combinate per realizzare potenti funzioni;
- file system gerarchico (ad albero);
- semplice interfacciamento con i dispositivi, in armonia con il formato dei file;
- sistema multi-utente e multi-processo;
- architettura indipendente e trasparente all'utente.

1973 Unix è riscritto prevalentemente in C, un nuovo linguaggio di programmazione sviluppato da Dennis Ritchie. La codifica in questo linguaggio di alto livello diminuisce fortemente lo sforzo necessario per portare Unix su nuove macchine.

1974 Thompson e Ritchie descrivono in una relazione pubblicata in un comunicato dell'ACM il nuovo sistema operativo Unix. Unix genera entusiasmo nella comunità accademica che lo vede come un potente strumento di insegnamento per lo studio della programmazione di sistemi. Poichè il decreto del 1956 impedisce ad AT&T di commercializzare il prodotto, viene concessa una licenza all'Università per scopi educativi e una per esistenza commerciale.

1977 Ci sono circa 500 siti Unix nel mondo.

1980 BSD 4.1 (software sviluppato da Berkeley).

1983 SunOS, BSD 4.2, Sys V.

1984 Ci sono circa 100.000 siti Unix che girano su differenti piattaforme hardware, con differenti capacità.

1988 AT&T e Sun Microsystem sviluppano System V Release 4 (SVR4). Questo sarà in futuro implementato in Unix-Ware e Solaris 2.

1993 Novell compra Unix da AT&T.

1994 Novell porta il nome *UNIX* a X/OPEN.

1995 Santa Cruz Operation compra UnixWare da Novell. Santa Cruz Operation e Hewlett-Packard annunciano lo sviluppo di una versione di Unix a 64 bit.

International Data Corporation prevede che nel 1997 ci saranno 3 milioni di sistemi Unix nel mondo.

# <span id="page-10-0"></span>**Capitolo 2. Struttura di Unix**

# <span id="page-10-1"></span>**2.1. Il sistema operativo**

Unix è un sistema operativo a strati. Lo strato più interno è l'hardware il quale fornisce servizi al OS. Il sistema operativo (OS), riferito in Unix come al *kernel*, interagisce direttamente con l'hardware e fornisce i servizi ai programmi utente. I programmi utente non necessitano di conoscere informazioni sull'hardware. Devono solo sapere come interagire con il kernel ed è quest'ultimo a fornire i servizi richiesti. Uno dei più grandi fattori che ha contribuito alla richiesta di Unix da parte dei programmatori è stato che molti programmi utente corretti sono indipendenti dall'hardware sottostante, e ciò li rende facilmente trasportabili su nuovi sistemi.

I programmi utente interagiscono con il kernel attraverso un set di *system call* (chiamate di sistema) standard. Queste system call chiedono dei servizi, servizi che saranno forniti dal kernel. Così i servizi possono includere un accesso a un file: aprire, chiudere, leggere, scrivere un file, creare un link o eseguire un file; creare o aggiornare degli account (informazioni relative ad un utente come nome, password, ecc.); cambiare il proprietario di un file o di una directory; spostarsi in una nuova directory; creare, sospendere o terminare un processo; abilitare l'accesso a un dispositivo hardware e impostare dei limiti sulle risorse di sistema.

Unix è un sistema operativo *multi-user* (multi-utente) e *multi-tasking* (multi-processo). Si possono avere molti utenti «loggati» simultaneamente nel sistema (multi-user), ognuno dei quali esegue alcuni programmi (multi-tasking). È compito del kernel mantenere ogni processo e ogni utente separato e regolare l'accesso all'hardware di sistema, inclusa la cpu, la memoria, il disco e altri dispositivi di I/O.

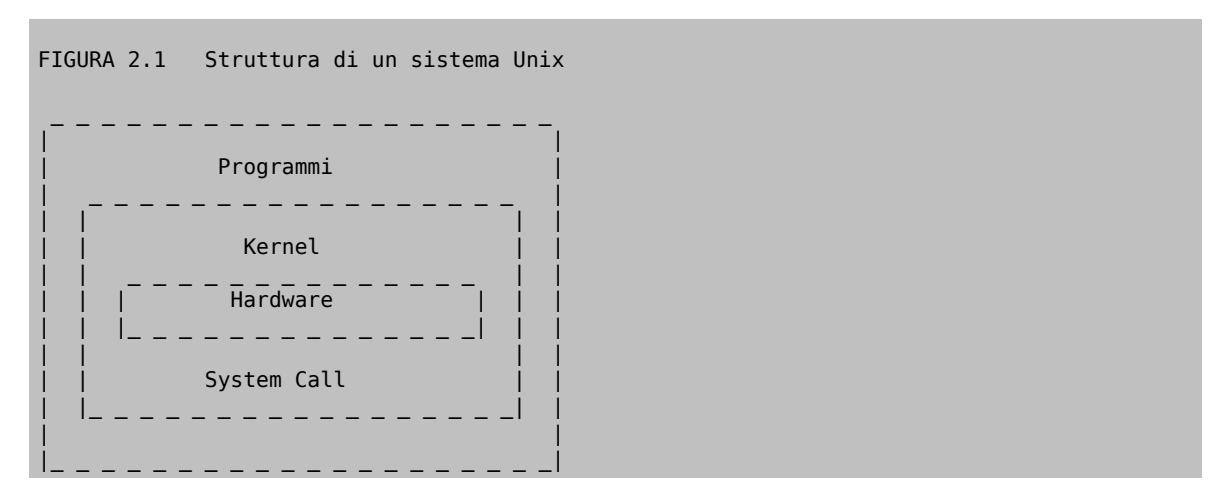

# <span id="page-10-2"></span>**2.2. Il file system**

L'aspetto del file system di Unix è paragonabile alla struttura rovesciata di un albero. Si parte dall'alto con la directory *root*, denotata con /, per poi scendere attraverso sotto-directory sottostanti la root.

FIGURA 2.2 Struttura del file system di Unix /(root) 1 livello | | | | | | | | | | | | bin dev etc tmp usr 2 livello | | | | | | | | | sh date csh ttya cua0 passwd group the contract of the contract of the contract of the contract of the contract of the contract of the contract of gcc 4 livello .... n livello

Ogni nodo è o un *file* o una *directory* di file, dove quest'ultima può contenere altri file e directory. Un file o una directory vengono specificati attraverso il loro *path name* (percorso del nome del file o della directory), il quale può essere un path name assoluto oppure un path name relativo ad un'altra locazione. Un path name assoluto inizia con la directory root, /, seguono poi i «rami» del file system, ognuno separato da /, fino a raggiungere il file desiderato, come per esempio:

#### /home/condron/source/xntp

Un path name relativo specifica un percorso relativo ad un altro path name, che usualmente è la directory di lavoro corrente in cui ci si trova. Sono ora introdotte due directory speciali:

```
. la directory corrente
```
.. la directory padre della directory corrente

Quindi se si è in /home/frank e si desidera specificare un path nel modo relativo si può usare:

#### ../condron/source/xntp

Questo indica che si deve prima salire di un livello di directory, quindi passare attraverso la directory condron, seguire la directory source e quindi xntp.

## <span id="page-11-0"></span>**2.3. Directory, file e inode Unix**

Ogni *directory* e ogni *file* sono inclusi nella loro directory padre. Nel caso della directory root, la directory padre è se stessa. Una directory è un file contenente una tabella che elenca i file contenuti nella directory stessa, dove ai nomi dei file in lista vengono assegnati i corrispondenti numeri di *inode*. Un inode è un file speciale, progettato per essere letto dal kernel al fine di conoscere alcune informazioni su ciascun file. Un inode specifica i permessi del file, il proprietario del file, la data di creazione, quella dell'ultimo accesso e quella dell'ultima modifica del file e la posizione fisica dei blocchi di dati sul disco che contengono il file.

Il sistema non richiede qualche struttura particolare per i dati contenuti nel file. Il file può essere ASCII o binario o una combinazione di questi e può rappresentare dati testuali, uno script di shell, un codice oggetto compilato per un programma, una tabella di directory, robaccia o qualunque cosa si voglia.

<span id="page-11-1"></span>Non c'è un'intestazione, una traccia, un'etichetta o il carattere *EOF* come parte del file.

# **2.4. Programmi Unix**

Un *programma* o un *comando* interagisce con il kernel per fornire l'ambiente e realizzare le funzioni richieste dall'utente. Un programma può essere: un file di shell eseguibile, conosciuto come uno script di shell, un comando interno (built-in) alla shell o un file sorgente compilato in codice oggetto.

La *shell* è un interprete a linea di comando. L'utente interagisce con il kernel attraverso la shell. Si può scrivere uno script ASCII (testo) in modo tale da essere interpretato da una shell.

I programmi di sistema sono generalmente in forma binaria, compilati partendo da un codice sorgente in C. Questi si trovano in posti come /bin, /usr/bin , /usr/local/bin , /usr/ucb , ecc. Questi comandi forniscono quelle funzionalità che normalmente si pensano essere di Unix. Alcuni di questi sono [sh\(1\)](https://www.FreeBSD.org/cgi/man.cgi?query=sh&sektion=1&manpath=freebsd-release-ports), [csh\(1\),](https://www.FreeBSD.org/cgi/man.cgi?query=csh&sektion=1&manpath=freebsd-release-ports) [date\(1\)](https://www.FreeBSD.org/cgi/man.cgi?query=date&sektion=1&manpath=freebsd-release-ports), [who\(1\),](https://www.FreeBSD.org/cgi/man.cgi?query=who&sektion=1&manpath=freebsd-release-ports) [more\(1\)](https://www.FreeBSD.org/cgi/man.cgi?query=more&sektion=1&manpath=freebsd-release-ports), [ls\(1\)](https://www.FreeBSD.org/cgi/man.cgi?query=ls&sektion=1&manpath=freebsd-release-ports) e molti altri.

# <span id="page-12-0"></span>**Capitolo 3. Iniziamo**

# <span id="page-12-1"></span>**3.1. Effettuare il login**

Una volta che l'utente si è collegato a un sistema Unix, gli viene chiesto di inserire un *login* username (nome utente) e una *password* (codice segreto). Il login username è il nome univoco dell'utente sul sistema. La password è un codice modificabile conosciuto solo dall'utente. Alla richiesta di *login*, l'utente deve inserire lo username e alla richiesta della *password*, deve essere inserita la password effettiva.

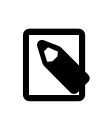

#### Nota

*Unix è un sistema case sensitive* (fa distinzione tra caratteri minuscoli e maiuscoli). Quindi sia il *login* username che la *password* devono essere inseriti esattamente come sono stati creati; il login username è normalmente in minuscolo.

### **3.1.1. Tipi di terminali**

Molti sistemi sono configurati in modo tale da richiedere all'utente il tipo di terminale da usare, il quale dovrebbe essere settato al tipo di terminale usato nella fase di login. Molti computer lavorano se si sceglie il tipo vt100. Gli utenti connessi tramite una workstation Sun molto probabilmente useranno il tipo sun; quelli che usano un Terminale-X molto probabilmente useranno xterms oppure xterm.

Il tipo di terminale indica al sistema Unix come interagire quando una sessione viene aperta.

Può essere necessario risettare il tipo di terminale, digitando il comando:

setenv TERM <tipo di terminale>  $\vert$ -se si usa la shell C (vedere [Capitolo 5\)](#page-38-0)

(Inoltre su alcuni sistemi Unix, ad esempio MAGNUS, è necessario dare il comando unsetenv TERMCAP.)

oppure

TERM=<tipo di terminale>; export TERM -se si usa la shell Bourne (vedere [Capitolo 5](#page-38-0))

dove *<tipo di terminale>* è il tipo di terminale, come vt100, che si desidera settare.

#### **3.1.2. Password**

Quando viene assegnato il proprio account, si riceve una password iniziale. Questa password è importate sia per la sicurezza del sistema sia per una sicurezza personale, perciò la password per il proprio account può essere cambiata a propria scelta. Il comando per cambiare una password è [passwd\(1\).](https://www.FreeBSD.org/cgi/man.cgi?query=passwd&sektion=1&manpath=freebsd-release-ports) Verrà chiesto di inserire sia la propria vecchia password, sia la nuova password desiderata, quest'ultima due volte. Se si sbaglia la propria vecchia password o non si inserisce quella nuova nello stesso modo per due volte, il sistema indicherà che la password non ha subito cambiamenti.

Alcuni amministratori di sistema hanno programmi che verificano l'accuratezza di una password (che deve essere sufficientemente criptica per assicurare una certa sicurezza al sistema). Un cambiamento di password può essere rifiutato da questi programmi.

Quando si sceglie una password, è importante che questa non sia in qualche modo indovinabile né per qualche sconosciuto che tenta di scoprirla né per un conoscente. I suggerimenti per scegliere e mantenere una password sono i seguenti:

- non usare una parola (o parole) di un linguaggio;
- non usare il proprio nome;
- non usare informazioni che possono essere trovate nel proprio portafoglio;
- non usare informazioni comunemente conosciute circa se stessi (come il soprannome, patente di guida, ecc.);
- non usare caratteri di controllo. Alcuni sistemi non li accettano;
- non scrivere la password in qualche posto;
- non dare la propria password a \*nessuno\*;
- usare un mix di tipi di caratteri (alfabetici, numerici, speciali);
- usare un mix di caratteri maiuscoli e caratteri minuscoli;
- usare un minimo di 6 caratteri;
- scegliere una password in modo da poterla ricordare;
- cambiare di frequente la propria password;
- assicurarsi che nessuna persona vicino a voi vi guardi quando si inserisce la propria password.

#### **3.1.3. Uscita**

Ctrl+D - indica la fine di un flusso di dati; può far uscire dal sistema un utente. L'ultimo caso è disabilitato su molti sistemi

Ctrl+C - interruzione

[logout\(1\)](https://www.FreeBSD.org/cgi/man.cgi?query=logout&sektion=1&manpath=freebsd-release-ports) - rilascia il sistema

[exit\(1\)](https://www.FreeBSD.org/cgi/man.cgi?query=exit&sektion=1&manpath=freebsd-release-ports) - rilascia la shell

#### **3.1.4. Identità**

Il sistema identifica un utente attraverso il numero di utente e il numero di gruppo (rispettivamente *userid* e *groupid*) assegnati dall'amministratore di sistema. Generalmente non è necessario conoscere il proprio userid e groupid, poichè il sistema traduce in modo automatico lo userid in username (e viceversa) ed il groupid in groupname (e viceversa). Probabilmente si conosce già lo username: è il nome utilizzato per il login. Il groupname non è ovvio, e in realtà si può appartenere a più di un gruppo. Il proprio gruppo primario è quello associato con il proprio username nel file database delle password, configurato dall'amministratore di sistema. Similmente, c'è un file database per i gruppi, dove l'amministratore di sistema può assegnare gruppi aggiuntivi ad un utente.

Nei seguenti esempi il simbolo % è il proprio prompt di shell e non va digitato.

Si può determinare il proprio userid e la lista dei gruppi di appartenenza con i comandi [id\(1\)](https://www.FreeBSD.org/cgi/man.cgi?query=id&sektion=1&manpath=freebsd-release-ports) e [groups\(1\).](https://www.FreeBSD.org/cgi/man.cgi?query=groups&sektion=1&manpath=freebsd-release-ports) Su alcuni sistemi  $id(1)$  mostra le informazioni sull'utente e le informazioni sul gruppo primario, esempio:

```
% id
uid=1101(frank) gid=10(staff)
```
su altri sistemi mostra anche le informazioni sui gruppi aggiuntivi di appartenenza:

% **id**

uid=1101(frank) gid=10(staff) groups=10(staff),5(operator),14(sysadmin),110(uts)

Il comando [groups\(1\)](https://www.FreeBSD.org/cgi/man.cgi?query=groups&sektion=1&manpath=freebsd-release-ports) mostra le informazioni di tutti i gruppi di appartenenza, esempio:

```
% groups
staff sysadmin uts operator
```
## **3.2. Struttura della linea di comando di Unix**

Un *comando* è un programma che chiama il sistema Unix per qualche compito. Un comando ha la forma:

```
comando [opzioni] [argomenti]
```
dove un *argomento* indica su cosa il comando deve realizzare la sua azione, generalmente un file o una serie di file. Un'opzione modifica il comando, cambiandone il modo di esecuzione.

I comandi sono case sensitive (sensibili alle lettere maiuscole e minuscole). comando e Comando non sono la stessa cosa.

Le *opzioni* sono generalmente precedute da un trattino (-) e per molti comandi, più opzioni possono essere messe insieme nella forma:

```
comando -[opzione][opzione][opzione]
```
esempio:

```
ls -alR
```
che mostrerà un listato lungo di tutti i file che si trovano nella directory corrente e ricorsivamente anche quelli che si trovano in tutte le sotto-directory.

In molti comandi si possono separare le opzioni, facendole precedere ognuna da un trattino, esempio:

```
comando -opzione1 -opzione2 -opzione3
```
come in:

ls -a -l -R

Alcuni comandi hanno opzioni che richiedono parametri. Le opzioni che richiedono parametri sono di solito specificate separatamente, esempio:

```
lpr -Pprinter3 -#2 file
```
che trasmetterà 2 copie del file specificato a printer3.

Ci sono delle convenzioni standard per i comandi. Comunque, non tutti i comandi Unix seguono questo standard. Alcuni non richiedono il trattino prima dell'opzione e alcuni non permettono di mettere insieme più opzioni, per esempio alcuni possono richiedere che ogni opzione sia preceduta da un trattino e separata con uno spazio bianco da un'altra opzione o argomento.

<span id="page-14-1"></span>Le opzioni e la sintassi di un comando sono mostrate nelle *pagine man* del comando.

# **3.3. Tasti di controllo**

I *tasti di controllo* sono usati per realizzare speciali funzioni su linea di comando o all'interno di un editor. Queste funzioni possono essere generate premendo contemporaneamente il tasto control e alcuni altri *tasti*. Questa combinazione è generalmente indicata con Ctrl+*Tasto* (oppure ^+*Tasto*). Control+S può essere scritto come Ctrl+S (oppure ^+S). Con i tasti di controllo le lettere maiuscole e minuscole sono la stessa cosa, così Ctrl+S è lo stesso di Ctrl+s. Questo particolare esempio (Ctrl+S) è un segnale di *stop* e dice al terminale di non accettare più input. Il terminale rimarrà sospeso finchè un segnale di *start* Ctrl+Q non sarà generato.

Ctrl+U è normalmente il segnale di «*cancellazione di linea*» per il proprio terminale. Quando lo si digita, l'intera linea di input viene cancellata.

Nell'editor [vi\(1\)](https://www.FreeBSD.org/cgi/man.cgi?query=vi&sektion=1&manpath=freebsd-release-ports) si possono inserire i tasti di controllo all'interno del file di testo facendo seguire a Ctrl+V il carattere di controllo desiderato; così per inserire in un documento Ctrl+H si digita Ctrl+V, Ctrl+H.

# <span id="page-15-0"></span>**3.4. stty - controllo del terminale**

[stty\(1\)](https://www.FreeBSD.org/cgi/man.cgi?query=stty&sektion=1&manpath=freebsd-release-ports) mostra o configura le opzioni di controllo del terminale. L'abbreviazione «*tty*» risale fino ai giorni dei «teletypewrite», che erano associati alla trasmissione di messaggi telegrafici ed erano primitivi modelli di terminali di computer.

Per i nuovi utenti, l'uso principale del comando [stty\(1\)](https://www.FreeBSD.org/cgi/man.cgi?query=stty&sektion=1&manpath=freebsd-release-ports) riguarda l'assegnazione della funzione di «cancellazione di linea» ad un tasto specifico per i loro terminali. Per i programmatori di sistema o per chi scrive script di shell, il comando [stty\(1\)](https://www.FreeBSD.org/cgi/man.cgi?query=stty&sektion=1&manpath=freebsd-release-ports) fornisce uno strumento prezioso per la configurazione di molti aspetti legati al controllo di I/O di un dispositivo specifico, inclusi i seguenti:

- carattere di erase (eliminazione carattere) e di line-kill (eliminazione linea);
- velocità di trasmissione dati;
- controllo di parità sulla trasmissione dati;
- controllo del flusso hardware;
- carattere di nuova linea (<NL>), di return (<CR>) e di alimentazione linea (<LF>);
- interpretazione del carattere tab;
- modifica di un input grezzo;
- trasformazione di lettere minuscole in lettere maiuscole.

Il comando [stty\(1\)](https://www.FreeBSD.org/cgi/man.cgi?query=stty&sektion=1&manpath=freebsd-release-ports) è molto dipendente dal sistema, quindi consultare le relative *pagine man* sul proprio sistema per i dettagli.

*Sintassi*

stty [opzioni]

*Opzioni generali*

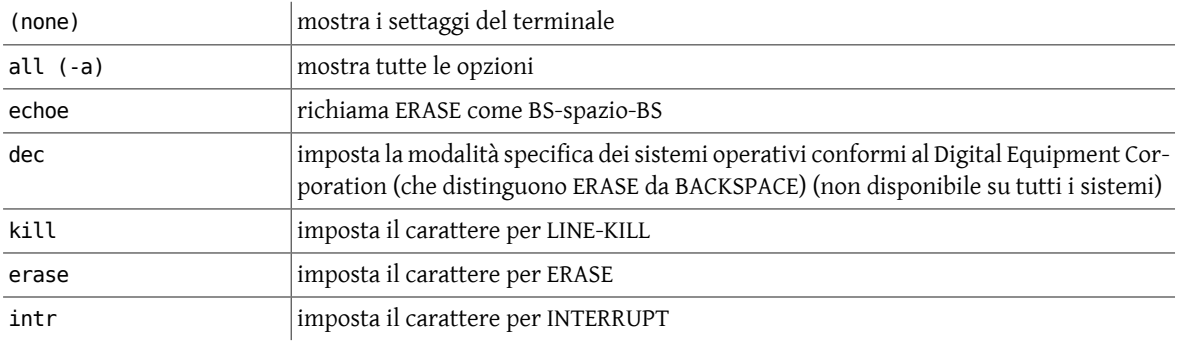

*Esempi:*

Con il comando [stty\(1\)](https://www.FreeBSD.org/cgi/man.cgi?query=stty&sektion=1&manpath=freebsd-release-ports) si possono visualizzare e cambiare i settaggi del proprio terminale di controllo. Per visualizzare tutti (-a) i settaggi correnti:

```
% stty -a
speed 38400 baud, 24 rows, 80 columns
parenb -parodd cs7 -cstopb -hupcl cread -clocal -crtscts
-ignbrk brkint ignpar -parmrk -inpck istrip -inlcr -igncr icrnl -iuclc
ixon -ixany -ixoff imaxbel
isig iexten icanon -xcase echo echoe echok -echonl -noflsh -tostop
echoctl -echoprt echoke
opost -olcuc onlcr -ocrnl -onocr -onlret -ofill -ofdel
erase kill werase rprnt flush lnext susp intr quit stop eof
       ^H  ^U  ^W  ^R  ^O  ^V  ^Z/^Y  ^C  ^\  ^S/^Q ^D
```
Per cambiare i settaggi usando [stty\(1\),](https://www.FreeBSD.org/cgi/man.cgi?query=stty&sektion=1&manpath=freebsd-release-ports) ad esempio per cambiare il carattere di erase da Ctrl+? (il tasto elimina) a Ctrl+H:

#### % **stty erase ^H**

Questo setterà l'opzione del terminale solamente per la sessione corrente. Per far in modo che questo comando sia eseguito automaticamente ad ogni login, è possibile inserire tale comando nel file .login o .profile di cui si parlerà più avanti.

### <span id="page-16-0"></span>**3.5. Ottenere aiuto**

Il manuale di Unix, usualmente chiamato *man page* (pagine man), è disponibile per spiegare l'uso del sistema Unix e dei suoi comandi. Per servirsi di una pagina man digitare il comando [man\(1\)](https://www.FreeBSD.org/cgi/man.cgi?query=man&sektion=1&manpath=freebsd-release-ports) al prompt di sistema seguito dal comando di cui si necessitano informazioni.

*Sintassi*

man [opzioni] nome\_comando

*Opzioni generali*

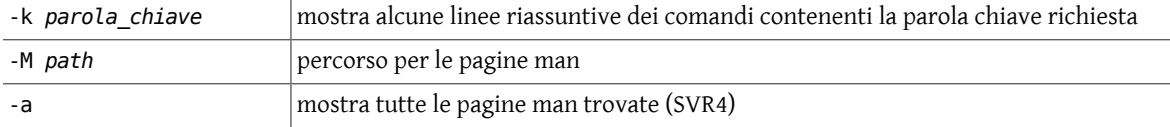

#### *Esempi:*

Si può usare [man\(1\)](https://www.FreeBSD.org/cgi/man.cgi?query=man&sektion=1&manpath=freebsd-release-ports) per ottenere una linea riassuntiva di alcuni comandi che contengono la parola che si vuole ricercare con l'opzione -k, ad esempio per cercare la parola *password*, si digita:

```
% man -k password
passwd (5) - password file
passwd (1) - cambia la password
```
Il numero in parentesi indica la sezione delle pagine man dove sono stati trovati i riferimenti. Si può accedere a quella pagina man (di default si fa riferimento al numero di sezione più basso, ma si può usare un'opzione su linea di comando per specificarne uno differente) con:

```
% man passwd
PASSWD(1) USER COMMANDS PASSWD(1)
NOME
passwd - cambia password
STNTASST
passwd [ -e login_shell -] [ username -]
DESCRIZIONE
passwd cambia (o setta) la password di un utente.
```

```
passwd chiede per due volte la nuova password, senza mostrarla.
Questo per prendere in considerazione la possibilità di digitare errori.
Solamente l'utente stesso e il super-user possono cambiare la password
di un utente.
```
**OPZIONI** 

-e Cambia la shell di login dell'utente.

<span id="page-17-0"></span>Qui l'output è stato parafrasato e troncato per una questione di spazio e di copyright.

## **3.6. Navigazione e controllo delle directory**

Il file system di Unix è organizzato come la struttura ramificata di un albero a partire da root. La directory *root* del sistema è rappresentata dal carattere di slash in avanti (/). Le directory di sistema e quelle degli utenti sono organizzate sotto la directory *root*. In Unix l'utente non ha una directory root; generalmente dopo il login gli utenti vengono posizionati nella loro directory *home*. Gli utenti possono creare altre directory sotto la loro directory *home*. La tabella che segue mostra alcuni comandi per la navigazione tra directory.

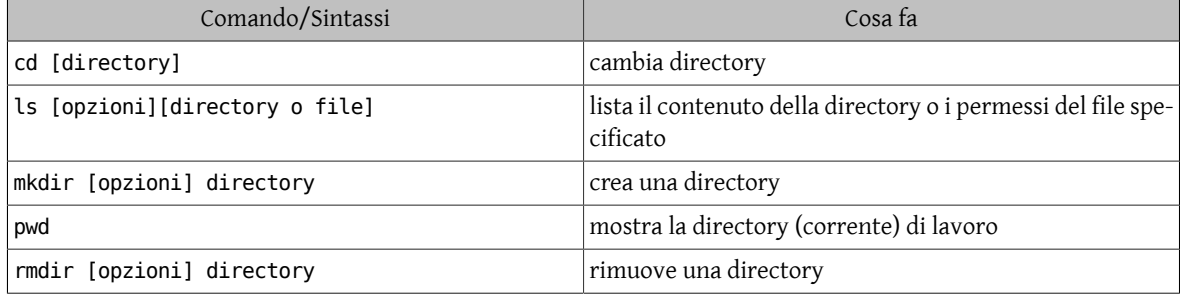

<span id="page-17-1"></span>Tabella 3.1. Comandi di navigazione e controllo delle directory

Se si ha una certa familiarità con DOS la tabella che segue paragona i suoi simili comandi a quelli Unix in modo tale da fornire un appropriato quadro di riferimento.

<span id="page-17-2"></span>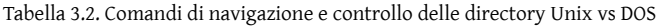

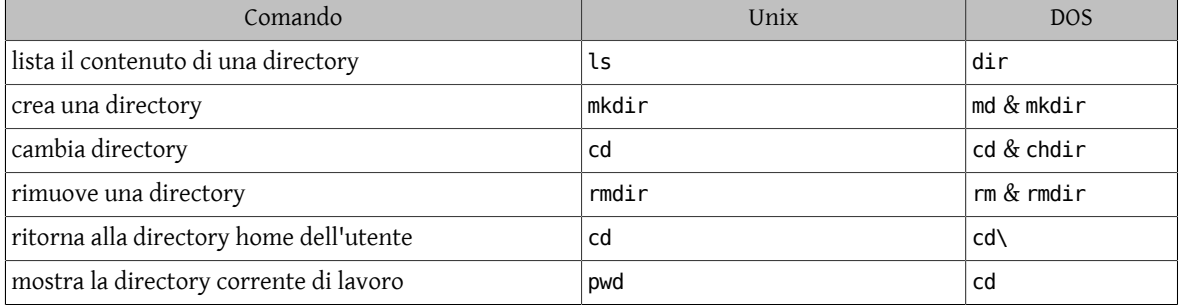

#### **3.6.1. pwd - mostra la directory di lavoro**

In ogni momento si può determinare in che punto si è nella gerarchia del file system mostrando la directory di lavoro con il comando  $\frac{\text{pwd}(1)}{\text{pwd}(1)}$ , esempio:

```
% pwd
/home/frank/src
```
#### **3.6.2. cd - cambia directory**

Ci si può portare in una nuova directory con il comando  $cd(1)$ , cambio di directory.  $cd(1)$  accetta sia path name (percorsi) assoluti sia path name relativi.

Capitolo 3. Iniziamo

*Sintassi*

cd [directory]

*Esempi:*

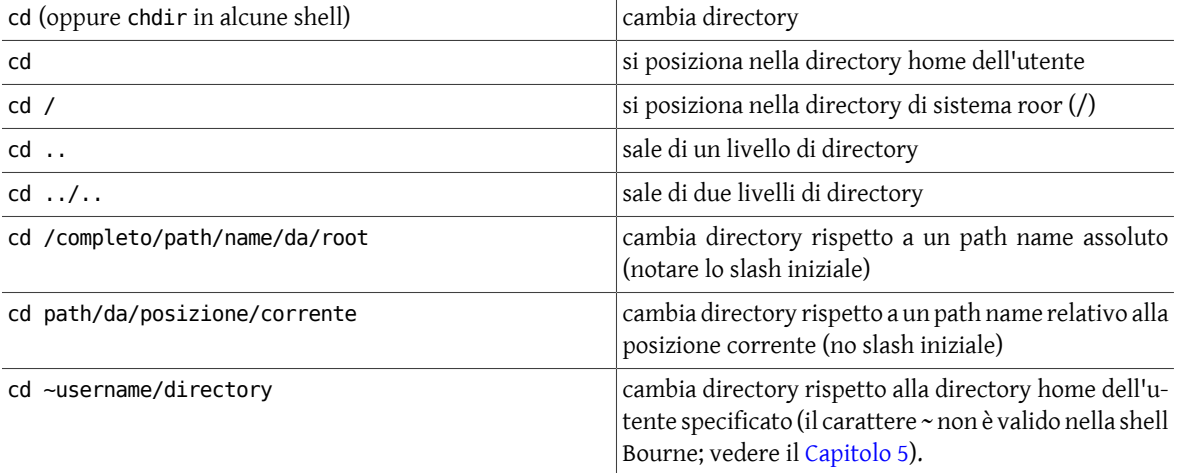

#### **3.6.3. mkdir - crea una directory**

La gerarchia della propria directory home si estende creando sotto-directory all'interno di essa. Questo è possibile con il comando [mkdir\(1\)](https://www.FreeBSD.org/cgi/man.cgi?query=mkdir&sektion=1&manpath=freebsd-release-ports), crea directory. Di nuovo si può specificare un path name assoluto o relativo della directory che si vuole creare.

*Sintassi*

```
mkdir [opzioni] directory
```
*Opzioni generali*

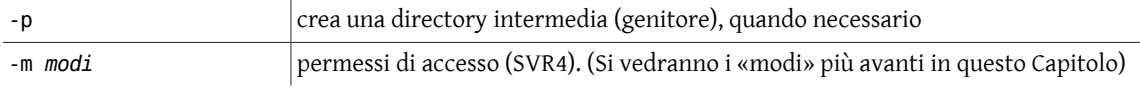

```
Esempi:
```
% **mkdir /home/frank/data**

oppure se la directory di lavoro corrente è /home/frank , il seguente comando è equivalente:

% **mkdir data**

#### **3.6.4. rmdir - rimuove una directory**

Perrimuovere una directory è necessario che questa sia vuota. Altrimenti bisogna prima rimuovere i file contenuti in essa. Inoltre, non si può rimuovere una directory se questa è la directory di lavoro corrente, bisogna prima uscire da quest'ultima.

*Sintassi*

rmdir directory

*Esempi:*

Per rimuovere la directory vuota /home/frank/data mentre si è in /home/frank usare:

% **rmdir data**

oppure

#### % **rmdir /home/frank/data**

#### **3.6.5. ls - mostra i contenuti delle directory**

Il comando per visualizzare le proprie directory e i propri file è [ls\(1\).](https://www.FreeBSD.org/cgi/man.cgi?query=ls&sektion=1&manpath=freebsd-release-ports) È possibile ottenere, attraverso le opzioni, informazioni circa la dimensione, il tipo, i permessi, la data di creazione, di modifica e di accesso del file.

*Sintassi*

ls [opzioni] [argomenti]

#### *Opzioni generali*

Quando non viene usato nessun argomento, viene mostrato il contenuto della directory corrente. Ci sono molte utili opzioni per il comando [ls\(1\).](https://www.FreeBSD.org/cgi/man.cgi?query=ls&sektion=1&manpath=freebsd-release-ports) Segue una lista di alcune di queste. Quando si usa il comando, le opzioni sono raggruppate insieme, precedute da un trattino (-).

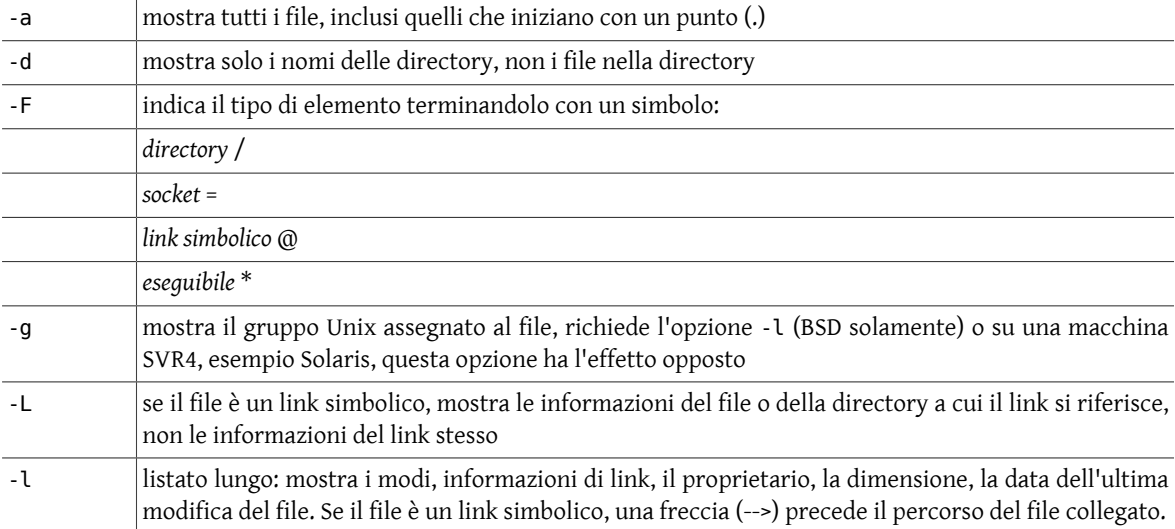

Il *campo modi* viene fornito dall'opzione -l e consiste di 10 caratteri. Il primo carattere è uno dei seguenti:

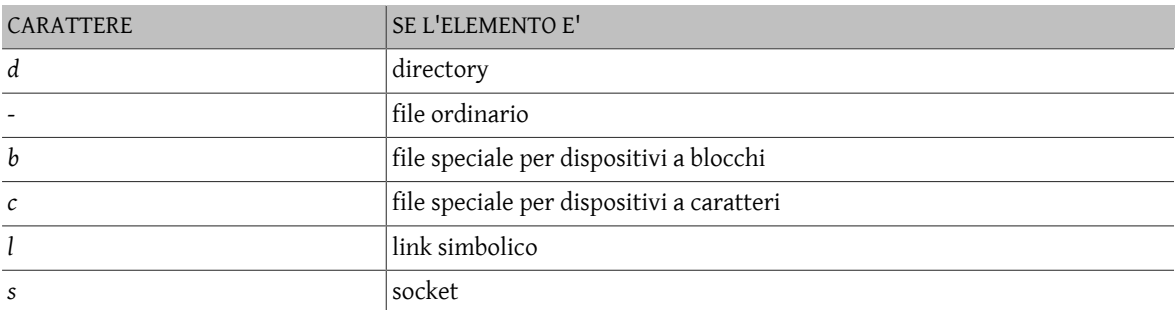

I 9 caratteri successivi sono raggruppati in 3 blocchi di 3 caratteri ciascuno. Indicano i *permessi di accesso al file*: i primi 3 caratteri si riferiscono ai permessi del *proprietario* del file, i successivi 3 ai permessi degli utenti del *gruppo* Unix assegnato al file e gli ultimi 3 caratteri ai permessi degl'*altri* utenti sul sistema. Possono assumere i seguenti simboli:

*r* permesso di lettura

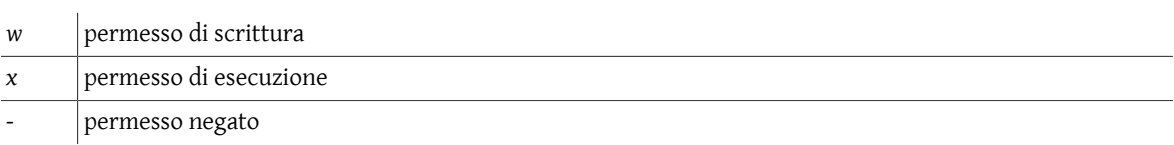

Esistono altri permessi, specificamente progettati per essere usati in speciali situazioni. Questi sono spiegati nelle pagine man di [ls\(1\).](https://www.FreeBSD.org/cgi/man.cgi?query=ls&sektion=1&manpath=freebsd-release-ports)

*Esempi:*

Per mostrare i file in una directory

% **ls** demofiles frank linda

Per mostrare tutti i file in una directory, inclusi i file nascosti (iniziano con un punto):

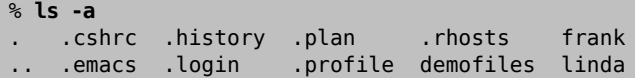

Per avere un listato lungo:

```
% ls -al
total 24
drwxr-sr-x 5 workshop acs 512 Jun 7 11:12 .
drwxr-xr-x 6 root  sys 512 May 29 09:59 ..
-rwxr-xr-x 1 workshop acs 532 May 20 15:31 .cshrc
-rw------- 1 workshop acs 525 May 20 21:29 .emacs
-rw------- 1 workshop acs 622 May 24 12:13 .history
-rwxr-xr-x 1 workshop acs 238 May 14 09:44 .login
-rw-r--r-- 1 workshop acs 273 May 22 23:53 .plan
-rwxr-xr-x 1 workshop acs 413 May 14 09:36 .profile
-rw------- 1 workshop acs 49  May 20 20:23 .rhosts
drwx------ 3 workshop acs 512 May 24 11:18 demofiles
drwx------ 2 workshop acs 512 May 21 10:48 frank
drwx------ 3 workshop acs 512 May 24 10:59 linda
```
# <span id="page-20-0"></span>**3.7. Comandi di gestione dei file**

<span id="page-20-1"></span>Per creare, copiare, rimuovere file e per modificarne i permessi si possono usare i seguenti comandi.

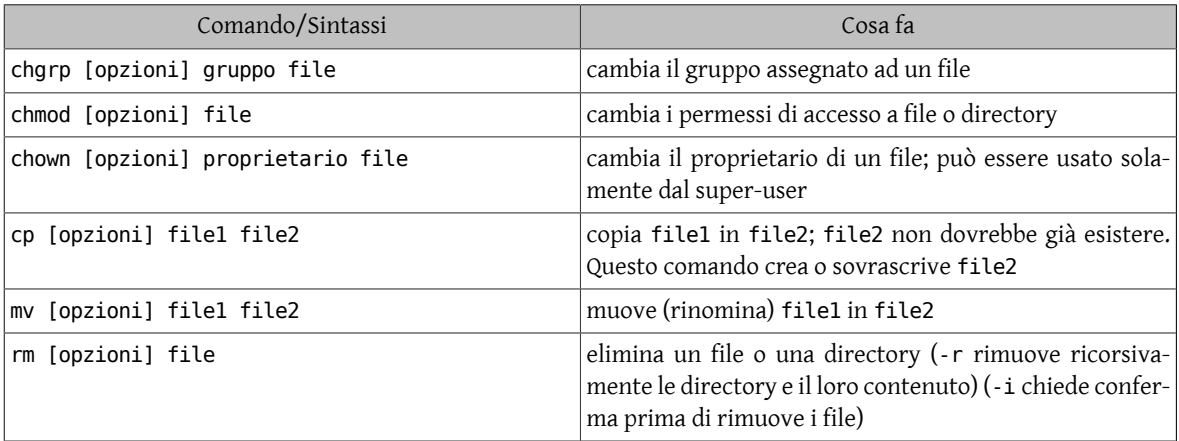

Tabella 3.3. Comandi di gestione dei file

Se si ha una certa familiarità con DOS la tabella che segue paragona i suoi simili comandi a quelli Unix in modo tale da fornire un appropriato quadro di riferimento.

<span id="page-21-0"></span>Tabella 3.4. Comandi di gestione dei file Unix vs DOS

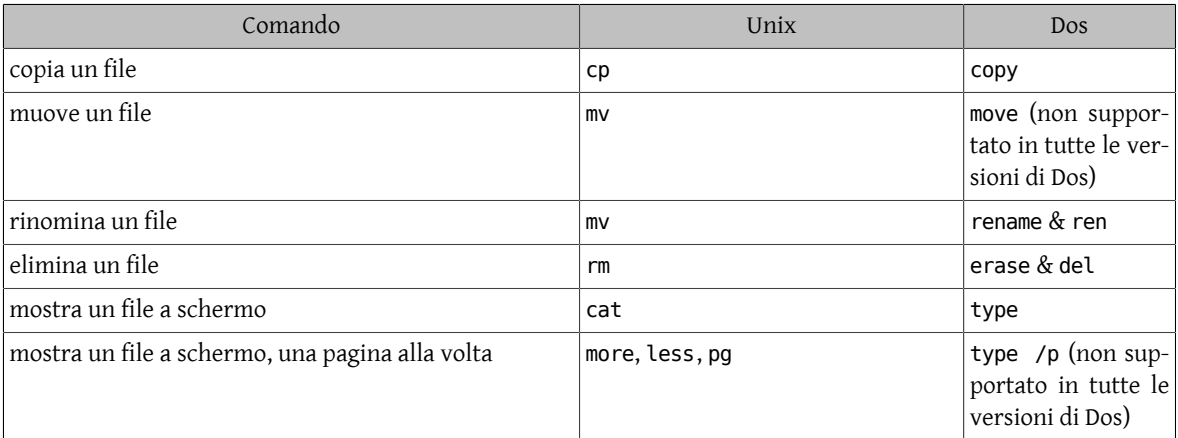

#### **3.7.1. cp - copia un file**

Il comando  $cp(1)$  copia il contenuto di un file in un altro file.

*Sintassi*

cp [opzioni] filename1 filename2

*Opzioni generali*

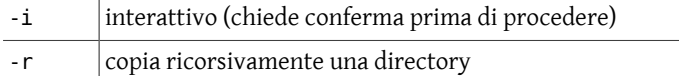

*Esempi:*

#### % **cp filename1 filename2**

Si hanno due copie del file, ognuna con un identico contenuto. Questi file sono completamente indipendenti tra loro e possono essere editati e modificati entrambi quando necessario. Ciascuno di essi ha il proprio inode, i propri blocchi di dati e il proprio elemento nella tabella di directory.

#### **3.7.2. mv - sposta un file**

Il comando  $mv(1)$  rinomina (sposta) un file.

*Sintassi*

mv [opzioni] vecchio\_file nuovo\_file

*Opzioni generali*

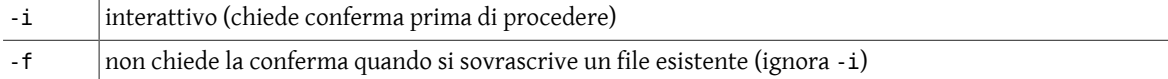

*Esempi:*

#### % **mv vecchio\_file nuovo\_file**

Il file nuovo file sostituisce vecchio file. In realtà tutto quello che è stato fatto è aver aggiornato l'elemento della tabella di directory per attribuire al file il nuovo nome. Il contenuto del file rimane come era prima della rinominazione.

#### **3.7.3. rm - elimina un file**

Il comando [rm\(1\)](https://www.FreeBSD.org/cgi/man.cgi?query=rm&sektion=1&manpath=freebsd-release-ports) elimina un file.

*Sintassi*

rm [opzioni] filename

*Opzioni generali*

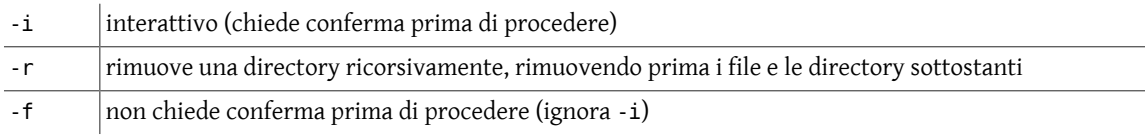

*Esempi:*

% **rm filename**

Visualizzando il contento della directory si vedrà che quel file non esiste più. In realtà tutto quello che è stato fatto è averrimosso l'elemento dalla tabella di directory e marcato l'inode come «non usato». Il contenuto del file è ancora sul disco, ma ora il sistema non ha più modo di identificare quei blocchi di dati con il nome del file eliminato. Non c'è un certo comando per «*riprendere*» un file che è stato eliminato in questo modo. Per questa ragione molti utenti alle prime armi effettuano un alias del comando di eliminazione in rm -i dove l'opzione -i chiede di confermare prima di rimuovere il file. Simili alias sono generalmente messi nel file .cshrc per la shell C (vedere il [Capitolo 5](#page-38-0)).

#### **3.7.4. Permessi dei file**

Ciascun file e directory ha permessi che stabiliscono chi può *leggerlo*, *scriverlo* e/o *eseguirlo*. Per scoprire i permessi assegnati a un file, può essere usato il comando  $|s(1)$  con l'opzione -l. Quando si ha la necessità di conoscere il gruppo per il quale i permessi sono stati assegnati si può usare l'opzione -g insieme a ls -l (solamente BSD).

Quando si usa il comando ls -lg su un file (ls -l su SysV) l'output sarà mostrato come il seguente:

-rwxr-x--- user Unixgroup size Month nn hh:mm filename

La zona dedicata ai caratteri e trattini (*-rwxr-x---*) è la zona che mostra il tipo di file e i permessi del file, come spiegato nella precedente sezione. Quindi la stringa di permessi dell'esempio, *-rwxr-x---*, permette al proprietario user del file di leggerlo, modificarlo ed eseguirlo; gli utenti del gruppo Unixgroup del file possono leggerlo ed eseguirlo; gli *altri* utenti del sistema non possono accedere in alcun modo al file.

#### **3.7.5. chmod - cambio dei permessi del file**

Il comando per cambiare i permessi ad un elemento (file, directory, ecc.) è [chmod\(1\)](https://www.FreeBSD.org/cgi/man.cgi?query=chmod&sektion=1&manpath=freebsd-release-ports) (cambio dei modi). La sintassi richiede l'uso del comando con tre cifre (rappresentanti i permessi del *proprietario* (*u*), i permessi del *gruppo* (*g*) e i permessi degli *altri* utenti (*o*)) seguite da un argomento (che può essere un nome di un file o una lista di file e directory). Oppure può essere usato con una rappresentazione simbolica dei permessi, indicando a quale utenza questi vanno applicati.

Ogni tipo di permesso è rappresentato dal proprio numero equivalente:

*lettura=4, scrittura=2, esecuzione=1*

o da singoli caratteri:

*lettura=r, scrittura=w, esecuzione=x*

Il permesso *4* o *r* specifica il permesso di *lettura*. Se i permessi desiderati sono lettura e scrittura, il 4 (rappresentante la lettura) e il 2 (rappresentante la scrittura) sono addizionati per ottenere il permesso 6. Quindi, un permesso settato a 6 vorrà concedere un permesso di lettura e di scrittura.

Alternativamente si può usare una notazione simbolica che usa un carattere rappresentativo per l'utenza a cui ci si riferisce, uno per il permesso e uno per l'operazione, dove l'operazione può essere:

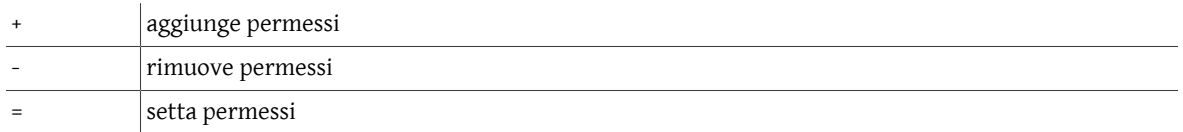

Quindi per settare i permessi di lettura e di scrittura per il proprietario del file si usa nella notazione simbolica *u=rw*.

*Sintassi*

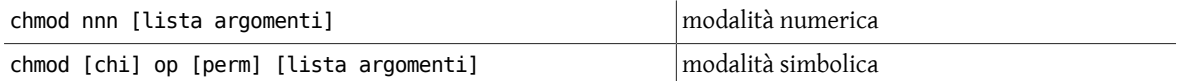

dove *nnn* sono i tre numeri rappresentanti i permessi del *proprietario*, del *gruppo* e degli *altri* utenti; *chi* può essere *u,g,o* oppure *a* (tutti) e *perm* può essere *r,w,x*. Nella notazione simbolica si può separare la specifica dei permessi con una virgola, come mostrato nell'esempio qui sotto.

*Opzioni generali*

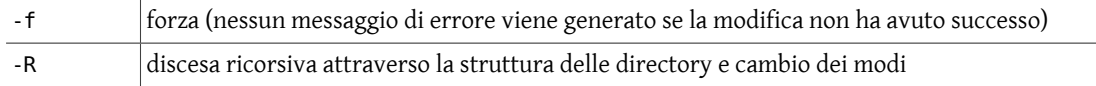

*Esempi:*

Se i permessi desiderati per il file1 sono: *proprietario*: lettura, scrittura ed esecuzione; *gruppo*: lettura ed esecuzione; *altri*: lettura ed esecuzione; il comando da usare è:

chmod 755 file1 oppure chmod u=rwx,go=rx file1

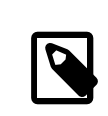

### Nota

Quando si assegnano i permessi a un file per l'utenza *gruppo* e per l'utenza *altri* è necessario che il minimo permesso di esecuzione (inteso come permesso di accesso) per la directory nella quale il file è posizionato sia abilitato. Un semplice modo per far questo è posizionarsi nella directory nella quale i permessi devo essere garantiti e digitare:

chmod 711 . oppure chmod u=rw,+x . oppure chmod u=rwx,go=x .

dove il punto (.) indica la *directory corrente*.

#### **3.7.6. chown - cambio del proprietario del file**

Il proprietario di un file può essere cambiato con il comando [chown\(8\)](https://www.FreeBSD.org/cgi/man.cgi?query=chown&sektion=8&manpath=freebsd-release-ports). Su molte versioni Unix questo può essere realizzato solo dal super-user, ad esempio, un utente normale non può attribuire i suoi file ad altri proprietari. [chown\(8\)](https://www.FreeBSD.org/cgi/man.cgi?query=chown&sektion=8&manpath=freebsd-release-ports) è usato come qui sotto, dove # rappresenta il prompt di shell per il super-user.

*Sintassi*

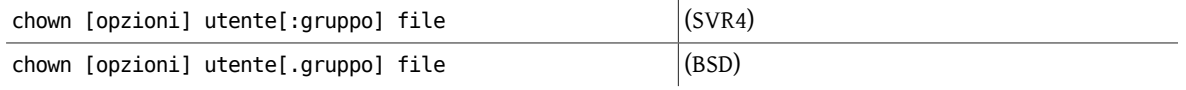

*Opzioni generali*

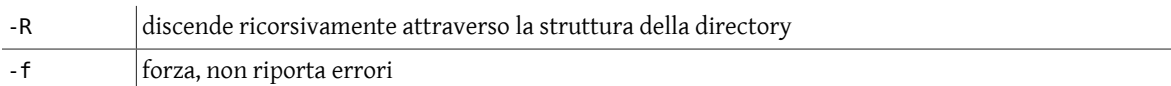

*Esempi:*

# **chown nuovo\_proprietario file**

#### **3.7.7. chgrp - cambio del gruppo del file**

Con il comando [chgrp\(1\)](https://www.FreeBSD.org/cgi/man.cgi?query=chgrp&sektion=1&manpath=freebsd-release-ports) tutti possono cambiare il gruppo dei propri file in un altro gruppo di appartenenza.

*Sintassi*

chgrp [opzioni] gruppo file

*Opzioni generali*

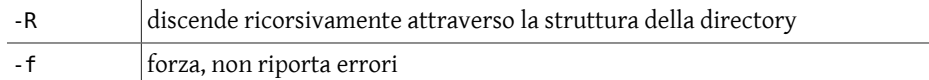

*Esempi:*

<span id="page-24-0"></span>% **chgrp nuovo\_gruppo file**

# **3.8. Comandi di visualizzazione**

Ci sono alcuni comandi che si possono usare per *visualizzare* o *esaminare* un file. Alcuni di questi sono editor che verranno trattati più avanti. Qui si illustreranno alcuni comandi normalmente usati per visualizzare un file.

<span id="page-24-1"></span>Tabella 3.5. Comandi di visualizzazione

| Comando/Sintassi                  | Cosa fa                                              |
|-----------------------------------|------------------------------------------------------|
| echo [stringa]                    | riporta in standard ouptut una stringa di testo      |
| cat [opzioni] file                | concatena (lista) un file                            |
| more (o less o pg) [opzioni] file | visualizzazione paginata di un file di testo         |
| head [-numero] file               | visualizza le prime 10 (o - numero) linee di un file |
| tail [opzioni] file               | visualizza le ultime linee (o parte) di un file      |

#### **3.8.1. echo - mostra un'espressione**

Il comando [echo\(1\)](https://www.FreeBSD.org/cgi/man.cgi?query=echo&sektion=1&manpath=freebsd-release-ports) viene utilizzato per ripetere l'argomento assegnato al comando nel dispositivo standard di uscita. Normalmente l'argomento termina con un carattere di alimentazione di linea, ma si può specificare un'opzione per impedirlo.

*Sintassi*

echo [stringa]

*Opzioni generali*

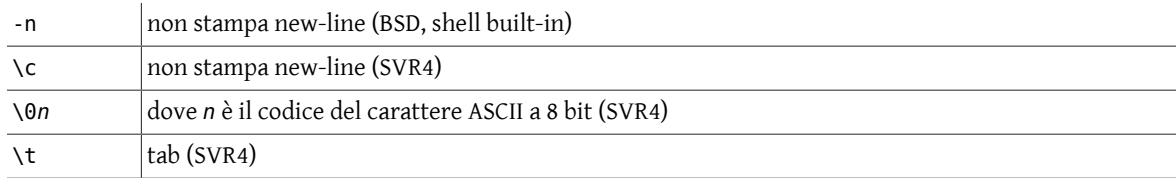

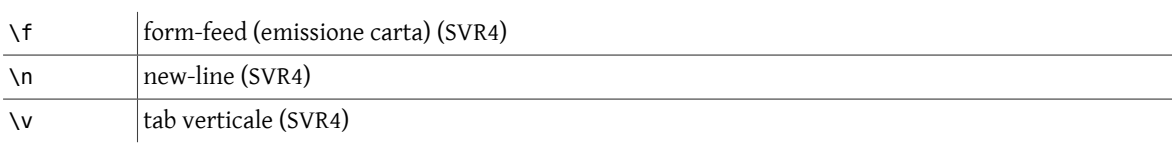

*Esempi:*

% **echo Hello Class**

oppure

% **echo "Hello Class"**

Per impedire il carattere di fine linea:

% **echo -n Hello Class**

oppure

```
% echo "Hello Class \c"
```
dove il modo utilizzato nell'ultimo esempio dipende dal comando [echo\(1\)](https://www.FreeBSD.org/cgi/man.cgi?query=echo&sektion=1&manpath=freebsd-release-ports) usato.

L'opzione \*x* deve essere interna a un paio di caratteri di quoting singoli o doppi, con o senza altri caratteri di stringa.

#### **3.8.2. cat - concatena un file**

Il comando di concatenazione  $cat(1)$  visualizza il contenuto di un file.

*Sintassi*

cat [opzioni] [file]

*Opzioni generali*

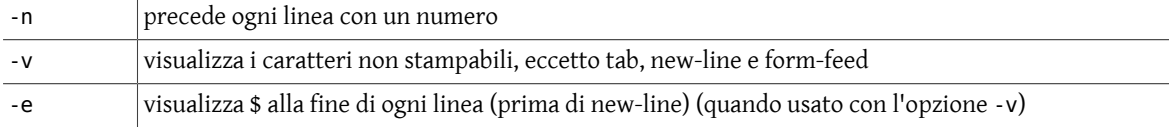

*Esempi:*

% **cat filename**

Si possono specificare una serie di file su linea di comando e  $cat(1)$  li concatenerà ciascuno a turno, seguendo lo stesso ordine di immissione, esempio:

% **cat file1 file2 file3**

#### **3.8.3. more, less e pg - visualizzazione paginata di un file**

[more\(1\),](https://www.FreeBSD.org/cgi/man.cgi?query=more&sektion=1&manpath=freebsd-release-ports) [less\(1\)](https://www.FreeBSD.org/cgi/man.cgi?query=less&sektion=1&manpath=freebsd-release-ports) e pg permettono di visualizzare il contenuto di un file una schermata (pagina) alla volta. Inoltre permettono di ritornare sulla precedente pagina, di cercare parole, ecc. Questi comandi potrebbero non essere disponibili sul proprio sistema Unix.

*Sintassi*

```
more [opzioni] [+/schema] [filename]
less [opzioni] [+/schema] [filename]
```
#### pg [opzioni] [+/schema] [filename]

*Opzioni*

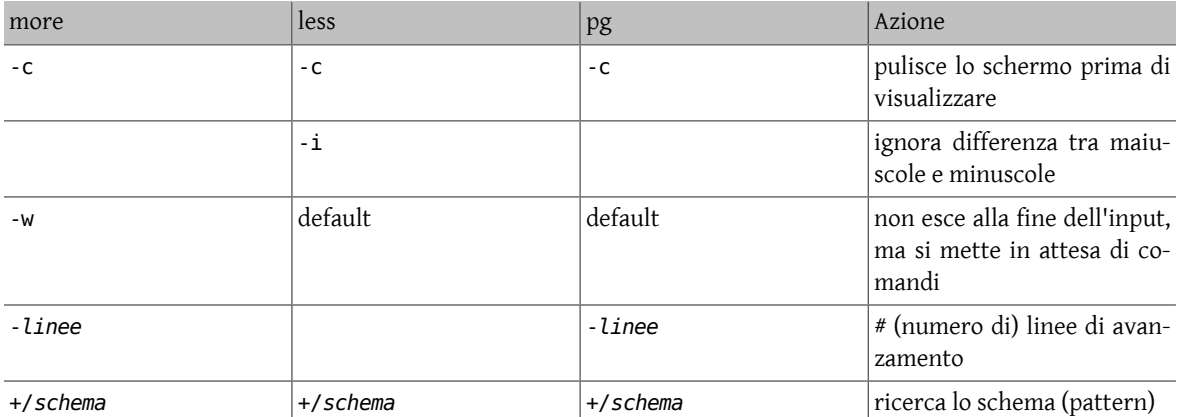

#### *Controlli interni*

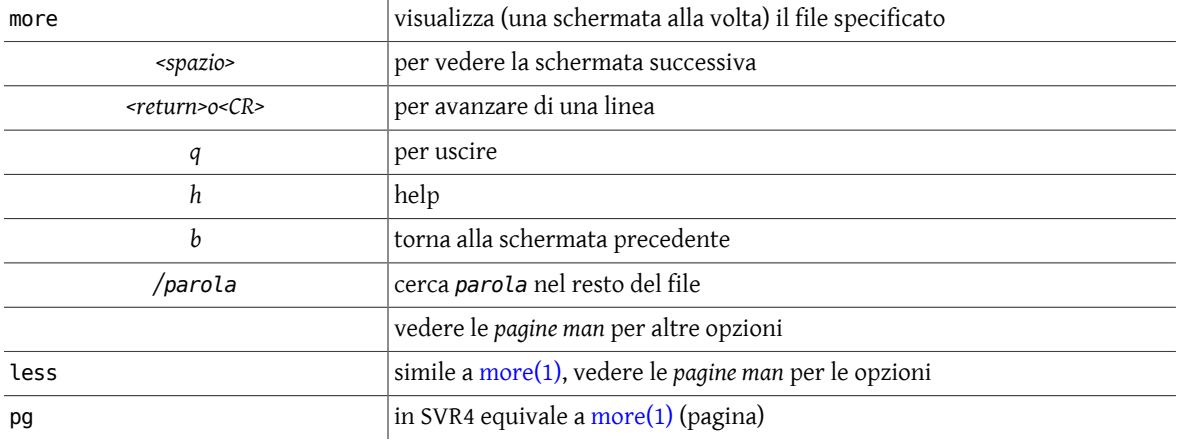

#### **3.8.4. head - mostra l'inizio di un file**

Il comando [head\(1\)](https://www.FreeBSD.org/cgi/man.cgi?query=head&sektion=1&manpath=freebsd-release-ports) visualizza l'inizio di un file.

*Sintassi*

head [opzioni] file

*Opzioni generali*

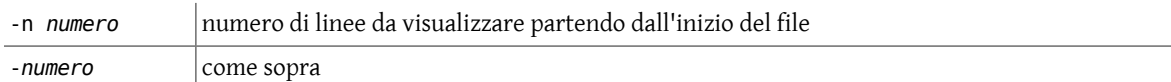

*Esempi:*

Di default [head\(1\)](https://www.FreeBSD.org/cgi/man.cgi?query=head&sektion=1&manpath=freebsd-release-ports) mostra le prime 10 linee del file. Si possono visualizzare più (o meno) linee con l'opzione -n *numero* o -*numero*, ad esempio, per visualizzare le prime 40 linee:

#### % **head -40 filename**

oppure

% **head -n 40 filename**

#### **3.8.5. tail - mostra la fine di un file**

Il comando [tail\(1\)](https://www.FreeBSD.org/cgi/man.cgi?query=tail&sektion=1&manpath=freebsd-release-ports) visualizza la fine di un file.

*Sintassi*

tail [opzioni] file

*Opzioni generali*

-*numero* numero di linee da visualizzare, partendo dalla fine del file

*Esempi:*

Di default [tail\(1\)](https://www.FreeBSD.org/cgi/man.cgi?query=tail&sektion=1&manpath=freebsd-release-ports) mostra le ultime 10 linee del file, ma si può specificare un numero differente di linee o di byte, o un differente punto di inizio all'interno del file. Per visualizzare le ultime 30 linee di un file, usare l'opzione -*numero*:

% **tail -30 filename**

# <span id="page-28-0"></span>**Capitolo 4. Risorse di sistema e stampa**

# <span id="page-28-1"></span>**4.1. Risorse di sistema**

<span id="page-28-2"></span>Comandi per gestire le risorse di sistema.

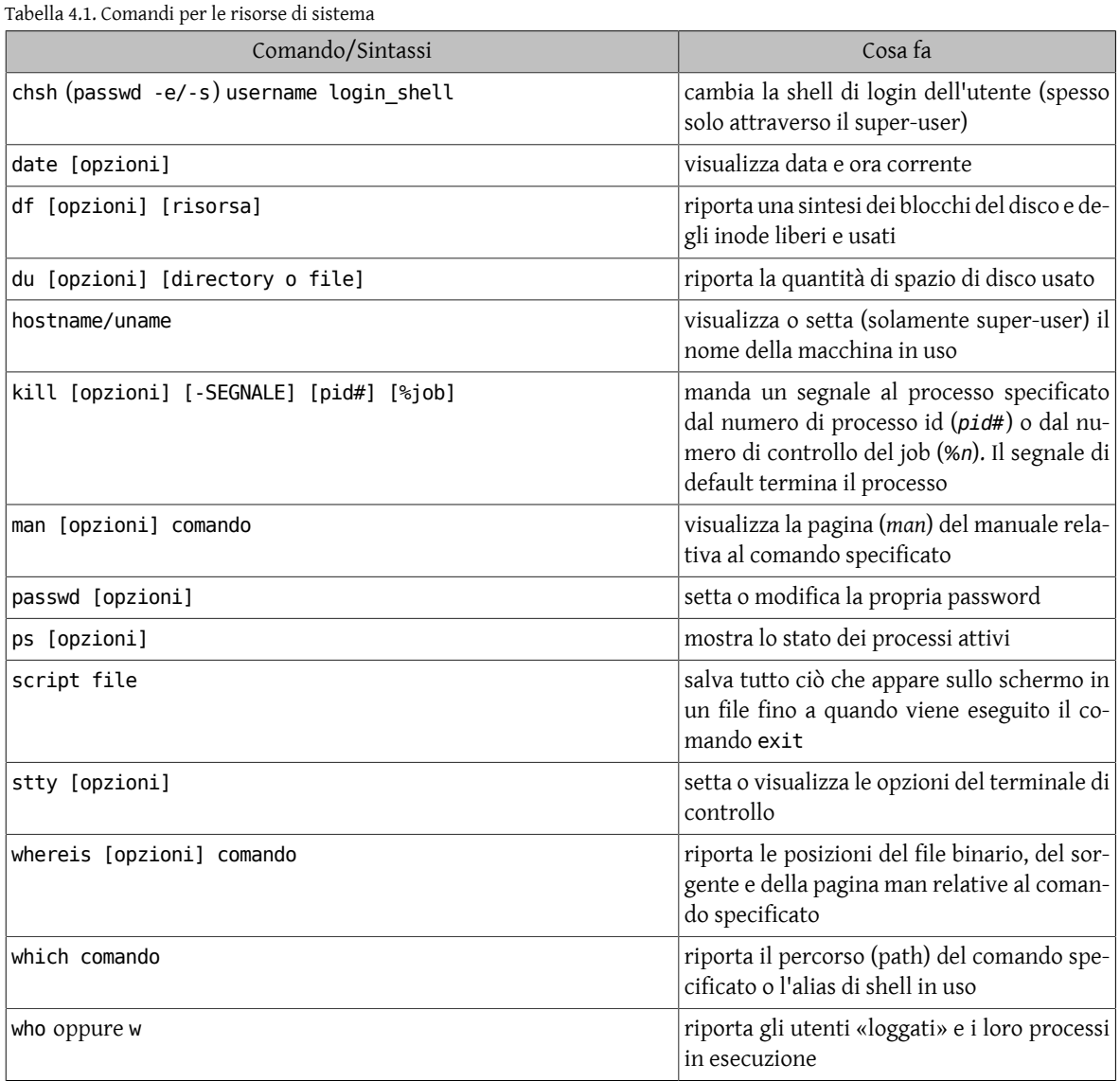

### **4.1.1. df - riepiloga i blocchi del disco e lo spazio usato**

Il comando [df\(1\)](https://www.FreeBSD.org/cgi/man.cgi?query=df&sektion=1&manpath=freebsd-release-ports) è usato per riportare il numero di blocchi del disco e di inode liberi e usati per ogni file system. Il formato dell'output e le valide opzioni sono molto specifiche dal sistema operativo e dalla versione del programma in uso.

*Sintassi*

df [opzioni] [risorsa]

*Opzioni generali*

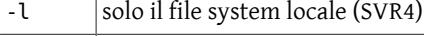

 $-k$  riporta in kilobyte (SVR4)

*Esempi:*

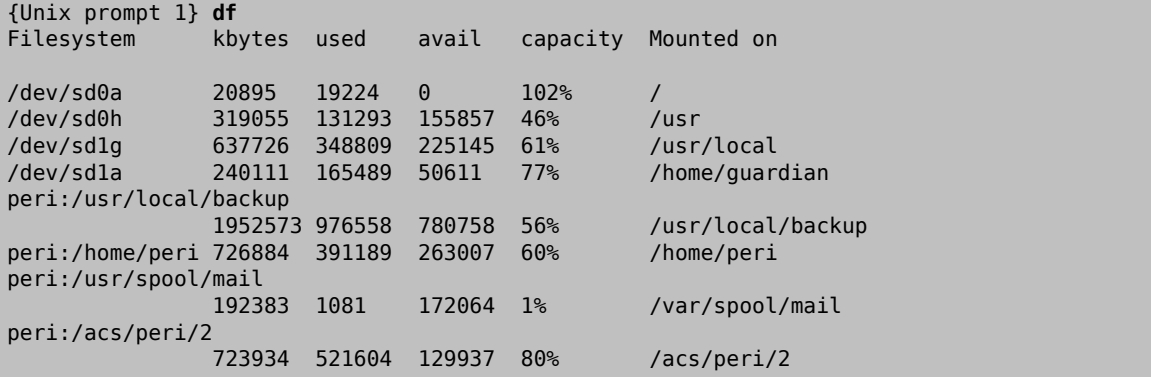

#### **4.1.2. du - mostra lo spazio del disco usato**

Il comando [du\(1\)](https://www.FreeBSD.org/cgi/man.cgi?query=du&sektion=1&manpath=freebsd-release-ports) riporta la quantità di spazio di disco usato per i file o per le directory specificate.

*Sintassi*

```
du [opzioni] [directory o file]
```
*Opzioni generali*

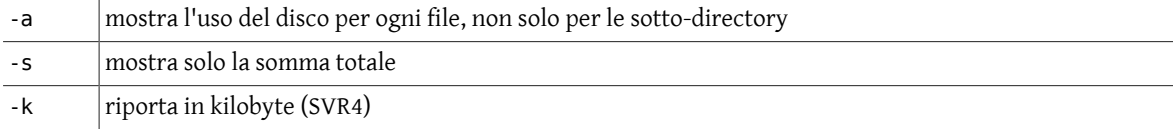

*Esempi:*

```
{Unix prompt 3} du
 1 ./.elm
 1 ./Mail
 1 ./News
20 ./uc
86 .
```

```
{Unix prompt 4} du -a uc
7 uc/Unixgrep.txt
5 uc/editors.txt
1 uc/.emacs
1 uc/.exrc
4 uc/telnet.ftp
1 uc/uniq.tee.txt
20 uc
```
#### **4.1.3. ps - mostra lo stato dei processi attivi**

Il comando [ps\(1\)](https://www.FreeBSD.org/cgi/man.cgi?query=ps&sektion=1&manpath=freebsd-release-ports) è usato per mostrare i processi correntemente eseguiti sul sistema. Il formato dell'output e le valide opzioni dipendono molto dal sistema operativo e dalla versione del programma in uso.

*Sintassi*

ps [opzioni]

#### *Opzioni generali*

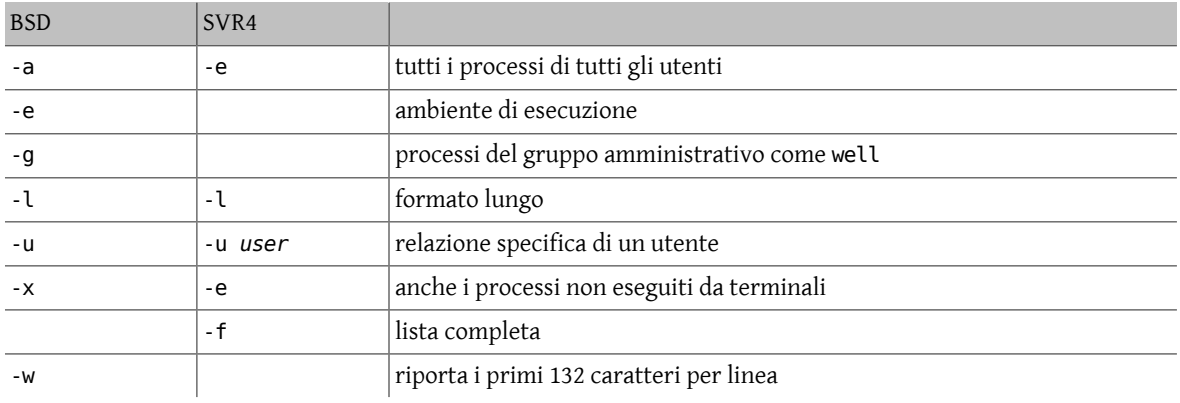

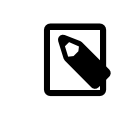

#### Nota

Poichè il comando [ps\(1\)](https://www.FreeBSD.org/cgi/man.cgi?query=ps&sektion=1&manpath=freebsd-release-ports) è molto dipendente dal sistema, si raccomanda di consultare le *pagine man* del proprio sistema per i dettagli delle opzioni e per l'interpretazione dell'output di  $ps(1)$ .

*Esempi:*

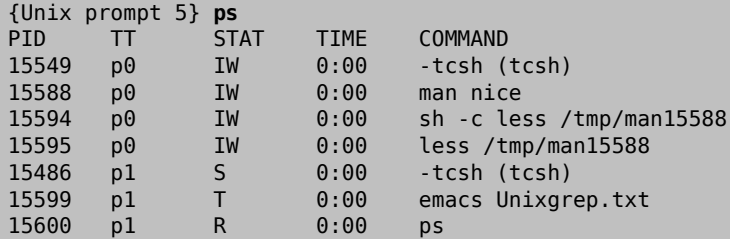

#### **4.1.4. kill - termina un processo**

Il comando [kill\(1\)](https://www.FreeBSD.org/cgi/man.cgi?query=kill&sektion=1&manpath=freebsd-release-ports) manda un segnale a un processo, generalmente per terminarlo.

*Sintassi*

kill [-SEGNALE] id-processo

*Opzioni generali*

-l visualizza i segnali disponibili per kill

*Esempi:*

```
{Unix prompt 9} kill -l
HUP INT QUIT ILL TRAP IOT EMT FPE KILL BUS SEGV SYS PIPE ALRM TERM URG STOP
TSTP CONT CHLD TTIN TTOU IO XCPU XFSZ VTALRM PROF WINCH LOST USR1 USR2
```
Il segnale -KILL, anche specificato con -9 (a causa della nona posizione assunta nella lista precedente), è il maggior segnale comunemente usato con [kill\(1\)](https://www.FreeBSD.org/cgi/man.cgi?query=kill&sektion=1&manpath=freebsd-release-ports). A differenza di altri segnali, questo, una volta captato, non può essere ignorato dal programma.

{Unix prompt 10} **kill -9 15599** [1] + Killed emacs Unixgrep.txt

#### **4.1.5. who - mostra gli utenti attuali**

Il comando [who\(1\)](https://www.FreeBSD.org/cgi/man.cgi?query=who&sektion=1&manpath=freebsd-release-ports) riporta chi è correntemente «loggato» nel sistema.

*Sintassi*

who [am i]

*Esempi:*

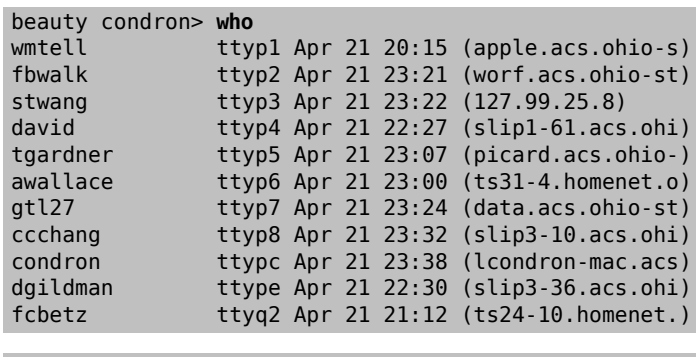

beauty condron> **who am i** beauty!condron ttypc Apr 21 23:38 (lcondron-mac.acs)

#### **4.1.6. whereis - riporta le locazioni del programma**

Il comando [whereis\(1\)](https://www.FreeBSD.org/cgi/man.cgi?query=whereis&sektion=1&manpath=freebsd-release-ports) riporta le locazioni del file sorgente, di quello binario e del file delle pagine man associate al comando.

*Sintassi*

whereis [opzioni] comando

*Opzioni generali*  $\overline{\phantom{a}}$ 

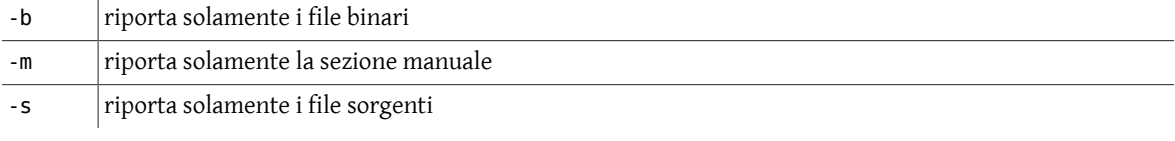

*Esempi:*

```
brigadier: condron [69]> whereis Mail
Mail: /usr/ucb/Mail /usr/lib/Mail.help /usr/lib/Mail.rc /usr/man/man1/Mail.1
```

```
brigadier: condron [70]> whereis -b Mail
Mail: /usr/ucb/Mail /usr/lib/Mail.help /usr/lib/Mail.rc
```

```
brigadier: condron [71]> whereis -m Mail
Mail: /usr/man/man1/Mail.1
```
#### **4.1.7. which - riporta il comando trovato**

Il comando [which\(1\)](https://www.FreeBSD.org/cgi/man.cgi?query=which&sektion=1&manpath=freebsd-release-ports) riporta il nome del file che sarà eseguito quando il comando specificato viene invocato. Questo può essere un path name assoluto o il primo alias trovato nel proprio path.

*Sintassi*

which comando

*Esempi:*

```
brigadier: condron [73]> which Mail
/usr/ucb/Mail
```
#### **4.1.8. hostname/uname - nome della macchina**

Il comando [hostname\(1\)](https://www.FreeBSD.org/cgi/man.cgi?query=hostname&sektion=1&manpath=freebsd-release-ports) (uname -u su SysV) riporta il nome host della macchina nella quale l'utente è «loggato», esempio:

```
brigadier: condron [91]> hostname
brigadier
```
[uname\(1\)](https://www.FreeBSD.org/cgi/man.cgi?query=uname&sektion=1&manpath=freebsd-release-ports) ha opzioni aggiuntive per visualizzare informazioni circa l'hardware del sistema e la versione del software.

#### **4.1.9. script - memorizza la propria schermata di I/O**

Il comando [script\(1\)](https://www.FreeBSD.org/cgi/man.cgi?query=script&sektion=1&manpath=freebsd-release-ports) crea una documentazione della propria sessione di I/O. Usando il comando [script\(1\)](https://www.FreeBSD.org/cgi/man.cgi?query=script&sektion=1&manpath=freebsd-release-ports) si possono catturare tutti i dati trasmessi da e per il proprio terminale visuale fino all'uscita (con exit) del programma stesso. Può essere utile durante un processo di debugging, per documentare le azioni che si stanno sperimentando o per avere una copia stampabile per una attenta lettura successiva.

*Sintassi*

script [-a] [file] <...> exit

*Opzioni generali*

-a | appende l'output al file

Di default, typescript è il nome del file usato dal comando [script\(1\).](https://www.FreeBSD.org/cgi/man.cgi?query=script&sektion=1&manpath=freebsd-release-ports)

Ci si deve ricordare di digitare exit per terminare la propria sessione script e chiudere così il file typescript.

*Esempi:*

beauty condron> **script** Script started, file is typescript

```
beauty condron> ps
PID TT STAT TIME COMMAND
23323 p8 S 0:00 -h -i (tcsh)
23327 p8 R 0:00 ps
18706 pa S 0:00 -tcsh (tcsh)
23315 pa T 0:00 emacs
23321 pa S 0:00 script
23322 pa S 0:00 script
3400 pb I 0:00 -tcsh (tcsh)
```
beauty condron> **kill -9 23315**

```
beauty condron> date
Mon Apr 22 22:29:44 EDT 1996
```
beauty condron> **exit** exit Script done, file is typescript [1] + Killed emacs

beauty condron> **cat typescript** Script started on Mon Apr 22 22:28:36 1996 beauty condron>ps

PID TT STAT TIME COMMAND

23323 p8 S 0:00 -h -i (tcsh) 23327 p8 R 0:00 ps 18706 pa S 0:00 -tcsh (tcsh) 23315 pa T 0:00 emacs 23321 pa S 0:00 script 23322 pa S 0:00 script 3400 pb I 0:00 -tcsh (tcsh) beauty condron>kill -9 23315 beauty condron>date Mon Apr 22 22:29:44 EDT 1996 beauty condron>exit exit script done on Mon Apr 22 22:30:02 1996

beauty condron>

#### **4.1.10. date - data e ora corrente**

Il comando [date\(1\)](https://www.FreeBSD.org/cgi/man.cgi?query=date&sektion=1&manpath=freebsd-release-ports) mostra la data e l'ora corrente. Un super-user può modificare la data e l'ora.

*Sintassi*

date [opzioni] [+formato]

*Opzioni generali*

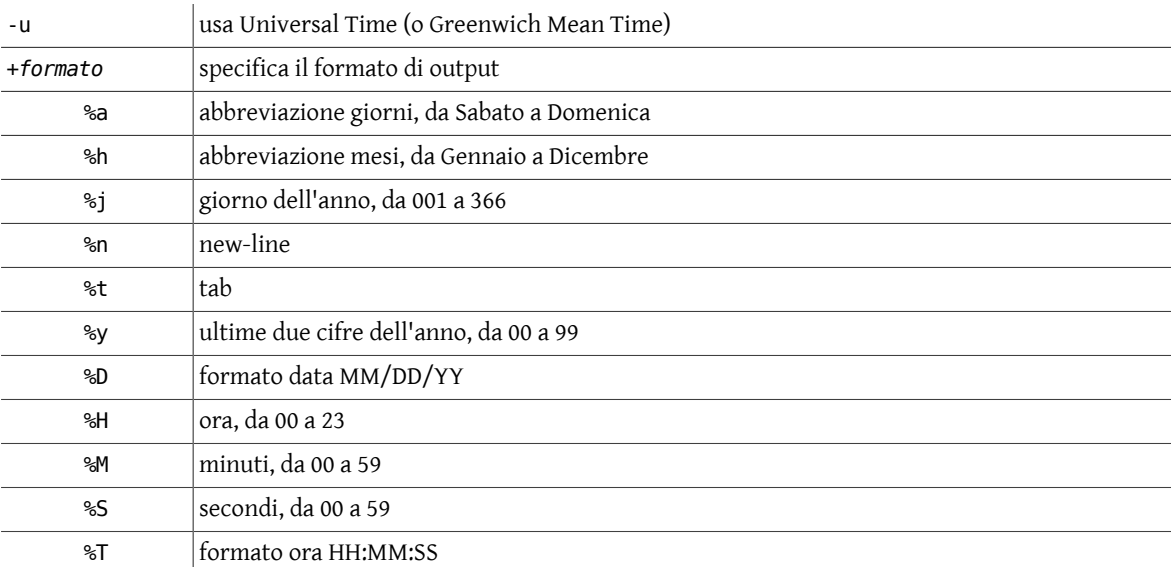

*Esempi:*

```
beauty condron> date
Mon Jun 10 09:01:05 EDT 1996
```
beauty condron> **date -u** Mon Jun 10 13:01:33 GMT 1996

beauty condron> **date +%a%t%D** Mon 06/10/96

beauty condron> **date '+%y:%j'** 96:162

## <span id="page-34-0"></span>**4.2. Comandi di stampa**

<span id="page-34-1"></span>Tabella 4.2. Comandi di stampa

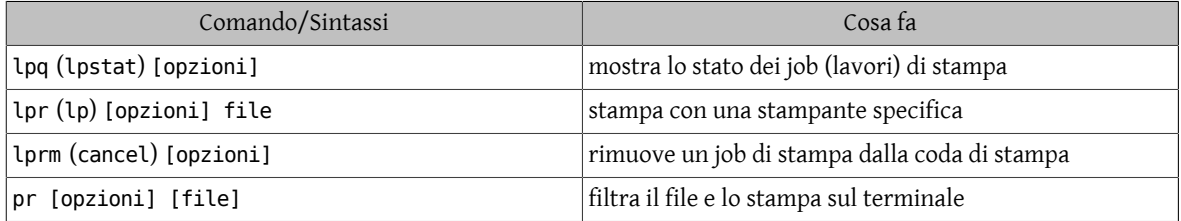

I comandi di stampa permettono di stampare file sullo standard output ( $pr(1)$ ) o attraverso una stampante ( $lp(1)$  e [lpr\(1\)\)](https://www.FreeBSD.org/cgi/man.cgi?query=lpr&sektion=1&manpath=freebsd-release-ports) fino a filtrare l'output. I comandi di stampa di *BSD* e *SysV* usano diversi nomi e diverse opzioni per produrre lo stesso risultato:  $lpr(1)$ ,  $lprm(1)$  e  $lpq(1)$  contro  $lpr(1)$ , cancel e lpstat rispettivamente per BSD e SysV, sottopongono, cancellano e verificano lo stato di un job (lavoro) di stampa.

#### **4.2.1. lp/lpr - sottopone un job di stampa**

Il comando  $\ln(1)$  o  $\ln(1)$  sottopone il file specificato o lo standard input al demone di stampa per essere stampato. Ad ogni job viene assegnato un unico id di richiesta che può essere usato in seguito per verificare o cancellare il job mentre è nella coda di stampa.

*Sintassi*

lp [opzioni] filename

lpr [opzioni] filename

*Opzioni generali*

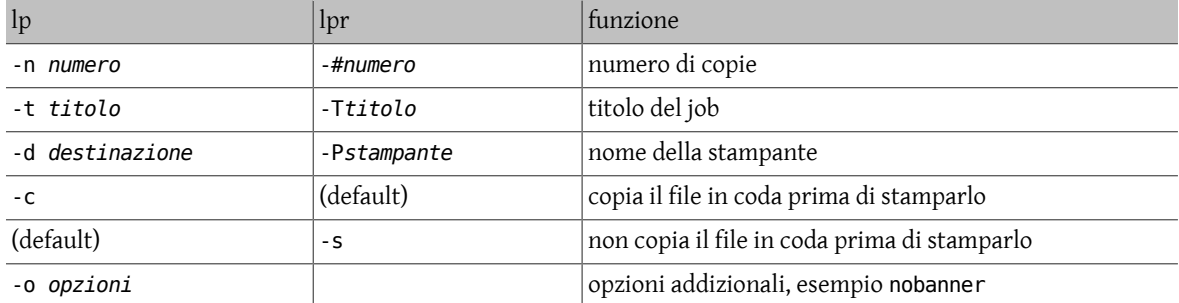

I file che iniziano con i simboli %! sono considerati file contenenti comandi PostScript.

*Esempi:*

Per stampare il file ssh.ps:

% **lp ssh.ps** request id is lp-153 (1 file(s))

Questo sottopone il job nella coda della stampante di default, lp, con l'id di richiesta lp-153.

#### **4.2.2. lpstat/lpq - verifica lo stato di un job di stampa**

Si può verificare lo stato del proprio job di stampa con il comando lpstat o  $lpq(1)$ .

*Sintassi*

lpstat [opzioni]

#### lpq [opzioni] [job#] [username]

#### *Opzioni generali*

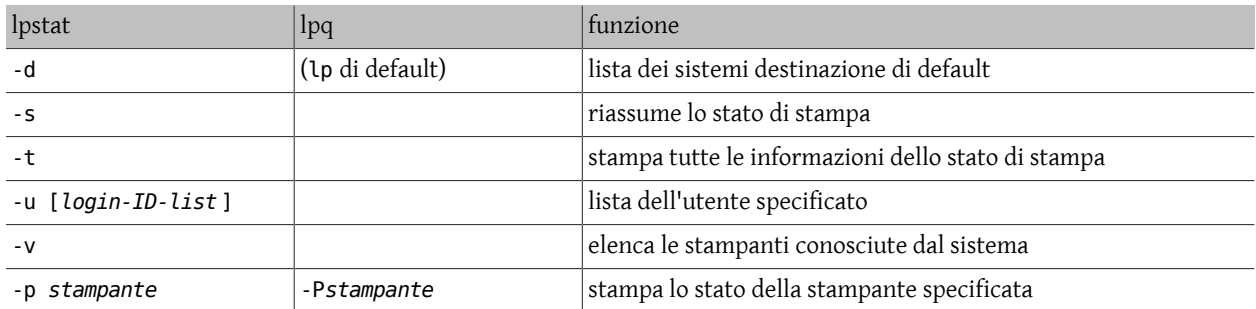

*Esempi:*

% **lpstat** lp-153 frank 208068 Apr 29 15:14 on lp

#### **4.2.3. cancel/lprm - cancella un job di stampa**

Alcuni utenti possono cancellare solamente i loro job di stampa.

*Sintassi*

cancel [id-richiesta] [stampante]

lprm [opzioni] [job#] [username]

*Opzioni generali*

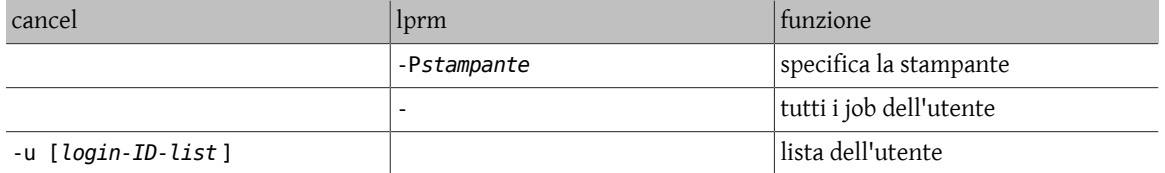

*Esempi:*

Per cancellare il job sottomesso in precedenza:

% **cancel lp-153**

#### **4.2.4. pr - prepara file per la stampa**

Il comando [pr\(1\)](https://www.FreeBSD.org/cgi/man.cgi?query=pr&sektion=1&manpath=freebsd-release-ports) stampa l'intestazione e le informazioni traccia che circoscrivono il file formattato. Si può specificare il numero di pagine da stampare, le linee per pagina, le colonne, le linee bianche, si può specificare la larghezza di pagina, l'intestazione e le informazioni traccia e in che modo trattare il carattere tab.

*Sintassi*

pr [opzioni] file

*Opzioni generali*

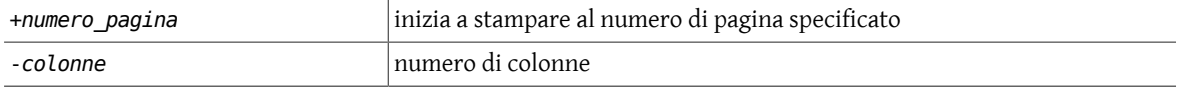
#### Capitolo 4. Risorse di sistema e stampa

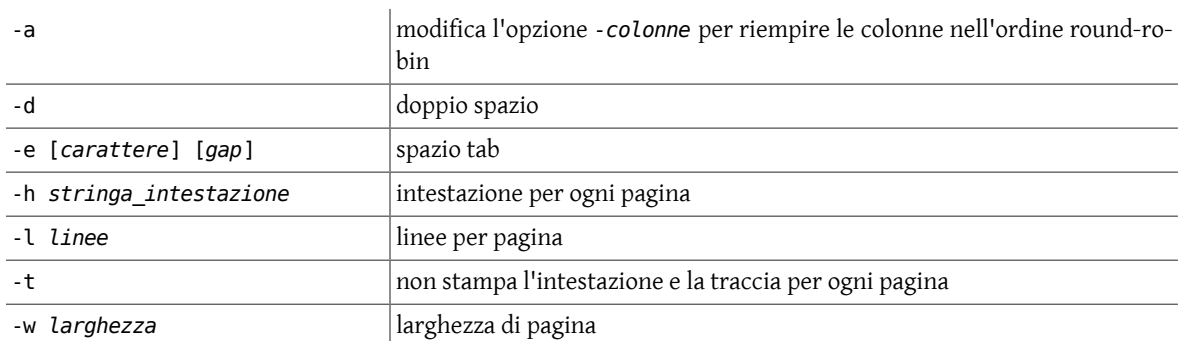

#### *Esempi:*

Il file contenente la lista di libri di P. G. Wodehouse Lord Emsworth dovrebbe essere stampato con 14 linee per pagina (incluse 5 di intestazione e 5 (vuote) linee traccia), dove l'opzione -e specifica in che modo convertire i tab:

Sunset at Blandings [1977]

% **pr -l 14 -e42 wodehouse** Apr 29 11:11 1996 wodehouse\_emsworth\_books Page 1 Something Fresh [1915] Uncle Dynamite [1948]<br>Leave it to Psmith [1923] Pigs Have Wings [1952] Leave it to Psmith [1923]<br>
Leave it to Psmith [1923] Tummer Lightning [1929] Cocktail Time [1958] Summer Lightning [1929]<br>Heavy Weather [1933] Service with a Smile [1961] Apr 29 11:11 1996 wodehouse\_emsworth\_books Page 2 Blandings Castle and Elsewhere [1935] Galahad at Blandings [1965] Uncle Fred in the Springtime [1939]<br>Full Moon [1947]

# <span id="page-38-0"></span>**Capitolo 5. Shell**

La shell, che sta tra l'utente e il sistema operativo, opera come un interprete di comandi. Legge l'input dal terminale e traduce i comandi in azioni, azioni che vengono intraprese dal sistema. La shell è simile al *command.com* in DOS. Una volta effettuato il login nel sistema, viene assegnata la shell di default. La shell, al suo avvio, legge i suoi file di inizializzazione e può settare alcune variabili di ambiente, i path di ricerca dei comandi, gli alias dei comandi ed eseguire qualche comando specificato in questi file.

La prima shell è stata la shell Bourne, [sh\(1\)](https://www.FreeBSD.org/cgi/man.cgi?query=sh&sektion=1&manpath=freebsd-release-ports). Ogni piattaforma Unix dispone della shell Bourne o di una shell Bourne compatibile. Questa shell ha molte buone caratteristiche per controllare l'input e l'output, ma non è molto adatta all'utente interattivo. Per andare incontro a quest'ultimo è stata scritta la shell C, [csh\(1\)](https://www.FreeBSD.org/cgi/man.cgi?query=csh&sektion=1&manpath=freebsd-release-ports), presente ora in molti, ma non tutti, i sistemi Unix. Questa shell usa una sorta di sintassi C, il linguaggio con cui Unix è stato scritto, ma ha molte scomode implementazioni dell'input/output. La shell C ha il controllo dei job, quindi può mandare un job eseguito in background («sotto shell») in foreground («in shell corrente»). Inoltre ha la funzione di history (storia dei comandi) che permette di modificare e ripetere comandi eseguiti precedentemente.

Il prompt di default per la shell Bourne è *\$* (o # per l'utente root). Il prompt di default per la shell C è %.

Sono disponibili in rete molte altre shell. Quasi tutte sono basate sulla shell [sh\(1\)](https://www.FreeBSD.org/cgi/man.cgi?query=sh&sektion=1&manpath=freebsd-release-ports)  $\sigma$  [csh\(1\)](https://www.FreeBSD.org/cgi/man.cgi?query=csh&sektion=1&manpath=freebsd-release-ports) con estensioni per fornire il controllo dei job alla shell [sh\(1\),](https://www.FreeBSD.org/cgi/man.cgi?query=sh&sektion=1&manpath=freebsd-release-ports) permettere di manipolare il modo di esecuzione dei comandi su linea di comando, cercare attraverso i comandi eseguiti precedentemente, fornire il completamento dei nomi dei comandi, prompt personalizzati, ecc. Alcune delle seguenti shell maggiormente conosciute potrebbero essere sul proprio amato sistema Unix: la shell korn, ksh, di David Korn e la shell Bourne Again, [bash\(1\),](https://www.FreeBSD.org/cgi/man.cgi?query=bash&sektion=1&manpath=freebsd-release-ports) dal progetto GNU Free Software Foundations, entrambe basate su [sh\(1\)](https://www.FreeBSD.org/cgi/man.cgi?query=sh&sektion=1&manpath=freebsd-release-ports), la shell T-C, [tcsh\(1\)](https://www.FreeBSD.org/cgi/man.cgi?query=tcsh&sektion=1&manpath=freebsd-release-ports) e l'estensione della shell C, cshe, entrambe bastate su [csh\(1\)](https://www.FreeBSD.org/cgi/man.cgi?query=csh&sektion=1&manpath=freebsd-release-ports). In seguito si descriveranno alcune delle caratteristiche di [sh\(1\)](https://www.FreeBSD.org/cgi/man.cgi?query=sh&sektion=1&manpath=freebsd-release-ports) e csh(1), così per iniziare.

# **5.1. Comandi built-in**

La shell ha alcuni comandi *built-in*, chiamati anche comandi nativi. Questi comandi sono eseguiti direttamente dalla shell e non chiamano nessun altro programma per essere eseguiti. Questi comandi built-in possono essere diversi tra le varie shell.

## **5.1.1. Sh**

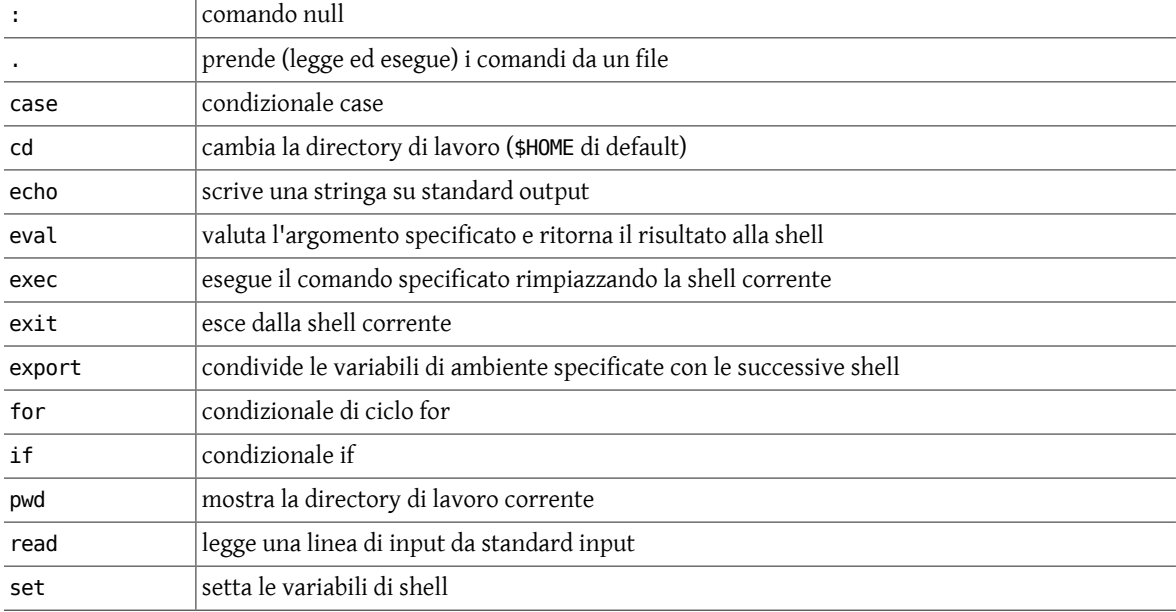

Per la shell Bourne alcuni dei comandi built-in più comunemente usati sono:

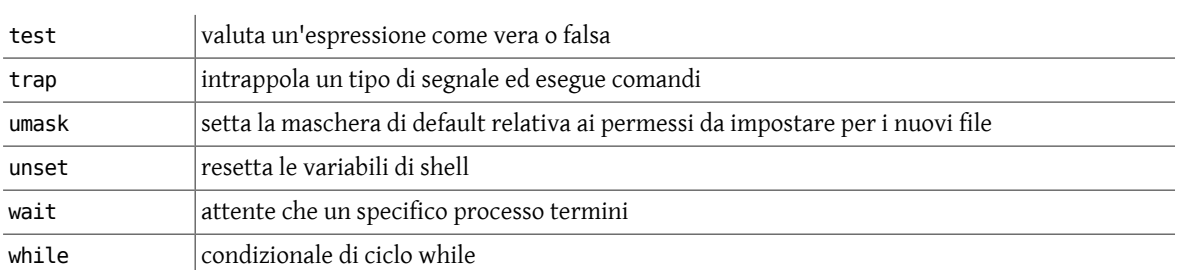

## **5.1.2. Csh**

Per la shell C i comandi built-in maggiormente usati sono:

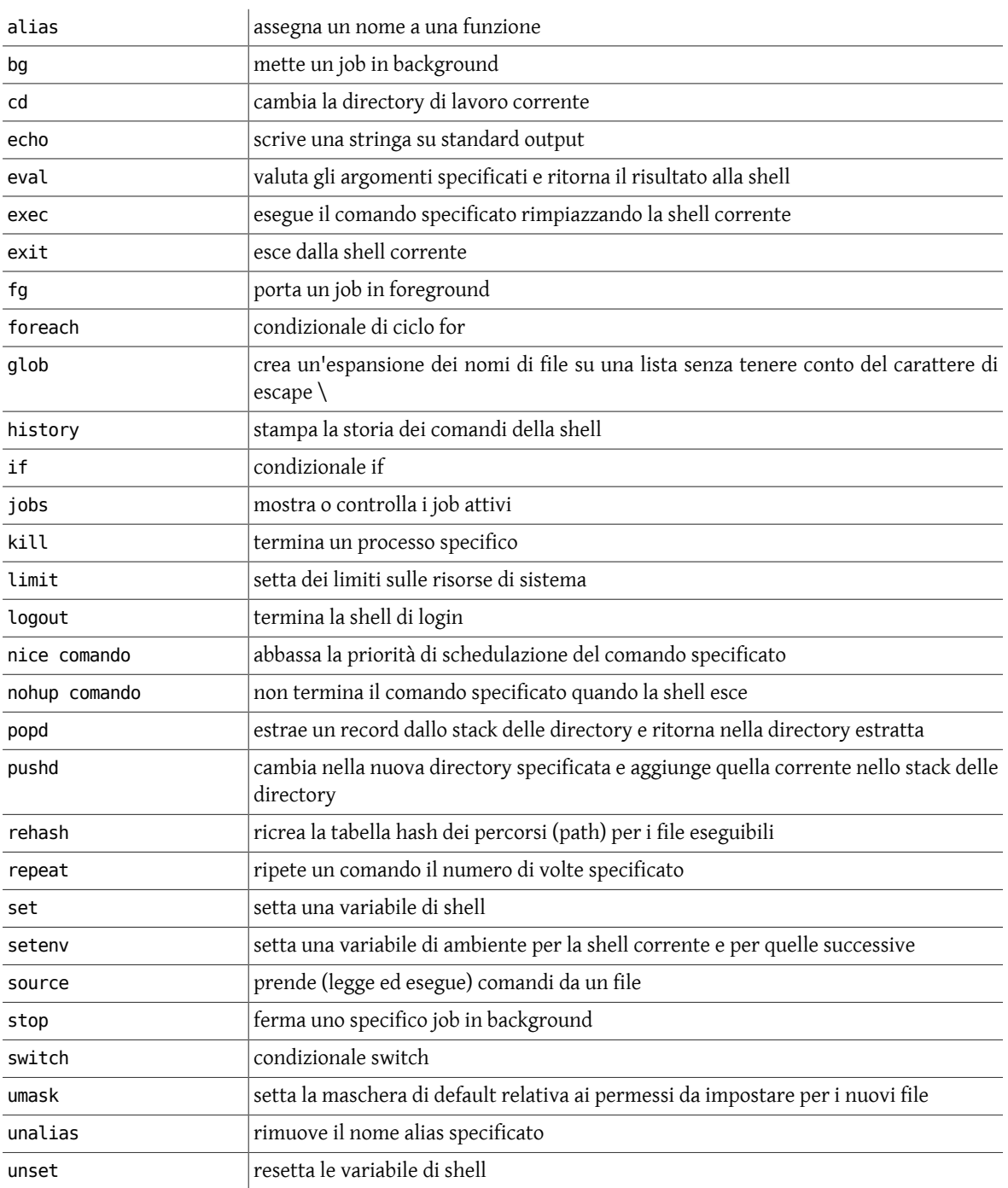

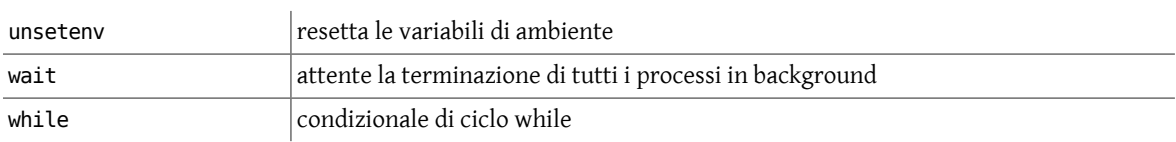

# **5.2. Variabili di ambiente**

Le variabili di ambiente sono usate per fornire informazioni ai programmi che si utilizzano. Si possono avere sia *variabili globali di ambiente* sia *variabili locali di shell*. Le variabili globali di ambiente sono inizializzate attraverso la propria shell di login e i nuovi programmi e le nuove shell ereditano l'ambiente della shell genitore. Le variabili locali di shell sono usate solamente dalla shell corrente e non sono passate ad altri processi. Un processo figlio non può passare una variabile al suo processo padre.

Le variabili di ambiente correnti sono visualizzabili con i comandi [env\(1\)](https://www.FreeBSD.org/cgi/man.cgi?query=env&sektion=1&manpath=freebsd-release-ports) o [printenv\(1\).](https://www.FreeBSD.org/cgi/man.cgi?query=printenv&sektion=1&manpath=freebsd-release-ports) Alcune comuni variabili sono:

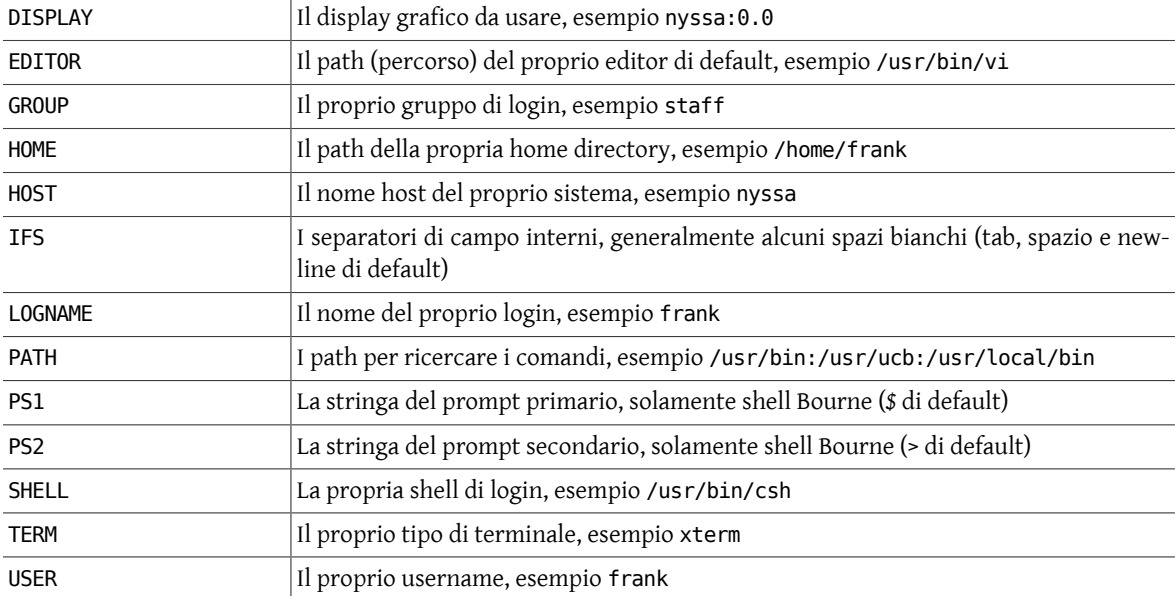

Molte variabili di ambiente sono inizializzate automaticamente quando si effettua il login. Queste possono essere modificate e si possono definire altre variabili nei propri file di inizializzazione o in qualunque momento all'interno della shell. Alcune variabili che è possibile si voglia cambiare sono PATH e DISPLAY. La variabile PATH specifica le directory nelle quali saranno automaticamente cercati i comandi richiesti. Alcuni esempi sono nello script di inizializzazione di shell mostrato più avanti.

Per la shell C si può settare una *variabile globale di ambiente* con un comando simile a quello usato per visualizzare le variabili:

#### % **setenv NOME valore**

e per la shell Bourne:

#### \$ **NOME=valore; export NOME**

Si possono elencare le proprie variabili globali di ambiente con i comandi [env\(1\)](https://www.FreeBSD.org/cgi/man.cgi?query=env&sektion=1&manpath=freebsd-release-ports) o [printenv\(1\)](https://www.FreeBSD.org/cgi/man.cgi?query=printenv&sektion=1&manpath=freebsd-release-ports). Si possono resettare queste variabili con i comandi unsetenv (shell C) o unset (shell Bourne).

Per settare una *variabile locale di shell* in shell C si usa il comando set con la sintassi seguente. Senza opzioni set mostra tutte le variabili locali.

#### % **set nome=valore**

Per la shell Bourne si setta una variabile locale di shell con:

\$ **nome=valore**

Il valore corrente di una variabile è accessibile attraverso le notazioni \$nome o \${nome}.

# **5.3. La shell Bourne, sh**

La shell [sh\(1\)](https://www.FreeBSD.org/cgi/man.cgi?query=sh&sektion=1&manpath=freebsd-release-ports) usa il file di inizializzazione .profile posto nella home directory dell'utente. Inoltre può esserci un file di inizializzazione globale del sistema, esempio /etc/profile . In tal caso, il file globale del sistema sarà eseguito prima di quello locale.

Un semplice file .profile potrebbe essere come il seguente:

```
PATH=/usr/bin:/usr/ucb:/usr/local/bin:. # setta il PATH
export PATH # rende disponibile PATH per le sotto-shell
# setta il prompt<br>PS1="{`hostname` `whoami`} "
                              # setta il prompt, $ di default
# funzioni
ls() { /bin/ls -sbF "$@";}
ll() { ls -al "$@";}
# setta il tipo di terminale
stty erase ^H  # setta Control-H come tasto di cancellazione
                             # richiede il tipo di terminale, presupponendo
                                # xterm
#
umask 077
```
Ogni volta che si incontra ilsimbolo #, ilresto di quella linea viene trattato come un commento.Nella variabile PATH ogni directory è separata da due punti (:) e il punto (.) specifica che la directory corrente è nel proprio path. Se il punto non è nel proprio path, lo stesso diventa un semplice elemento per eseguire un programma nella directory corrente:

#### ./programma

Non è una buona idea avere il punto (.) nel proprio PATH, in modo tale da non eseguire inavvertitamente un programma senza averne l'intenzione quando si usa il comando cd per spostarsi in differenti directory.

Una variabile settata in .profile rimane valida solo nel contesto della shell di login, a meno che la si esporti con export o si esegua .profile in un'altra shell. Nell'esempio precedente PATH viene esportato per le sotto-shell. Si può eseguire un file con il comando built-int . di [sh\(1\)](https://www.FreeBSD.org/cgi/man.cgi?query=sh&sektion=1&manpath=freebsd-release-ports), esempio:

#### . ./.profile

Si possono creare proprie funzioni. Nell'esempio precedente la funzione ll, risultato di ls -al, lavora su un specifico file o directory.

Con [stty\(1\)](https://www.FreeBSD.org/cgi/man.cgi?query=stty&sektion=1&manpath=freebsd-release-ports) il carattere di cancellazione viene settato a Control+H, che è usualmente il tasto di Backspace.

Il comando [tset\(1\)](https://www.FreeBSD.org/cgi/man.cgi?query=tset&sektion=1&manpath=freebsd-release-ports) richiede il tipo di terminale e assume questo a xterm se si conferma con invio <CR>. Questo comando è eseguito con un comando built-in di shell, eval, che prende il risultato del comando [tset\(1\)](https://www.FreeBSD.org/cgi/man.cgi?query=tset&sektion=1&manpath=freebsd-release-ports) e lo usa come argomento per la shell. In questo caso l'opzione -s di [tset\(1\)](https://www.FreeBSD.org/cgi/man.cgi?query=tset&sektion=1&manpath=freebsd-release-ports) setta le variabili TERM e TERMCAP e le esporta.

L'ultima linea nell'esempio richiama il comando umask, facendo in modo che i file e le directory create non abbiano i permessi di lettura-scrittura-esecuzione per l'utenza *gruppo* e *altri*.

Per altre informazioni su  $sh(1)$ , digitare man sh al prompt di shell.

# **5.4. La shell C, csh**

La shell C, [csh\(1\)](https://www.FreeBSD.org/cgi/man.cgi?query=csh&sektion=1&manpath=freebsd-release-ports), usa i file di inizializzazione .cshrc e .login. Alcune versioni usano un file di inizializzazione globale del sistema, ad esempio /etc/csh.login . Il proprio file .login è eseguito solamente quando si effettua il login. Il proprio file .cshrc è eseguito ogni volta in cui si avvia una shell [csh\(1\)](https://www.FreeBSD.org/cgi/man.cgi?query=csh&sektion=1&manpath=freebsd-release-ports), incluso quando si effettua il login. Questo file ha molte caratteristiche simili al file .profile, ma un differente modo di composizione. Qui si usano i comandi set o setenv per inizializzare una variabile, dove set viene usato per definire una variabile solo per la shell corrente, mentre setenv definisce una variabile per la shell corrente e per le altre sotto-shell. Le variabili di ambiente USER, TERM e PATH sono automaticamente importate ed esportate dalle variabili user, term e path della shell [csh\(1\).](https://www.FreeBSD.org/cgi/man.cgi?query=csh&sektion=1&manpath=freebsd-release-ports) Quindi setenv non è necessario per queste variabili. La shell C usa il simbolo ~ per indicare la directory home dell'utente in un path, come in ~/.cshrc o per specificare una directory di login di un altro utente, come in ~username/.cshrc.

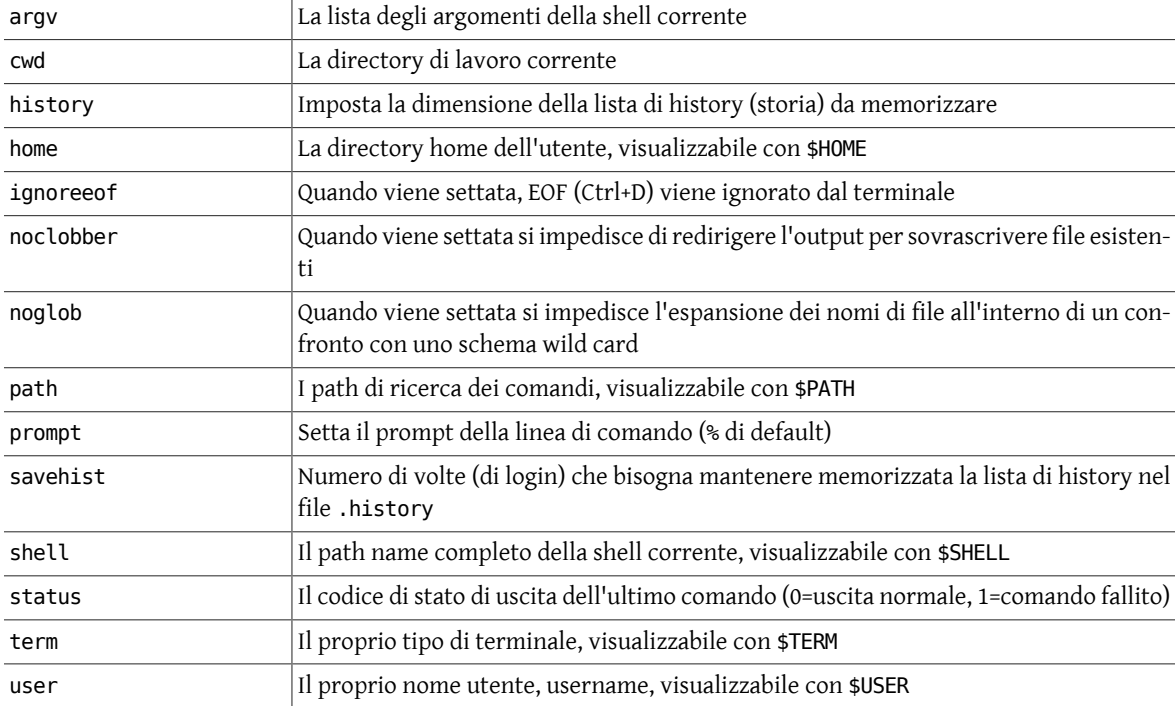

Alcune variabili predefinite usate dalla shell C sono:

Un semplice file .cshrc potrebbe essere come il seguente:

```
set path=(/usr/bin /usr/ucb /usr/local/bin \sim/bin . ) # setta il path<br>set prompt = "{`hostname` `whoami` !} " # setta il promt primario -;
set prompt = "{`hostname` `whoami` !} "
% di default<br>set noclobber \qquad \qquad # non redirige l'output s
                                      # non redirige l'output su file esistenti
set ignoreeof  #ignora EOF (Ctrl+D) in questa shell
set history=100 savehist=50  # mantiene una lista history di comandi e la
                                       # memorizza tra vari (50) login
# alias<br>alias h history
                                           # alias h per history
alias ls "/usr/bin/ls -sbF" # alias ls per ls -sbF<br>alias ll ls -al # alias ll per ls -sbFal (com
                                    # alias ll per ls -sbFal (combina queste
# opzioni con quelle di ls sopra citate)<br>alias cd 'cd \!*;pwd' # alias cd per stampare la directory di
                                    # alias cd per stampare la directory di lavoro
                                      # corrente dopo aver cambiato directory
umask 077
```
Alcune nuove caratteristiche che non sono state viste nel file .profile (shell [sh\(1\)\)](https://www.FreeBSD.org/cgi/man.cgi?query=sh&sektion=1&manpath=freebsd-release-ports) sono noclobber, ignoreeof e history. Noclobber indica che l'output non può essere rediretto su un file esistente, mentre ignoreeof specifica che EOF ( Ctrl+D) non causa l'uscita dalla shell di login o l'uscita dal sistema.

Con la caratteristica di *history* si possono richiamare comandi eseguiti precedentemente e rieseguirli, eventualmente con dei cambiamenti.

Un *alias* permette di usare uno specifico nome *alias* al posto del comando completo. Nell'esempio precedente, il risultato di digitare ls sarà quello di eseguire /usr/bin/ls -sbF . Si può verificare quale comando ls è nel proprio path con il comando [which\(1\)](https://www.FreeBSD.org/cgi/man.cgi?query=which&sektion=1&manpath=freebsd-release-ports), ad esempio:

% **which ls** alias di /usr/bin/ls -sbF

Un semplice file .login potrebbe essere come il seguente:

```
# .login<br>stty erase ^H
stty erase ^H  # setta Control+H come tasto di eliminazione
               # impedisce un confronto con uno schema wild card
eval `tset -Q -s -m ':?xterm'`  # chiede il tipo di terminale presupponendo
                                   # xterm
unset noglob  # riabilita un confronto con uno schema wild card
```
Abilitando e disabilitando noglob intorno a [tset\(1\)](https://www.FreeBSD.org/cgi/man.cgi?query=tset&sektion=1&manpath=freebsd-release-ports) si impedisce di confondere il tipo di terminale con qualche espansione dei nomi di file in un confronto con uno schema (pattern) wild card.

Se si effettuano cambiamenti al proprio file di inizializzazione, questi possono essere attivati eseguendo il file modificato. Per la shell [csh\(1\)](https://www.FreeBSD.org/cgi/man.cgi?query=csh&sektion=1&manpath=freebsd-release-ports) questo è possibile attraverso il comando built-in source, esempio:

source .cshrc

Per altre informazioni circa la shell  $csh(1)$  digitare man csh al prompt di shell.

# **5.5. Controllo dei job**

Con la shell C, [csh\(1\)](https://www.FreeBSD.org/cgi/man.cgi?query=csh&sektion=1&manpath=freebsd-release-ports) e molte altre nuove shell, incluse alcune nuove shell Bourne, si possono mettere i job in background apporrendo *&* al comando, così come succede per la shell [sh\(1\)](https://www.FreeBSD.org/cgi/man.cgi?query=sh&sektion=1&manpath=freebsd-release-ports). Questo può anche essere fatto, una volta sottoposto il comando, digitando Control+Z per sospendere il job e quindi bg per metterlo in background. Per riportarlo in foreground si digita fg.

Si possono avere molti job eseguiti in background. Quando questi sono in background, non sono connessi alla tastiera per l'input, ma possono tuttavia mostrare l'output nel terminale, sparpagliandolo con qualsiasi cosa ci sia digitata o mostrata attraverso il job corrente. Si può avere la necessità di redirigere I/O in o da un file per un job in background. La propria tastiera è solamente connessa al corrente job in foreground.

Il comando built-in jobs permette di elencare i propri job in background. Si può usare il comando [kill\(1\)](https://www.FreeBSD.org/cgi/man.cgi?query=kill&sektion=1&manpath=freebsd-release-ports) per terminare un job in background. In questi comandi, con la notazione *%n* ci si riferisce all'*n-esimo* job in background, rimpiazzando *n* con il numero di job proveniente dall'output di jobs. Quindi si termina il secondo job in background con kill %2 e si riprende il terzo job in foreground con fg %3.

# **5.6. History**

La shell C, la shell Korn e molte altre shell avanzate, mantengono informazioni sui comandi che sono stati eseguiti in shell. La quantità di storia memorizzabile dipende dalla shell utilizzata. Qui si descriveranno le caratteristiche di history della shell C.

Si possono usare le variabili history e savehist per settare rispettivamente quanti comandi della shell corrente memorizzare e per quanti login mantenerli. Si può inserire in .cshrc la seguente linea per memorizzare 100 comandi della shell corrente fino a 50 prossimi login.

set history=100 savehist=50

La shell mantiene traccia della storia dei comandi tra un login e l'altro memorizzandola nel file ~/. history.

Si può usare il comando built-in history per richiamare i comandi eseguiti precedentemente, ad esempio per stampare gli ultimi 10:

```
% history 10
52 cd workshop
53 ls
54 cd Unix_intro
55 ls
56 pwd
57 date
58 w
59 alias
60 history
61 history 10
```
Si può ripetere l'ultimo comando digitando !!:

```
% !!
53 ls
54 cd Unix_intro
55 ls
56 pwd
57 date
58 w
59 alias
60 history
61 history 10
62 history 10
```
Si può ripetere un comando numerato introducendo il numero con un !, esempio:

% **!57** date Tue Apr 9 09:55:31 EDT 1996

Si può ripetere un comando che inizia con qualche stringa, introducendo la parte iniziale univoca della stringa con un !, esempio:

% **!da** date Tue Apr 9 09:55:31 EDT 1996

Quando la shell valuta la linea di comando verifica subito la sostituzione di history prima di interpretare qualche altra cosa. Per usare uno di questi caratteri speciali in un comando di shell è necessario usare un escape, o effettuare un quoting, apporrendo un \ prima del carattere, esempio \!. I caratteri di sostituzione di history sono sintetizzati nella tabella seguente:

Tabella 5.1. Comandi di sostituzione di history per la shell C

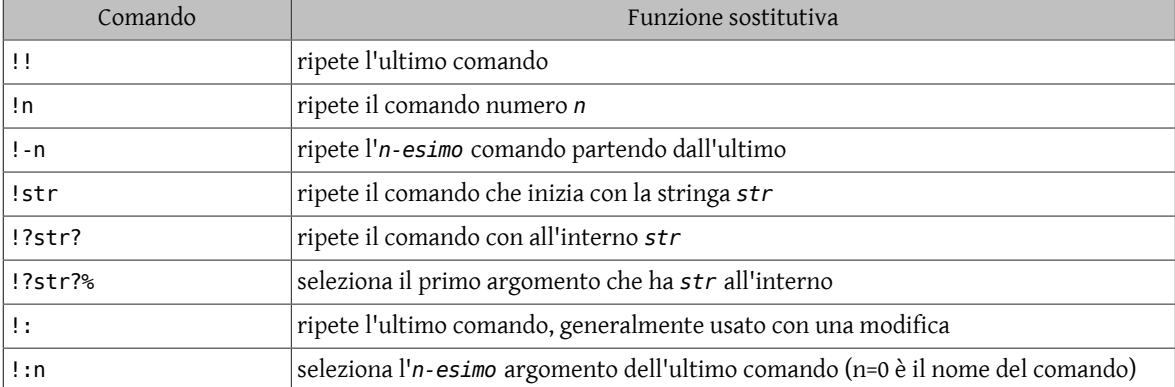

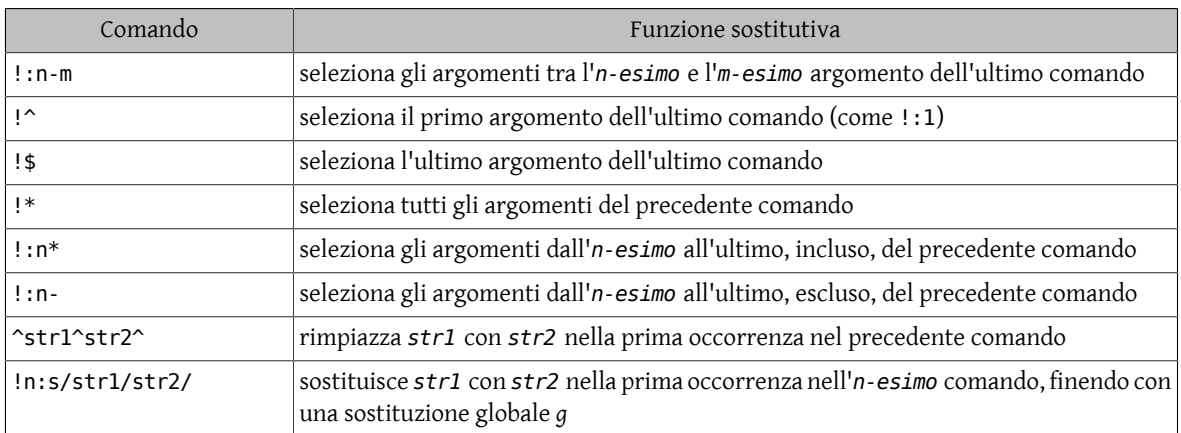

Altre informazioni sono descritte nelle *pagine man*.

# **5.7. Cambiare la propria shell**

Per cambiare la propria shell si usano generalmente i comandi [chsh\(1\)](https://www.FreeBSD.org/cgi/man.cgi?query=chsh&sektion=1&manpath=freebsd-release-ports) o passwd -e. Il flag di opzione, qui -e, può cambiare da sistema a sistema (-s su sistemi basati su BSD), quindi verificare le proprie *pagine man* sul proprio sistema per un uso corretto. Alcune volte questa caratteristica è disabilitata. Se non si riesce a cambiare la propria shell contattare il proprio amministratore di sistema (System Administrator).

La nuova shell deve essere un path name assoluto di una valida shell sul sistema. Le shell disponibili variano da sistema a sistema. Inoltre il path name assoluto della shell può cambiare. Normalmente, per la shell Bourne e la shell C sono standard e sono:

/bin/sh

/bin/csh

Alcuni sistemi hanno anche la shell Korn standard normalmente in:

/bin/ksh

Altre shell, che sono poco popolari e non distribuite normalmente dal venditore di OS, sono [bash\(1\)](https://www.FreeBSD.org/cgi/man.cgi?query=bash&sektion=1&manpath=freebsd-release-ports) e [tcsh\(1\)](https://www.FreeBSD.org/cgi/man.cgi?query=tcsh&sektion=1&manpath=freebsd-release-ports). Queste potrebbero essere situate in /bin o in una directory locale, esempio /usr/local/bin o /opt/local/bin . Se si sceglie una shell non standard del OS, ci si deve assicurare che quella shell e tutte le shell di login disponibili sul sistema siano elencate nel file /etc/shells . Se questo file esiste e la propria shell non è elencata in esso, il demone per il trasferimento di file, [ftpd\(8\)](https://www.FreeBSD.org/cgi/man.cgi?query=ftpd&sektion=8&manpath=freebsd-release-ports), ti impedirà una connessione ftp su questa macchina. Se tale file non esiste, solamente account con shell «standard» possono connettersi via [ftp\(1\)](https://www.FreeBSD.org/cgi/man.cgi?query=ftp&sektion=1&manpath=freebsd-release-ports).

Si può sempre provare una shell prima di settarla come la propria shell di default. Per fare questo si deve digitare il nome della shell che si desidera utilizzare, come qualsiasi altro comando.

# **Capitolo 6. Caratteristiche speciali di Unix**

Uno dei più importanti contributi che Unix ha dato ai sistemi operativi è stato quello di fornire molti strumenti per creare lavori ordinari e per ottenere le informazioni che si desiderano. Un altro è rappresentato dal modo standard con cui i dati sono memorizzati e trasmessi in un sistema Unix. Questo permette di trasferire dati *in* un file, nel terminale video o in un programma, oppure *da* un file, dalla tastiera o da un programma, sempre in maniera uniforme. Il trattamento standardizzato dei dati supporta due importanti caratteristiche di Unix: la redirezione di I/O e il piping.

Con la *redirezione dell'output*, l'output di un comando viene rediretto su un file piuttosto che sulterminale video. Con la *redirezione dell'input*, l'input di un comando viene preso da un file piuttosto che dalla tastiera. Sono possibili altre tecniche di redirezione dell'input e dell'output come si vedrà in seguito. Con il *piping*, l'output di un comando può essere usato come input di un comando successivo. In questo capitolo si discuterà di alcune delle caratteristiche e degli strumenti disponibili per gli utenti Unix.

# **6.1. Descrittori di file**

Ci sono 3 descrittori di file standard:

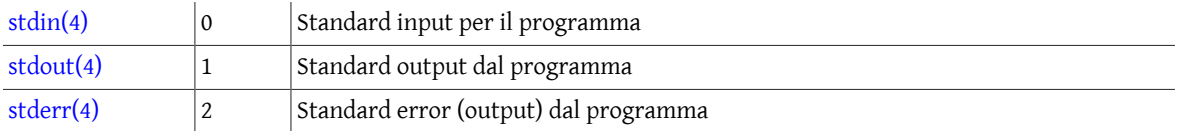

Normalmente l'input viene preso dalla tastiera o da un file. Generalmente l'output, sia [stdout\(4\)](https://www.FreeBSD.org/cgi/man.cgi?query=stdout&sektion=4&manpath=freebsd-release-ports) che [stderr\(4\)](https://www.FreeBSD.org/cgi/man.cgi?query=stderr&sektion=4&manpath=freebsd-release-ports), scorre nel terminale, ma può essere rediretto, uno o entrambi, su uno o più file.

Si possono specificare descrittori di file addizionali, denotandoli con un numero da 3 a 9 e redirigendo l'I/O attraverso questi.

# **6.2. Redirezione di file**

La redirezione dell'output prende l'output di un comando e lo posiziona nel file specificato. La redirezione dell'input legge il file specificato come input per un comando. La tabella che segue sintetizza le possibili modalità di redirezione.

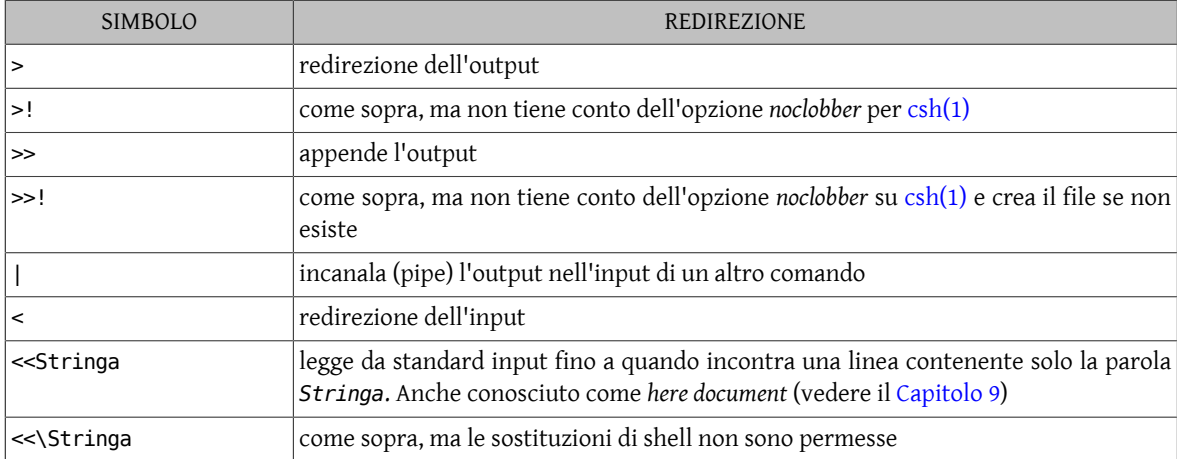

Tabella 6.1. Redirezione di file

Un esempio di redirezione dell'output è:

cat file1 file2 > file3

Il precedente comando concatena file1 e file2 e redirige (manda) l'output in file3. Se file3 non esiste, viene creato. Se esiste, verrà troncato a lunghezza zero prima che il nuovo contenuto sia inserito, oppure, se l'opzione *noclobber* della shell [csh\(1\)](https://www.FreeBSD.org/cgi/man.cgi?query=csh&sektion=1&manpath=freebsd-release-ports) è abilitata, il comando verrà rifiutato (vedere la shell [csh\(1\)](https://www.FreeBSD.org/cgi/man.cgi?query=csh&sektion=1&manpath=freebsd-release-ports) nel [Capitolo 5](#page-38-0)). I file originali file1 e file2 rimarranno come erano prima dell'esecuzione del comando, ossia due entità separate.

L'output viene appeso a un file con la forma:

cat file1 >> file2

Questo comando appende il contenuto di file1 alla fine dell'esistente file2 (file2 non viene soprascritto).

L'input è rediretto (preso) da un file con la forma:

programma < file

Questo comando prende l'input per il programma da file.

Per incanalare (pipe) l'output di un programma nell'input di un altro programma si usa la forma:

comando | comando

Questo comando assegna l'output del primo comando all'input del secondo comando.

#### **6.2.1. Csh**

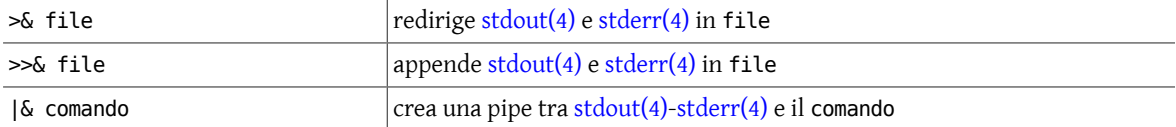

Per redirigere [stdout\(4\)](https://www.FreeBSD.org/cgi/man.cgi?query=stdout&sektion=4&manpath=freebsd-release-ports) e [stderr\(4\)](https://www.FreeBSD.org/cgi/man.cgi?query=stderr&sektion=4&manpath=freebsd-release-ports) in due file separati si deve prima redirigere [stdout\(4\)](https://www.FreeBSD.org/cgi/man.cgi?query=stdout&sektion=4&manpath=freebsd-release-ports) in una sotto-shell, così:

#### % **(comando > out\_file) >& err\_file**

## **6.2.2. Sh**

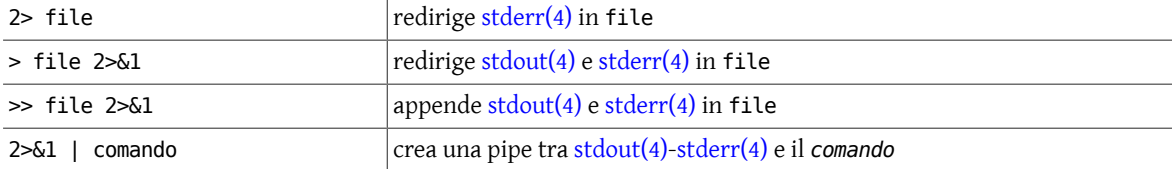

Per redirigere [stdout\(4\)](https://www.FreeBSD.org/cgi/man.cgi?query=stdout&sektion=4&manpath=freebsd-release-ports) e [stderr\(4\)](https://www.FreeBSD.org/cgi/man.cgi?query=stderr&sektion=4&manpath=freebsd-release-ports) in due file separati si può fare:

#### \$ **comando 1> out\_file 2> err\_file**

oppure, data la redirezione di default per [stdout\(4\):](https://www.FreeBSD.org/cgi/man.cgi?query=stdout&sektion=4&manpath=freebsd-release-ports)

#### \$ **comando > out\_file 2> err\_file**

Con la shell Bourne si possono specificare altri descrittori di file (da 3 a 9) e redirigere l'output attraverso questi. Questo può essere fatto con la forma:

n>&m redirige il descrittore di file *n* sul descrittore di file *m*

Questo meccanismo viene utilizzato per mandare [stderr\(4\)](https://www.FreeBSD.org/cgi/man.cgi?query=stderr&sektion=4&manpath=freebsd-release-ports) nello stesso posto di [stdout\(4\)](https://www.FreeBSD.org/cgi/man.cgi?query=stdout&sektion=4&manpath=freebsd-release-ports), 2>&1, quando si vuole avere i messaggi di errore e i normali messaggi in un file piuttosto che sul terminale. Se si vuole che solamente i messaggi di errore vadano nel file, si può usare un descrittore di file di supporto, 3. Si redirige prima 3 su 2, quindi 2 su 1 e in fine si redirige 1 su 3.

### \$ **(comando 3>&2 2>&1 1>&3) > file**

Questo manda [stderr\(4\)](https://www.FreeBSD.org/cgi/man.cgi?query=stderr&sektion=4&manpath=freebsd-release-ports) in 1 e [stdout\(4\)](https://www.FreeBSD.org/cgi/man.cgi?query=stdout&sektion=4&manpath=freebsd-release-ports) in 3 che è rediretto su 2. In questo modo, in effetti, si ribaltano i normali significati dei descrittori di file 1 e 2. Si può sperimentare tutto questo con l'esempio seguente:

#### \$ **(cat file 3>&2 2>&1 1>&3) > errfile**

Quindi se file è letto, l'informazione è scartata dall'output del comando, ma se file non può essere letto, i messaggi di errore sono messi nel file errfile per usi futuri.

I descrittori di file che sono stati creati possono essere chiusi con:

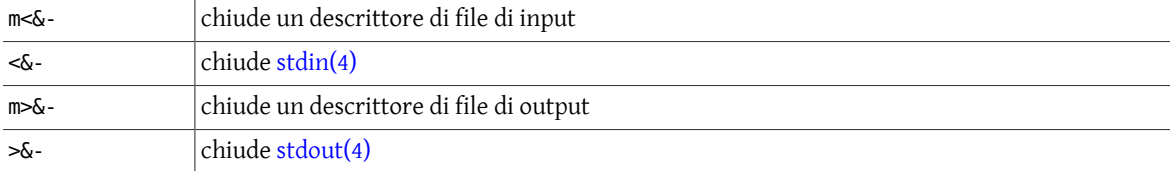

# **6.3. Altri speciali simboli di comando**

Oltre ai simboli diredirezione dei file ci sono altri simboli speciali che si possono usare su linea di comando. Alcuni di questi sono:

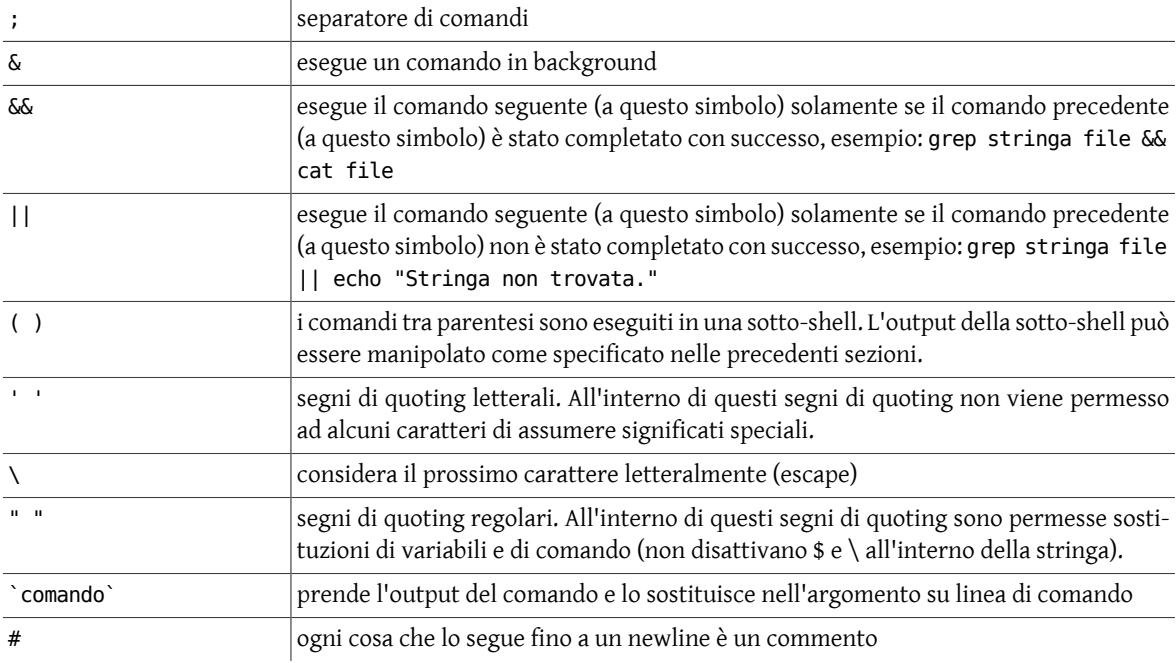

Inoltre, il carattere \ può essere usato per effettuare un escape sul carattere di newline, in modo tale da continuare un lungo comando su più di una linea fisica di testo.

# **6.4. Meta caratteri**

La shell e alcuni programmi di manipolazione testo permettono i *meta-caratteri*, chiamati anche *wild card*, i quali vengono rimpiazzati dai corrispondenti schemi (pattern). Per i nomi di file questi *meta-caratteri* e i loro significati sono:

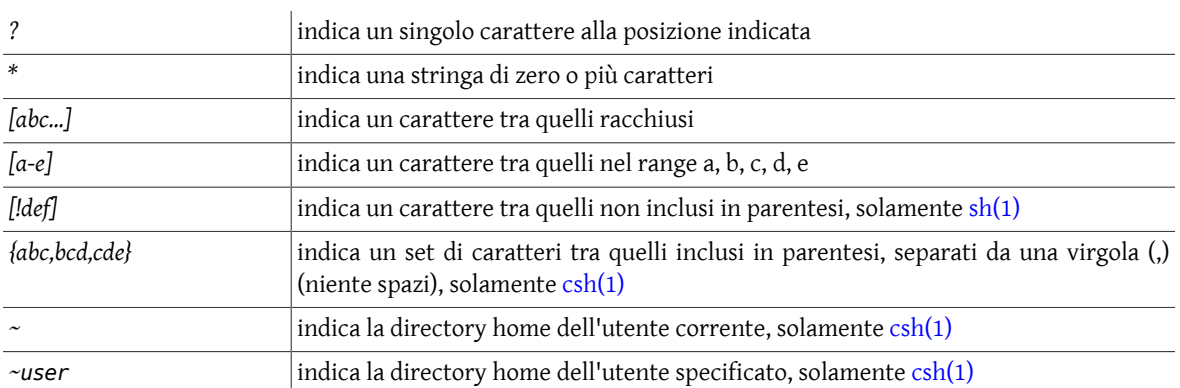

# **Capitolo 7. Manipolazione del testo**

# **7.1. Sintassi delle espressioni regolari**

 $\overline{1}$ 

Alcuni programmi di manipolazione del testo come [grep\(1\),](https://www.FreeBSD.org/cgi/man.cgi?query=grep&sektion=1&manpath=freebsd-release-ports) [egrep\(1\)](https://www.FreeBSD.org/cgi/man.cgi?query=egrep&sektion=1&manpath=freebsd-release-ports), [sed\(1\)](https://www.FreeBSD.org/cgi/man.cgi?query=sed&sektion=1&manpath=freebsd-release-ports), [awk\(1\)](https://www.FreeBSD.org/cgi/man.cgi?query=awk&sektion=1&manpath=freebsd-release-ports) e [vi\(1\)](https://www.FreeBSD.org/cgi/man.cgi?query=vi&sektion=1&manpath=freebsd-release-ports) consentono di ricercare uno schema (pattern) piuttosto che una stringa fissa. Questi schemi testuali sono conosciuti come *espressioni regolari*. Si può formare un'espressione regolare combinando caratteri normali con caratteri speciali, anche conosciuti come *meta-caratteri*, secondo le successive regole. Con queste espressioni regolari si può *confrontare uno schema* su dati testuali. Le espressioni regolari si presentano in tre diverse forme:

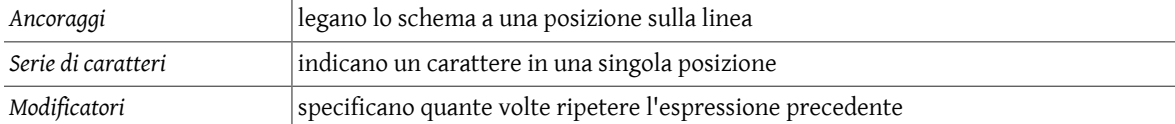

Segue la sintassi delle espressioni regolari. Alcuni programmi accettano tutte queste sintassi, altri ne accettano solo alcune:

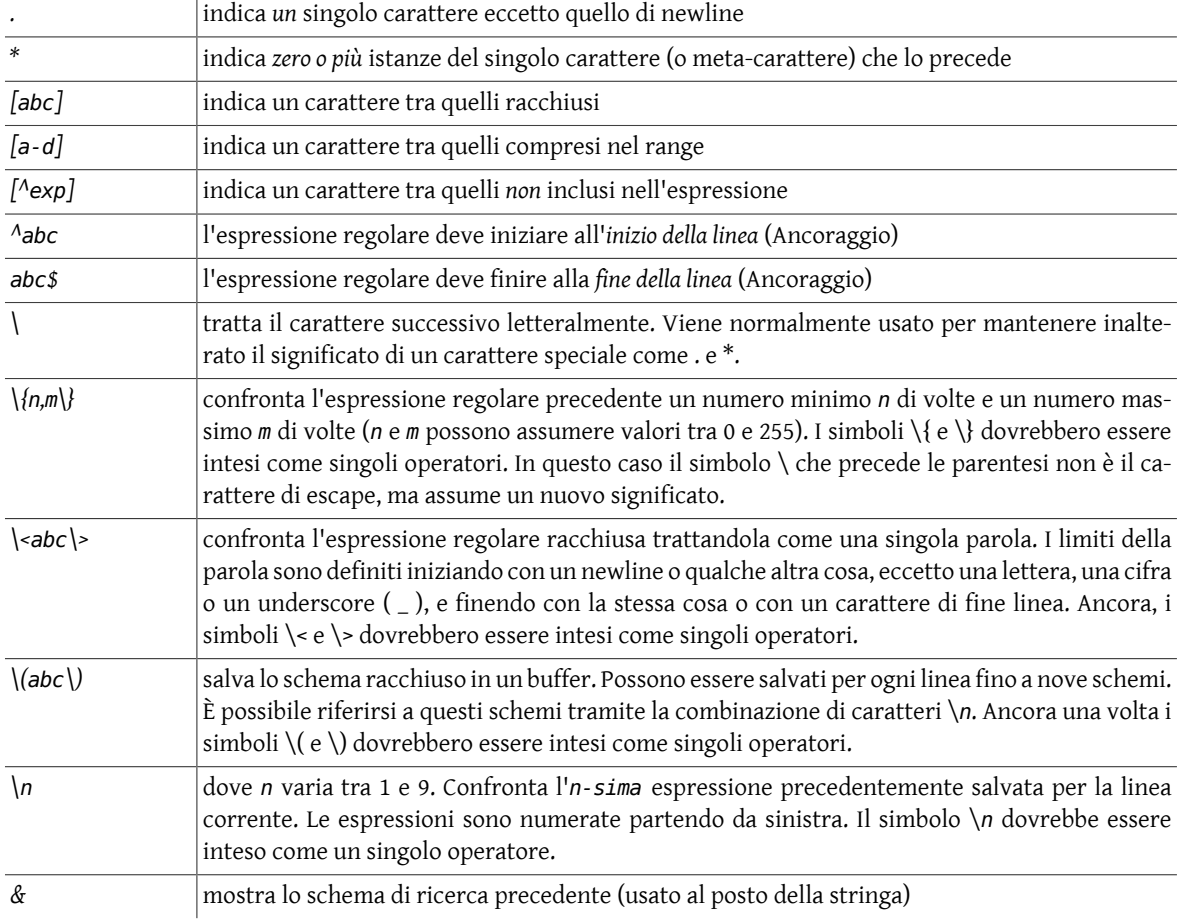

Ci sono alcuni meta-caratteri usati solamente da [awk\(1\)](https://www.FreeBSD.org/cgi/man.cgi?query=awk&sektion=1&manpath=freebsd-release-ports) e [egrep\(1\).](https://www.FreeBSD.org/cgi/man.cgi?query=egrep&sektion=1&manpath=freebsd-release-ports) Questi sono:

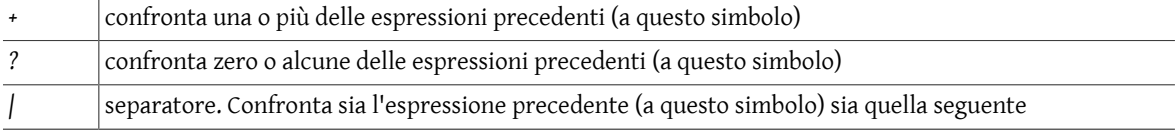

## *( )* raggruppa le espressioni regolari all'interno delle parentesi e applica una serie di confronti

espressione regolare indica cat la stringa *cat* .at alcune occorrenze di un carattere precedente ad *at*, come cat, rat, mat, bat, fat, hat xy\*z alcune occorrenze di un *x*, seguite da zero o più *y* e seguite da una *z*. ^cat *cat* all'inizio della linea cat\$ *cat* alla fine della linea \\* alcune occorrenze di un asterisco [cC]at *cat* o *Cat* [^a-zA-Z] alcune occorrenze di caratteri non alfabetici [0-9]\$ alcune linee che finiscono con un numero [A-Z][A-Z]\* una o più lettere maiuscole [A-Z]\* zero o alcune lettere maiuscole (in altre parole, qualcosa)

Alcuni esempi di *espressioni regolari* comuni sono:

# **7.2. Comandi di manipolazione del testo**

Tabella 7.1. Comandi di manipolazione del testo

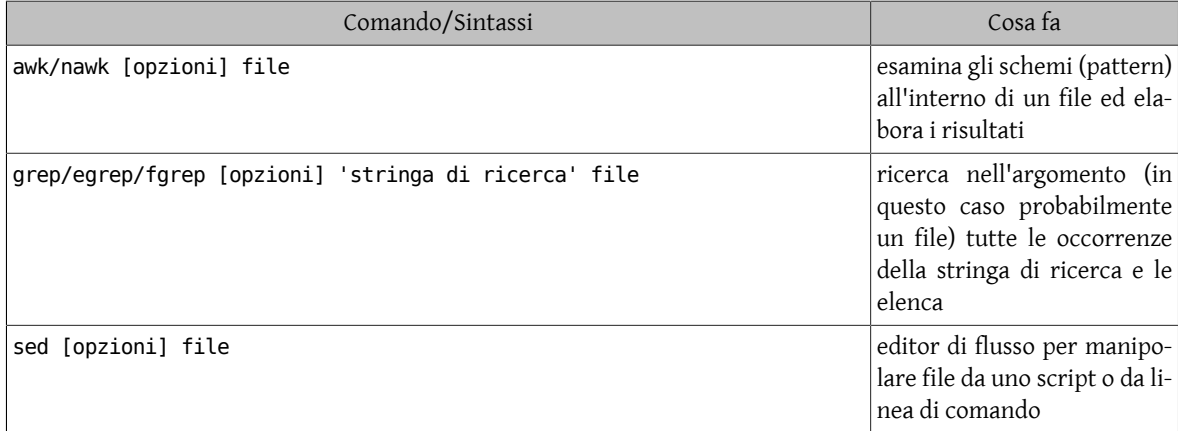

## **7.2.1. grep**

Questa sezione fornisce un'introduzione all'uso delle *espressioni regolari* con [grep\(1\).](https://www.FreeBSD.org/cgi/man.cgi?query=grep&sektion=1&manpath=freebsd-release-ports)

L'utility [grep\(1\)](https://www.FreeBSD.org/cgi/man.cgi?query=grep&sektion=1&manpath=freebsd-release-ports) viene usata per ricercare espressioni regolari comuni che si presentano nei file Unix. Le espressioni regolari, come quelle viste in precedenza, sono meglio specificate all'interno di apostrofi (o caratteri di quoting singoli) quando usate con l'utility [grep\(1\)](https://www.FreeBSD.org/cgi/man.cgi?query=grep&sektion=1&manpath=freebsd-release-ports). L'utility [egrep\(1\)](https://www.FreeBSD.org/cgi/man.cgi?query=egrep&sektion=1&manpath=freebsd-release-ports) fornisce una capacità di ricerca attraverso un set esteso di meta-caratteri. La sintassi dell'utility [grep\(1\)](https://www.FreeBSD.org/cgi/man.cgi?query=grep&sektion=1&manpath=freebsd-release-ports), alcune delle possibili opzioni e alcuni semplici esempi sono mostrati di seguito.

*Sintassi*

```
grep [opzioni] expreg [file]
```
*Opzioni generali*

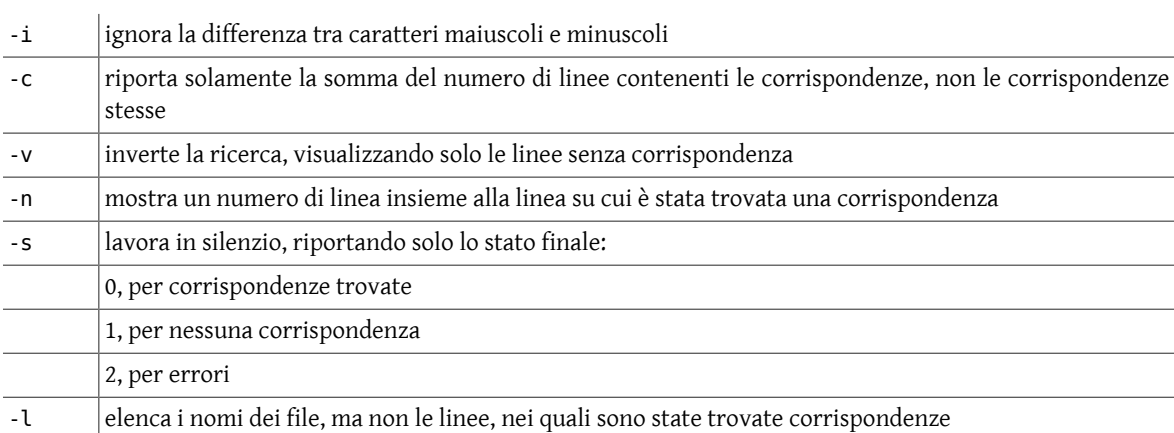

*Esempi:*

Si consideri il seguente file:

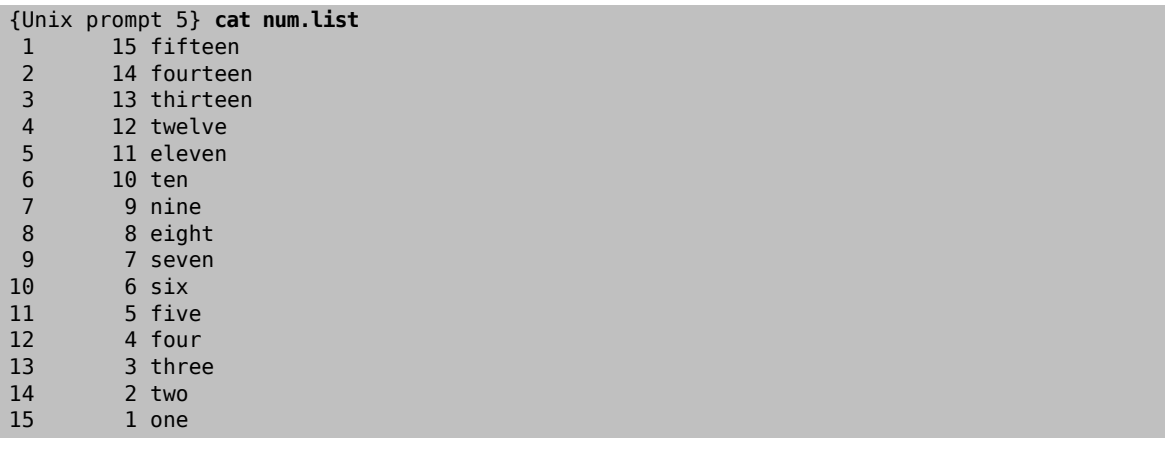

Ecco alcuni esempi di [grep\(1\)](https://www.FreeBSD.org/cgi/man.cgi?query=grep&sektion=1&manpath=freebsd-release-ports) usando tale file. Nel primo si ricerca il numero *15*:

```
{Unix prompt 6} grep '15' num.list
1 15 fifteen<br>15 1 one
         1 one
```
Ora si usa l'opzione -c per contare il numero di linee che corrispondono al precedente criterio di ricerca:

```
{Unix prompt 7} grep -c '15' num.list
2
```
Qui la ricerca è più generale: si selezionano tutte le linee che contengono il carattere 1 seguito da un 1 o un 2 o un 5:

```
{Unix prompt 8} grep '1[125]' num.list
 1  15 fifteen
4   12 twelve<br>5   11 eleven
5   11 eleven<br>11   5   five
11 5 five<br>12 4 four
12  4 four
           1 one
```
Ora si ricercano tutte le linee che *iniziano* con uno *spazio*:

```
{Unix prompt 9} grep '^ ' num.list
        15 fifteen
2 14 fourteen<br>3 13 thirteen
 3  13 thirteen
        12 twelve
```
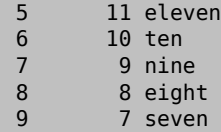

Ora tutte le linee che *non iniziano* con uno *spazio*:

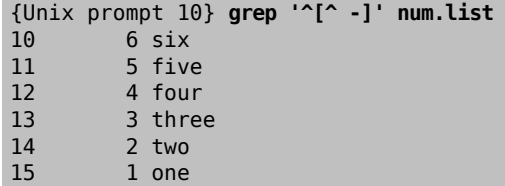

L'ultimo esempio può anche essere realizzato usando l'opzione -v insieme all stringa di ricerca originale, esempio:

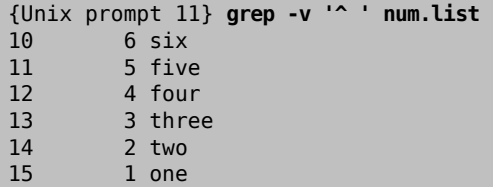

Ora si ricercano tutte le linee che *iniziano* con carattere *compreso* tra *1* e *9*:

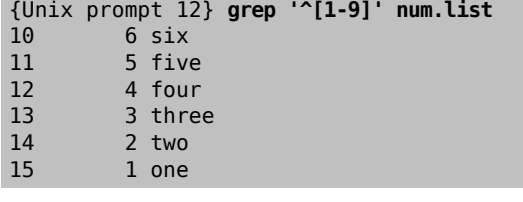

In questo esempio si ricercano alcune istanze di *t* seguite da *zero o alcune* occorrenze di *e*:

```
{Unix prompt 13} grep 'te*' num.list
 1 15 fifteen<br>2 14 fourteer
         14 fourteen
 3  13 thirteen
 4   12 twelve<br>6   10 ten
 6  10 ten
8 8 eight<br>13 3 three
13 3 three<br>14 2 two
           2 two
```
In questo esempio si ricercano alcune istanze di *t* seguite da *una o alcune* occorrenze di e:

```
{Unix prompt 14} grep 'tee*' num.list
1 15 fifteen<br>2 14 fourteer
2 14 fourteen<br>3 13 thirteen
3  13 thirteen
         6  10 ten
```
Si può prendere il proprio input da un programma, anzichè da un file. Qui si riportano alcune linee di output del comando [who\(1\)](https://www.FreeBSD.org/cgi/man.cgi?query=who&sektion=1&manpath=freebsd-release-ports) che iniziano con la lettera *l*.

```
{Unix prompt 15} who | grep '^l'
lcondron ttyp0 Dec 1 02:41 (lcondron-pc.acs.)
```
## **7.2.2. sed**

L'editor di flusso non interattivo [sed\(1\)](https://www.FreeBSD.org/cgi/man.cgi?query=sed&sektion=1&manpath=freebsd-release-ports) manipola un flusso di input, linea per linea, creando specifici cambiamenti e mandando il risultato su standard output.

*Sintassi*

```
sed [opzioni] comando di editing [file]
```
Il formato per i comandi di editing è:

[indirizzo1[,indirizzo2]] [funzione] [argomenti]

dove gli indirizzi sono facoltativi e possono essere separati dalla funzione tramite spazi o tab. La funzione è obbligatoria. L'argomento può essere facoltativo o obbligatorio a seconda della funzione usata.

Gli *indirizzi di linea numerati* sono numeri decimali di linea che partono dalla prima linea di input e si incrementano di uno per ogni linea. Se vengono stabiliti più file di input il contatore continua cumulativamente attraverso i file. L'ultima linea di input può essere specificata con il carattere \$.

Gli *indirizzi di contesto* sono schemi di espressioni regolari racchiusi tra caratteri di slashe (/).

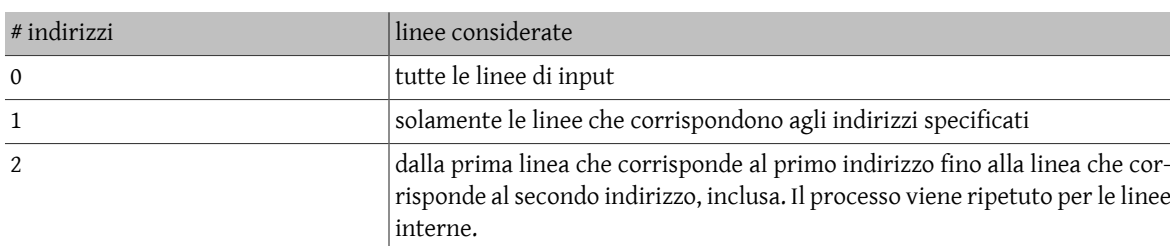

I comandi possono avere 0, 1 o 2 indirizzi separati da virgola con i seguenti effetti:

Le *funzioni di sostituzione* permettono di ricercare contesti e sono specificate nella forma:

s/schema espressione regolare/stringa di rimpiazzo/flag

e possono essere quotate con caratteri di quoting singoli (') se sono specificate opzioni o funzioni aggiuntive. Questi schemi sono identici agli indirizzi di contesto, eccetto che, mentre questi sono normalmente chiusi tra slashe (/), nelle funzioni sono permessi alcuni normali caratteri per specificare i delimitatori, oltre a newline e spazio. La stringa di rimpiazzo non è uno schema di espressione regolare; qui i caratteri non hanno significati speciali, fatta eccezione di:

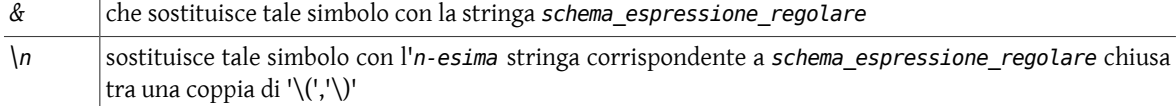

Questi caratteri speciali possono essere messi in escape con il carattere backslash (\) per rimuovere il loro significato speciale.

*Opzioni generali*

 $\overline{1}$ 

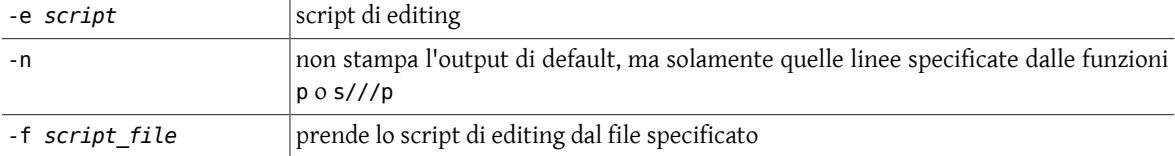

Alcune valide flag per le funzioni sostitutive sono:

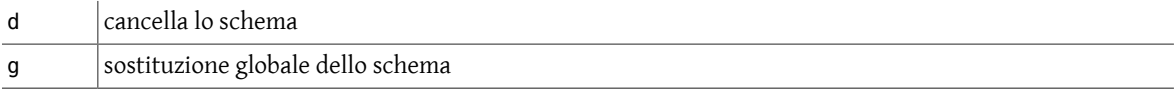

p stampa le linee

*Esempi:*

Questo esempio modifica tutte le accidentali virgole (,) in una virgola seguita da uno spazio (, ) quindi crea l'output:

% **cat filey | sed s/,/,\ /g**

Il seguente esempio rimuove tutte le accidentali *Jr* precedute da uno spazio (*Jr*) all'interno del file filey:

% **cat filey | sed s/\ Jr//g**

Per realizzare operazioni multiple sull'input, si precede ogni operazione con l'opzione -e (edit) e si quota la stringa. Ad esempio, per filtrare le linee contenenti «Date: » e «From: » e rimpiazzarle senza i due punti (:):

% **sed -e 's/Date: /Date /' -e 's/From: /From /'**

Per visualizzare solamente le linee del file che iniziano con «Date:» e includerne una che inizia con «Name:»:

% **sed -n '/^Date:/,/^Name:/p'**

Per stampare solamente le prime 10 linee dell'input (un rimpiazzo di [head\(1\)\)](https://www.FreeBSD.org/cgi/man.cgi?query=head&sektion=1&manpath=freebsd-release-ports):

% **sed -n 1,10p**

#### **7.2.3. awk, nawk, gawk**

[awk\(1\)](https://www.FreeBSD.org/cgi/man.cgi?query=awk&sektion=1&manpath=freebsd-release-ports) è un linguaggio di elaborazione e ricerca dischemi. Ilsuo nome deriva dalle ultime iniziali dei tre autori: Alfred. V. Aho, Peter. J.Weinberger e Brian. W. Kernighan. nawk è un *nuovo* [awk\(1\),](https://www.FreeBSD.org/cgi/man.cgi?query=awk&sektion=1&manpath=freebsd-release-ports) una nuova versione del programma e [gawk\(1\)](https://www.FreeBSD.org/cgi/man.cgi?query=gawk&sektion=1&manpath=freebsd-release-ports) è il *gnu* [awk\(1\)](https://www.FreeBSD.org/cgi/man.cgi?query=awk&sektion=1&manpath=freebsd-release-ports), da parte della Free Software Foundation. Ogni versione è leggermente differente. Qui ci si limiterà ad illustrare semplici esempi che potrebbero andar bene pertutte le versioni. In alcunisistemi operativi [awk\(1\)](https://www.FreeBSD.org/cgi/man.cgi?query=awk&sektion=1&manpath=freebsd-release-ports) è in realtà nawk.

[awk\(1\)](https://www.FreeBSD.org/cgi/man.cgi?query=awk&sektion=1&manpath=freebsd-release-ports) ricerca schemi nel suo input e realizza le operazioni specificate su ogni linea o sui campi di linea che contengono tali schemi. Le espressioni dello schema di confronto per [awk\(1\)](https://www.FreeBSD.org/cgi/man.cgi?query=awk&sektion=1&manpath=freebsd-release-ports) possono essere specificate sia attraverso linea di comando, sia inserendole in un file e usando l'opzione -f *file\_programma*.

*Sintassi*

awk programma [file]

dove *programma* è composto da uno o più dei seguenti campi:

*schema* { *azione* }

Ogni linea di input viene verificata con lo schema di confronto insieme alla specifica azione che bisogna realizzare per ogni corrispondenza trovata. Questo continua attraverso la completa sequenza di schemi, quindi la prossima linea di input viene verificata.

L'*input* è diviso tra *record* e *campi*. Il separatore di *record* di default è newline e la variabile NR tiene il conto dei record. Il separatore di *campo* di default è uno spazio bianco, *spazi* e *tab*, e la variabile NF tiene il conto dei campi. I separatori di input del campo, FS e del record, RS, possono essere settati in qualsiasi momento per farli corrispondere a singoli caratteri specifici. I separatori di output del campo, OFS e del record, ORS, possono essere modificati, se si desidera, con singoli caratteri specifici. \$n, dove *n* è un intero, viene usato per rappresentare l'*n-esimo* campo di un record di input, mentre \$0 rappresenta l'intero record di input.

BEGIN e END sono speciali schemi che vengono verificati rispettivamente all'inizio dell'input, prima che il primo campo sia letto e alla fine dell'input, dopo che l'ultimo campo è stato letto.

La *stampa* è permessa attraverso l'istruzione print e l'istruzione per la stampa formattata printf.

Gli *schemi* (pattern) possono essere espressioni regolari, espressioni aritmetiche relazionali, espressioni di valutazione di stringhe e combinazioni buleane di alcune di queste. In quest'ultimo caso gli schemi possono essere combinati con i seguenti operatori buleani, usando le parentesi per definire le combinazioni:

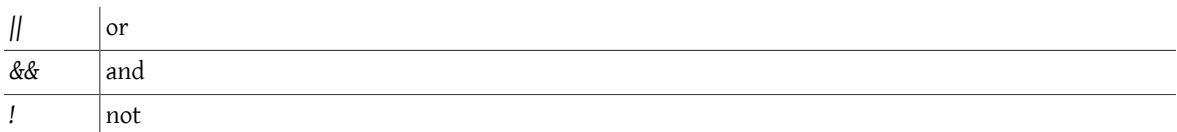

La separazione di schemi con virgole definisce un *range* in cui lo schema è applicabile, esempio:

#### /primo/,/ultimo/

seleziona tutte le linee partendo con quella che contiene *primo* e continuando inclusivamente fino alla linea che contiene *ultimo*.

Per selezionare le linee da 15 a 20 si usa il seguente schema:

#### NR==15 , NR==20

Le *espressioni regolari* devono essere chiuse tra slashe (/) e i meta-caratteri possono essere messi in escape con il carattere di backslash (\). Le espressioni regolari possono essere raggruppate con gli operatori seguenti:

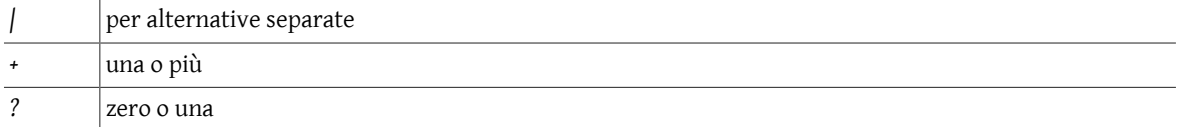

Un confronto di espressione regolare può essere specificato con:

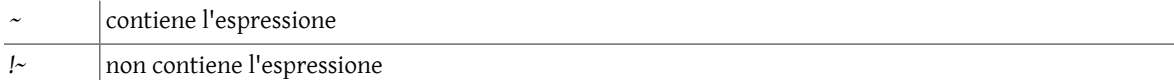

Quindi il programma:

#### $$1 \sim /[$ Ff]rank/

è vero se il primo campo, \$1, contiene "Frank" o "frank" dovunque all'interno del campo. Per confrontare un campo identico a "Frank" o "frank" si usa:

#### $$1 - /[Ff] rank$

Le *espressioni relazionali* sono permesse usando i seguenti operatori relazionali:

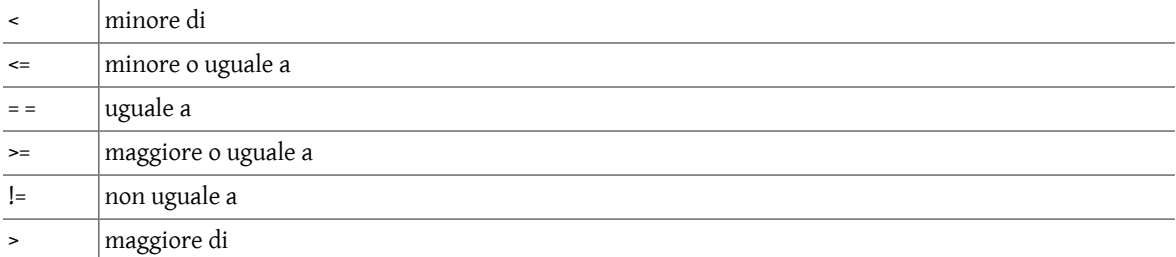

Non si può conoscere su due piedi se le variabili sono stringhe o numeri. Se nessun operando è riconosciuto per essere un numero, sono realizzati confronti di stringhe. Altrimenti, viene realizzata una comparazione numerica. In mancanza di informazioni per il contrario, viene realizzata una comparazione di stringa, così questa:

verrà valutata con valori di tipo stringa. Per assicurarsi una valutazione numerica, costruire qualcosa simile a:

#### $( $1 + 0 ) > $2$

Le *funzioni matematiche* exp, log e sqrt sono di tipo built-in.

Altre funzioni *built-in* sono:

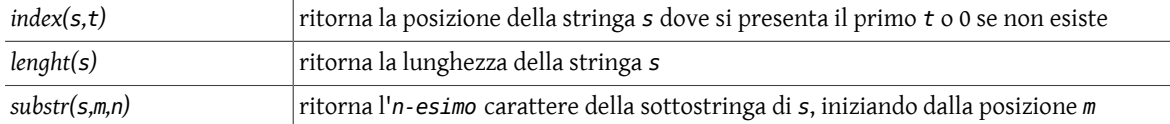

Gli *array* sono dichiarati automaticamente quando vengono usati, per esempio:

arr[i]=\$1

assegna il primo campo del corrente record di input all'i-esimo elemento dell'array.

Le espressioni di controllo di flusso *if-else*, *while* e *for* sono permesse con la sintassi del *C*:

for  $(i=1; i \leq NF; i++)$  {azioni}

while (i<=NF) {azioni}

if (i<NF) {azioni}

*Opzioni generali*

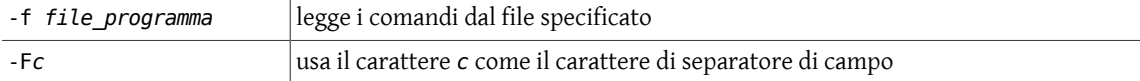

*Esempi:*

```
% cat filex | tr a-z A-Z | awk -F: '{printf("7R %-6s %-9s %-24s \n",$1,$2,$3)}' > upload.↺
file
```
effettua cat su filex, che è formattato in questo modo:

```
nfb791:99999999:smith
7ax791:999999999:jones
8ab792:99999999:chen
8aa791:999999999:mcnulty
```
cambiando tutti i caratteri minuscoli in caratteri maiuscoli con l'utility [tr\(1\)](https://www.FreeBSD.org/cgi/man.cgi?query=tr&sektion=1&manpath=freebsd-release-ports) e formattando il file come mostrato di seguito, il quale viene scritto nel file upload.file

7R NFB791 99999999 SMITH 7R 7AX791 999999999 JONES 7R 8AB792 99999999 CHEN 7R 8AA791 999999999 MCNULTY

# **Capitolo 8. Altri comandi utili**

# **8.1. Lavorare con i file**

Questa sezione descrive alcuni comandi che possono risultare utili nell'esaminare e manipolare il contenuto dei propri file.

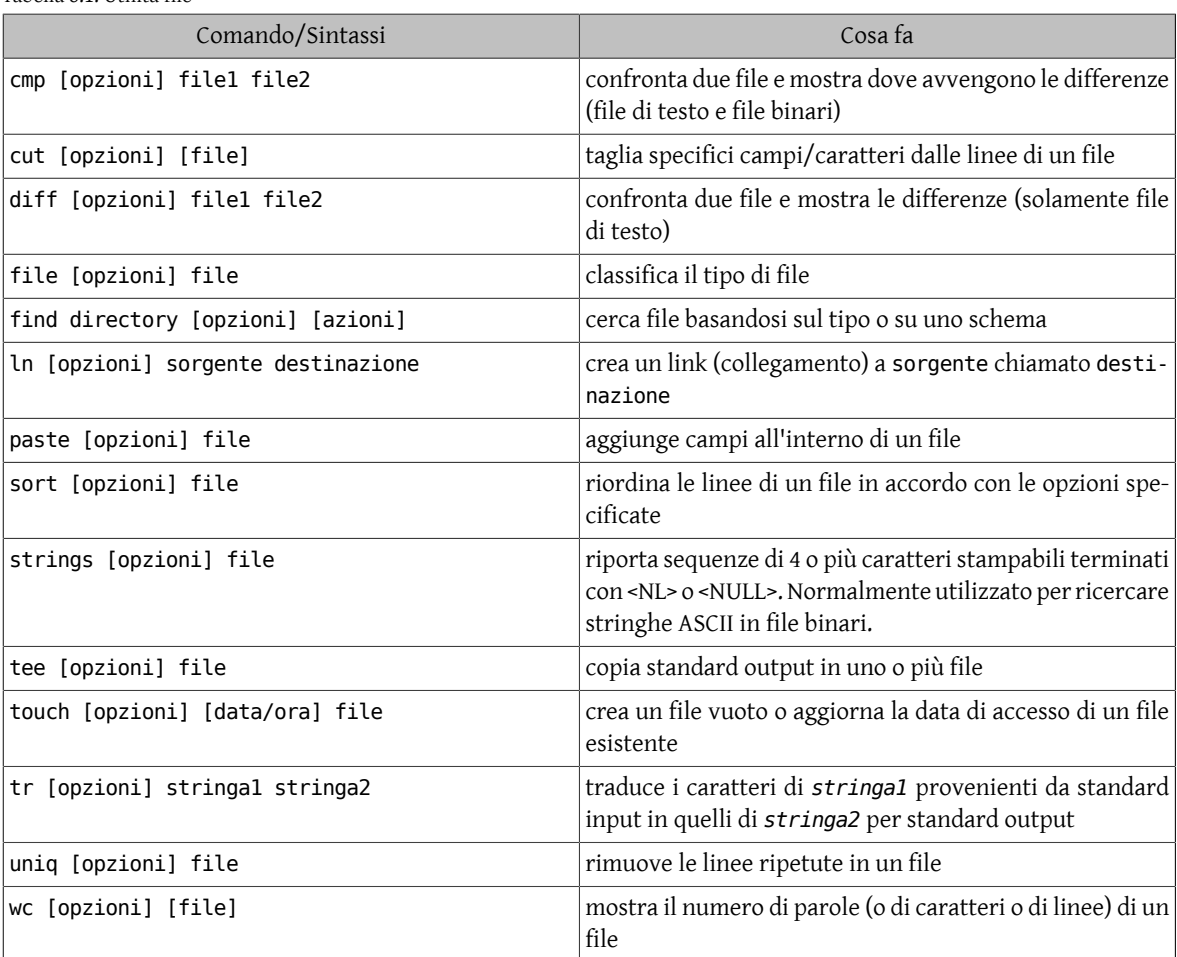

#### Tabella 8.1. Utilità file

## **8.1.1. cmp - confronta contenuti di file**

Il comando [cmp\(1\)](https://www.FreeBSD.org/cgi/man.cgi?query=cmp&sektion=1&manpath=freebsd-release-ports) confronta due file, e (senza opzioni) riporta la posizione della loro prima differenza. Può trattare confronti sia tra file ASCII sia tra file binari. Il comando compie una comparazione byte-per-byte.

*Sintassi*

cmp [opzioni] file1 file2 [salto1] [salto2]

I numeri di *salto* sono i numeri di byte da saltare in ogni file prima di iniziare il confronto.

*Opzioni generali*

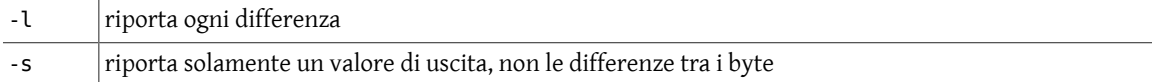

*Esempi:*

Dati i file mon.logins e tues.logins:

```
ageorge ageorge<br>bsmith cbetts
bsmith
cbetts jchen<br>ichen idoe
ichen
jmarsch jmarsch<br>lkeres lkeres
ikeres i
mschmidt  proy
sphillip sphillip<br>
wyepp wyepp
wyepp  wyepp
```
Il confronto dei due file produce:

```
% cmp mon.logins tues.logins
mon.logins tues.logins differ: char 9, line 2
```
Di default il comando riporta solamente la prima differenza trovata.

Questo comando è utile nel determinare quale versione di un file dovrebbe essere mantenuta quando c'è più di una versione dello stesso file.

## **8.1.2. diff - differenze tra file**

Il comando diff(1) confronta due file, due directory, ecc., e riporta tutte le differenze tra i due. Questo comando tratta solamente file ASCII. Il suo formato di output è stato progettato per fornire i cambiamenti necessari per convertire il primo file nel secondo.

*Sintassi*

diff [opzioni] file1 file2

*Opzioni generali*

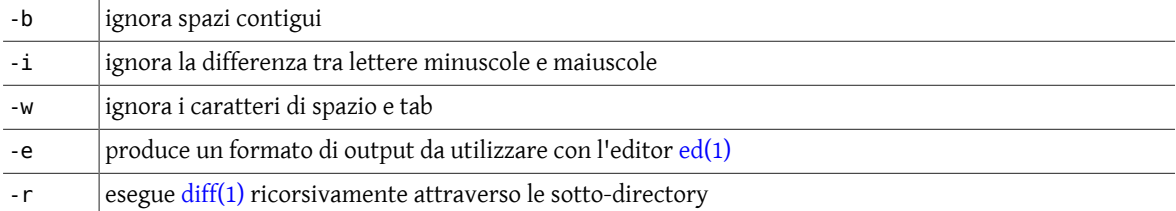

*Esempi:*

Per i file sopra citati mon.logins e tues.logins, le loro differenze sono:

```
% diff mon.logins tues.logins
2d1
< bsmith
4a4
> jdoe
7c7
< mschmidt
---
> proy
```
Notare che l'output mostra sia l'elenco delle differenze sia in quale file queste esistono. Le linee del primo file sono precedute da < e quelle del secondo file sono precedute da >.

## **8.1.3. cut - seleziona parte di una linea di un file**

Il comando [cut\(1\)](https://www.FreeBSD.org/cgi/man.cgi?query=cut&sektion=1&manpath=freebsd-release-ports) permette di estrarre una parte di un file che verrà utilizzata per un altro scopo.

#### *Sintassi*

cut [opzioni] file

*Opzioni generali*

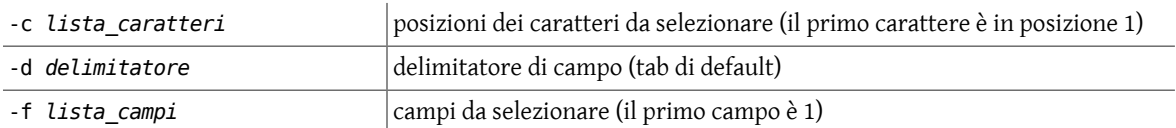

Sia la lista dei caratteri che quella dei campi possono contenere numeri (in ordine crescente) separati da virgole o da spazi bianchi e possono contenere un trattino (-) per indicare un range. La mancanza di un numero prima del trattino (esempio -5) o dopo il trattino (esempio 5-), specifica rispettivamente un range completo che inizia con il primo carattere o campo, o finisce con l'ultimo carattere o campo. I caratteri bianchi di separazione di lista devono essere chiusi tra caratteri di quoting. I campi di delimitazione possono essere chiusi tra quoting se hanno un significato speciale di shell, ad esempio quando specificano un carattere di tab o spazio.

*Esempi:*

In questi esempi si userà il file users:

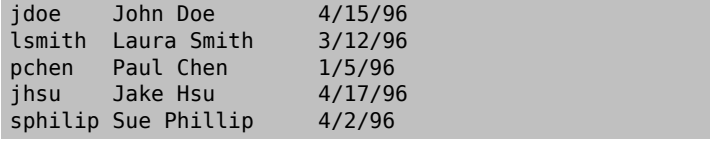

Se si desidera solo lo username e il nome reale dell'utente, il comando [cut\(1\)](https://www.FreeBSD.org/cgi/man.cgi?query=cut&sektion=1&manpath=freebsd-release-ports) può essere usato per ottenere solamente queste informazioni:

% **cut -f 1,2 users** John Doe lsmith Laura Smith<br>
pchen Paul Chen Paul Chen jhsu Jake Hsu sphilip Sue Phillip

Il comando [cut\(1\)](https://www.FreeBSD.org/cgi/man.cgi?query=cut&sektion=1&manpath=freebsd-release-ports) può essere usato con altre opzioni. L'opzione -c permette di selezionare caratteri. Per selezionare i primi 4 caratteri:

% **cut -c 1-4 users**

che produrrà:

jdoe lsmi pche jhsu sphi

in questo modo si selezionano solamente i primi 4 caratteri di ogni linea.

## **8.1.4. paste - fusione di file**

Il comando [paste\(1\)](https://www.FreeBSD.org/cgi/man.cgi?query=paste&sektion=1&manpath=freebsd-release-ports) permette di combinare insieme due file. In una fusione, il delimitatore di default tra le colonne è un tab, ma le opzioni permettono di usare altri delimitatori.

*Sintassi*

paste [opzioni] file1 file2

#### *Opzioni generali*

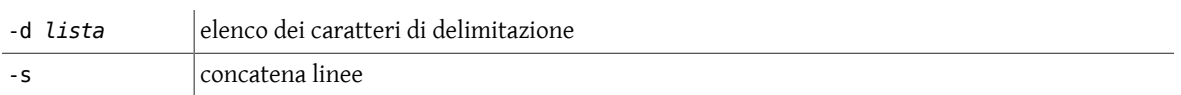

L'elenco dei *delimitatori* può comprendere singoli caratteri come una virgola, una stringa quotata, uno spazio o alcune delle seguenti sequenze di escape:

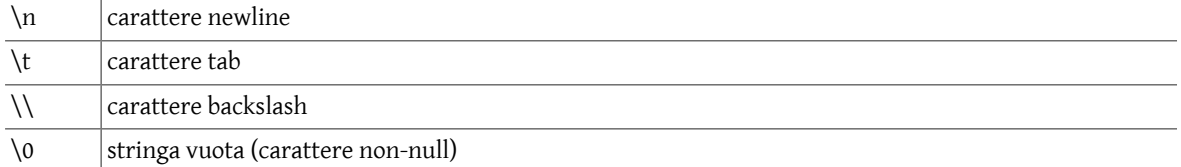

Può essere necessario quotare i delimitatori che hanno significati speciali di shell.

Un trattino (-) al posto di un nome di file viene usato per indicare che quel campo dovrebbe venire da standard input.

*Esempi:*

Dato il file users:

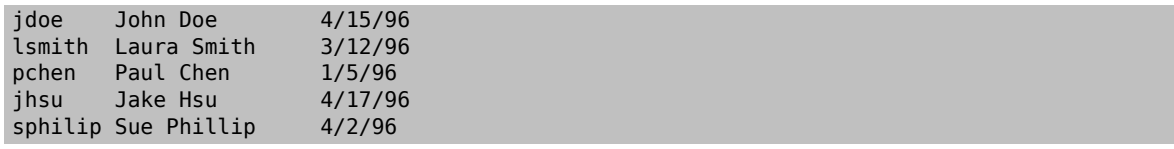

e il file phone:

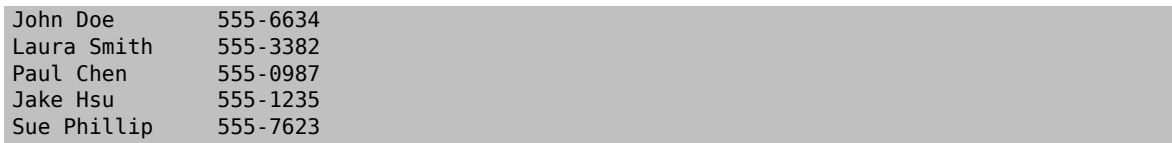

il comando [paste\(1\)](https://www.FreeBSD.org/cgi/man.cgi?query=paste&sektion=1&manpath=freebsd-release-ports) può essere usato in combinazione con il comando [cut\(1\)](https://www.FreeBSD.org/cgi/man.cgi?query=cut&sektion=1&manpath=freebsd-release-ports) per creare un nuovo file, listing, che include per tutti gli utenti lo username, il nome reale, l'ultimo login e il numero di telefono. Prima si estraggono i numeri di telefono all'interno del file temporaneo temp.file:

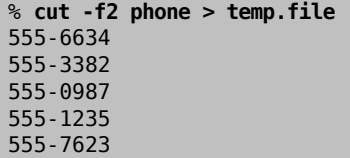

Il risultato può essere incollato alla fine di ogni linea di users e quindi rediretto nel nuovo file, listing:

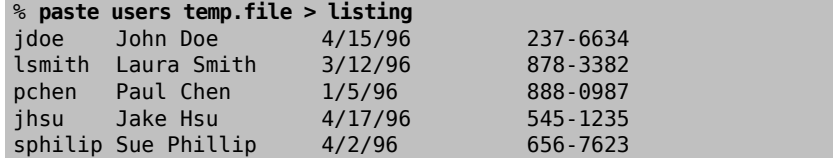

Tutto questo può anche essere realizzato su una linea senza il file temporaneo, con lo stesso risultato:

% **cut -f2 phone | paste users - > listing**

In questo caso il trattino (-) funge come sostituto per il campo di input (indica cioè l'output del comando [cut\(1\)](https://www.FreeBSD.org/cgi/man.cgi?query=cut&sektion=1&manpath=freebsd-release-ports)).

## **8.1.5. touch - crea un file**

Il comando [touch\(1\)](https://www.FreeBSD.org/cgi/man.cgi?query=touch&sektion=1&manpath=freebsd-release-ports) può essere usato per creare un nuovo (vuoto) file o per aggiornare l'ultima data/ora di accesso di un file esistente. Il comando viene usato primariamente quando uno script richiede la pre-esistenza di un file (ad esempio per appendere delle informazioni) o quando uno script controlla l'ultima data/ora in cui una funzione è stata realizzata.

*Sintassi*

```
touch [opzioni] [data/ora1] file
```
touch [opzioni] [-t data/ora2] file

*Opzioni generali*

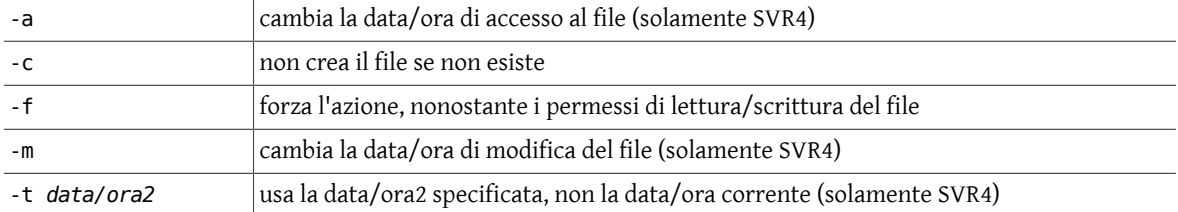

Quando si usa l'opzione -t *data/ora2*, deve essere nella forma:

```
[[CC]YY] MMDDhhmm[.SS]
```
dove:

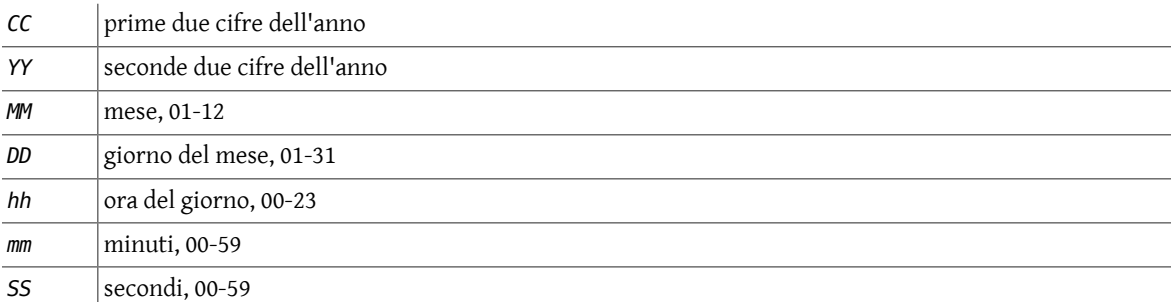

Il formato dell'opzione *data/ora1* è:

*MMDDhhmm*[*YY*]

dove questi simboli hanno gli stessi significati dei simboli mostrati in precedenza.

La data non può essere settata prima del 1969 o dopo il 18 Gennaio 2038 (dipende dalle versione del sistema operativo Unix).

*Esempi:*

Per creare un file:

% **touch filename**

## **8.1.6. wc - conta le parole in un file**

[wc\(1\)](https://www.FreeBSD.org/cgi/man.cgi?query=wc&sektion=1&manpath=freebsd-release-ports) sta per «conta parole»; il comando può essere usato per contare il numero di linee, di caratteri o di parole in un file.

*Sintassi*

#### wc [opzioni] file

*Opzioni generali*

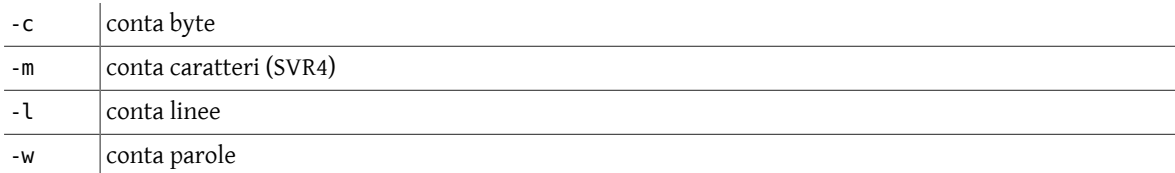

Se nessuna opzione viene specificata, l'opzione di default è -lwc.

*Esempi:*

Dato il file users:

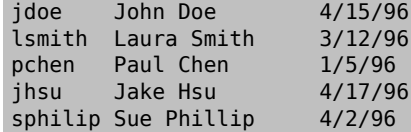

il risultato dell'uso del comando  $wc(1)$  su tale file è il seguente:

```
% wc users
5 20 121 users
```
Il primo numero indica il numero di linee nel file, il secondo indica il numero di parole e il terzo numero indica il numero di caratteri.

Usando il comando [wc\(1\)](https://www.FreeBSD.org/cgi/man.cgi?query=wc&sektion=1&manpath=freebsd-release-ports) con una delle opzioni sopra citate (-1 per linee; -w per parole o -c per caratteri) si ottiene come risultato solo una delle precedenti informazioni. Per esempio, wc -l users produce il risultato seguente:

5 users

## **8.1.7. ln - crea un link a un altro file**

Il comando [ln\(1\)](https://www.FreeBSD.org/cgi/man.cgi?query=ln&sektion=1&manpath=freebsd-release-ports) crea un «link» (collegamento) o un modo aggiuntivo per accedere (o attribuisce un nome addizionale) a un altro file.

*Sintassi*

ln [opzioni] sorgente [destinazione]

Se non specificata, la destinazione di default è un file dello stesso nome di sorgente posto nella directory di lavoro corrente.

*Opzioni generali*

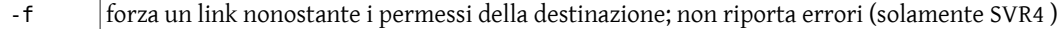

-s crea un link simbolico

*Esempi:*

Un *link simbolico* viene usato per creare un nuovo percorso a un altro file o directory. Per esempio, se un gruppo di utenti è abituato ad usare un comando chiamato chkmag, ma il comando è stato riscritto e il nuovo nome è chkit, creando un link simbolico gli utenti eseguiranno automaticamente chkit quando digitano il comando chkmag, eliminando la transizione per il nuovo comando.

Un link simbolico può essere creato nel modo seguente:

Capitolo 8. Altri comandi utili

#### % **ln -s chkit chkmag**

Ora il lungo listato per questi due file è il seguente:

```
16 -rwxr-x--- 1 lindadb acs 15927 Apr 23 04:10 chkit
1 lrwxrwxrwx 1 lindadb acs 5
```
Notare che mentre i permessi di chkmag sono aperti a tutti, poichè è linkato a chkit, le caratteristiche dei permessi, del gruppo e del proprietario di chkit saranno rispettate quando chkmag viene invocato.

Con un link simbolico, il link può esistere senza che il file o la directory a cui è collegato esista.

Un *hard link* può solamente essere creato per un altro file sullo stesso file system, ma non per una directory (eccetto per il super-user). Un hard link crea un nuovo elemento di directory puntante allo stesso inode del file originale. Il file linkato deve esistere prima che l'hard link possa essere creato. Il file non sarà cancellato fino a quando tutti gli hard link saranno rimossi. Per linkare i due file precedenti tramite un hard link:

% **ln chkit chkmag**

Quindi un lungo listato mostra che il numero di *inode* (742) è lo stesso per entrambi i file:

```
% ls -il chkit chkmag
742 -rwxr-x--- 2 lindadb acs 15927 Apr 23 04:10 chkit
742 -rwxr-x--- 2 lindadb acs 15927 Apr 23 04:10 chkmag
```
## **8.1.8. sort - ordina il contenuto di un file**

Il comando [sort\(1\)](https://www.FreeBSD.org/cgi/man.cgi?query=sort&sektion=1&manpath=freebsd-release-ports) viene usato per ordinare le linee di un file. Si possono usare diverse opzioni per stabilire il modo di ordinamento e su quali campi ordinare il file. Senza opzioni, [sort\(1\)](https://www.FreeBSD.org/cgi/man.cgi?query=sort&sektion=1&manpath=freebsd-release-ports) confronta intere linee di un file e produce un ordinamento ASCII (prima i numeri, lettere maiuscole e quindi lettere minuscole).

*Sintassi*

```
sort [opzioni] [+pos1 [-pos2]] file
```
*Opzioni generali*

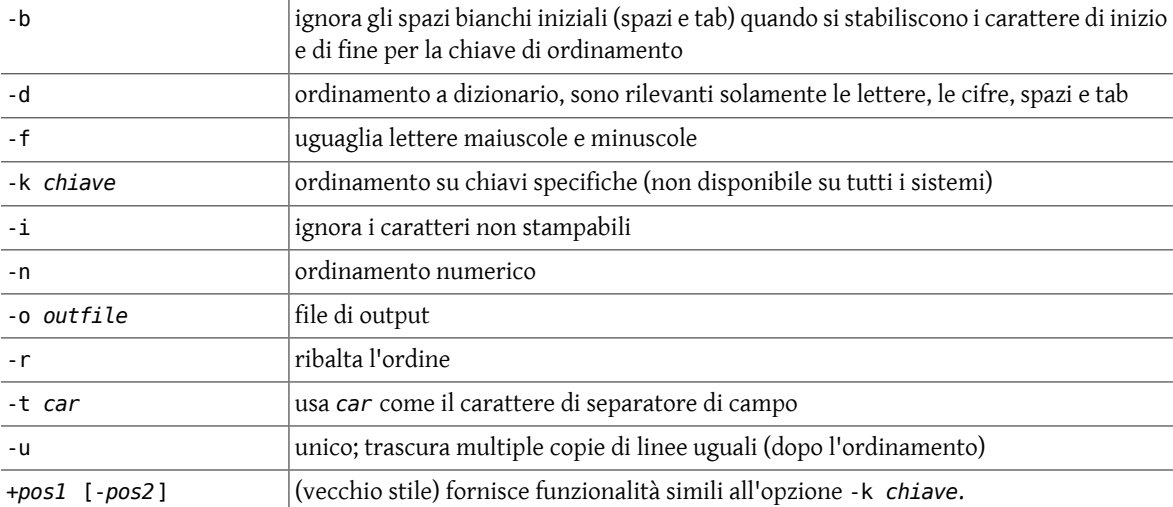

Per gli elementi di *posizione* (+/-), *pos1* è il numero di parola di inizio, iniziando da *0* e *pos2* è il numero di parola di fine. Quando -*pos2* non è specificato, il campo di ordinamento continua fino alla fine del file. Sia *pos1* che *pos2* possono essere specificati nella forma *w*.*c*, dove *w* è il numero di parola e *c* è il carattere all'interno della parola. Per *c 0* si specifica il delimitatore che precede il primo carattere e *1* è il primo carattere della parola. Questi elementi possono essere seguiti da un tipo di modificatore, esempio *n* per numerico, *b* per saltare gli spazi bianchi ,ecc.

Il campo *chiave* dell'opzione -k ha la seguente sintassi:

## *campo\_inizio* [*tipo*] [ ,*campo\_fine* [*tipo*] ]

dove:

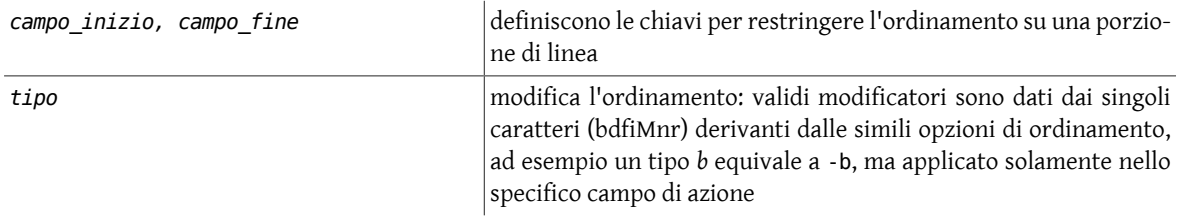

*Esempi:*

Dato il file users:

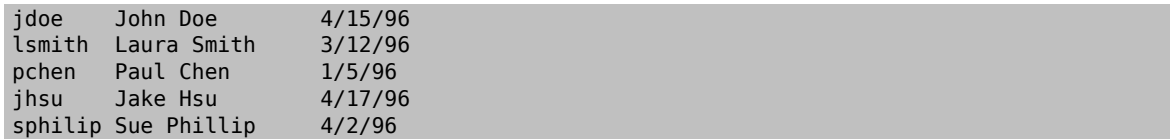

ordinando con [sort\(1\)](https://www.FreeBSD.org/cgi/man.cgi?query=sort&sektion=1&manpath=freebsd-release-ports) gli utenti si produce:

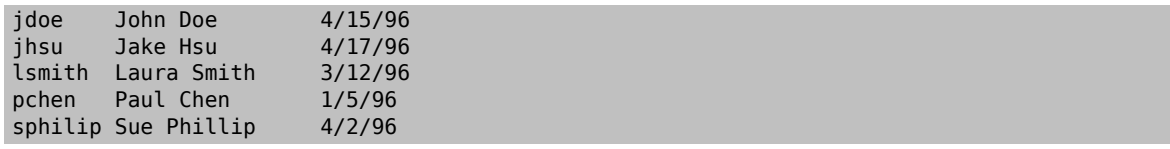

Se, tuttavia, si desidera un elenco in ordine di nome, si usa l'opzione per specificare su quale campo ordinare (i campi sono numerati partendo da 0):

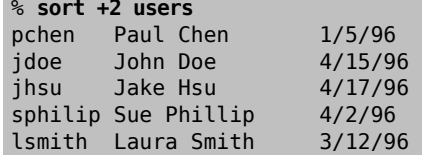

Per ribaltare l'ordine:

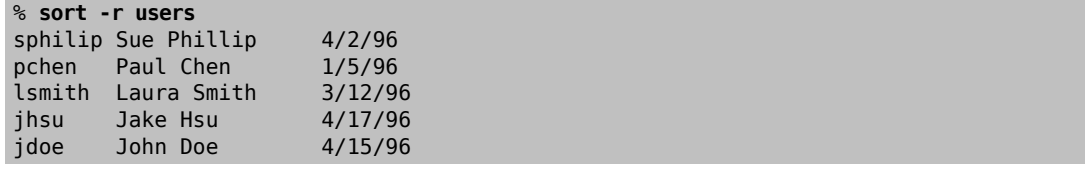

Un'opzione particolarmente utile di ordinamento è l'opzione -u, che elimina gli elementi duplicati nel file mentre si ordina il file. Per esempio, il file todays.logins:

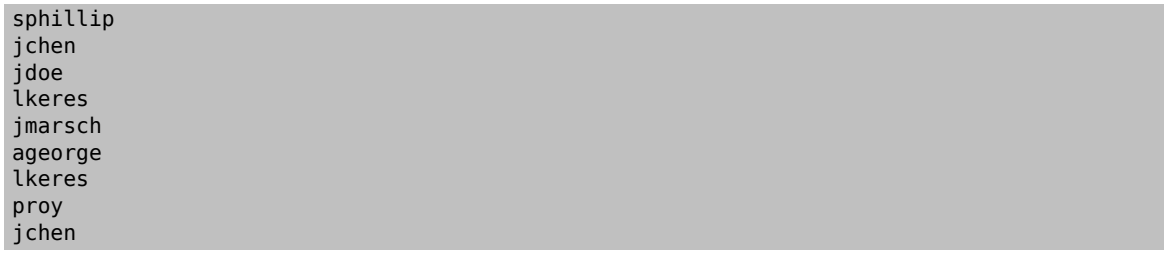

mostra una lista di ogni username che ha effettuato il login nel sistema in giornata. Se si vuole conoscere quanti unici utenti abbiano effettuato il login nel sistema in giornata, usando [sort\(1\)](https://www.FreeBSD.org/cgi/man.cgi?query=sort&sektion=1&manpath=freebsd-release-ports) con l'opzione -u, la lista conterrà ciascun utente una volta sola. (Il comando può essere mandato in pipe a wc -l per ottenere direttamente il numero):

```
% sort -u todays.logins
ageorge
jchen
jdoe
jmarsch
lkeres
proy
sphillip
```
## **8.1.9. tee - copia l'output di un comando**

Il comando [tee\(1\)](https://www.FreeBSD.org/cgi/man.cgi?query=tee&sektion=1&manpath=freebsd-release-ports) manda lo standard input nel file specificato e anche nello standard output. Viene spesso usato in una pipe di comandi.

*Sintassi*

tee [opzioni] [file]

*Opzioni generali*

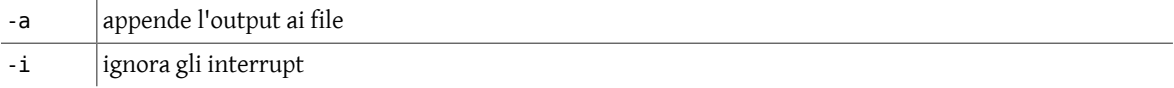

*Esempi:*

In questo primo esempio l'output di [who\(1\)](https://www.FreeBSD.org/cgi/man.cgi?query=who&sektion=1&manpath=freebsd-release-ports) è visualizzato sullo schermo e memorizzato nel file users. file:

```
brigadier: condron [55]> who | tee users.file
condron ttyp0 Apr 22 14:10 (lcondron-pc.acs.)
frank  ttyp1 Apr 22 16:19 (nyssa)
condron ttyp9 Apr 22 15:52 (lcondron-mac.acs)
```

```
brigadier: condron [56]> cat users.file
condron ttyp0 Apr 22 14:10 (lcondron-pc.acs.)
frank  ttyp1 Apr 22 16:19 (nyssa)
condron ttyp9 Apr 22 15:52 (lcondron-mac.acs)
```
Nel prossimo esempio l'output di [who\(1\)](https://www.FreeBSD.org/cgi/man.cgi?query=who&sektion=1&manpath=freebsd-release-ports) viene mandato nei file users.a e users.b. Viene anche mandato in pipe con il comando  $wc(1)$ , che riporta il numero di linee.

```
brigadier: condron [57]> who | tee users.a users.b | wc -l
3
```
brigadier: condron [58]> **cat users.a** condron ttyp0 Apr 22 14:10 (lcondron-pc.acs.) frank ttyp1 Apr 22 16:19 (nyssa) condron ttyp9 Apr 22 15:52 (lcondron-mac.acs)

Nell'esempio seguente un listato lungo di directory viene mandato nel file files.long. Inoltre viene messo in pipe con il comando  $\text{green}(1)$  che riporta quali file sono stati modificati in Agosto.

```
brigadier: condron [60]> ls -l | tee files.long |grep Aug
1 drwxr-sr-x 2 condron 512  Aug 8 1995 News/
2 -rw-r--r-- 1 condron 1076 Aug 8 1995 magnus.cshrc
2 -rw-r--r-- 1 condron 1252 Aug 8 1995 magnus.login
brigadier: condron [63]> cat files.long
total 34
2 -rw-r--r-- 1 condron 1253 Oct 10 1995 #.login#
```

```
1 drwx------ 2 condron 512  Oct 17 1995  Mail/
1 drwxr-sr-x 2 condron 512  Aug 8  1995  News/
5 -rw-r--r-- 1 condron 4299 Apr 21 00:18 editors.txt
2 -rw-r--r--1 condron 1076 Aug 8
2 -rw-r--r-- 1 condron 1252 Aug 8  1995  magnus.login
7 -rw-r--r-- 1 condron 6436 Apr 21 23:50 resources.txt
4 -rw-r--r-- 1 condron 3094 Apr 18 18:24 telnet.ftp
1 drwxr-sr-x 2 condron 512  Apr 21 23:56 uc/
1 -rw-r--r-- 1 condron 1002 Apr 22 00:14 uniq.tee.txt
1 -rw-r--r-- 1 condron 1001 Apr 20 15:05 uniq.tee.txt~
7 -rw-r--r-- 1 condron 6194 Apr 15 20:18 Unixgrep.txt
```
#### **8.1.10. uniq - rimuove linee duplicate**

Il comando  $\overline{uniq(1)}$  filtra le linee adiacenti duplicate in un file.

*Sintassi*

uniq [opzioni] [+|-n] file [nuovo.file]

*Opzioni generali*

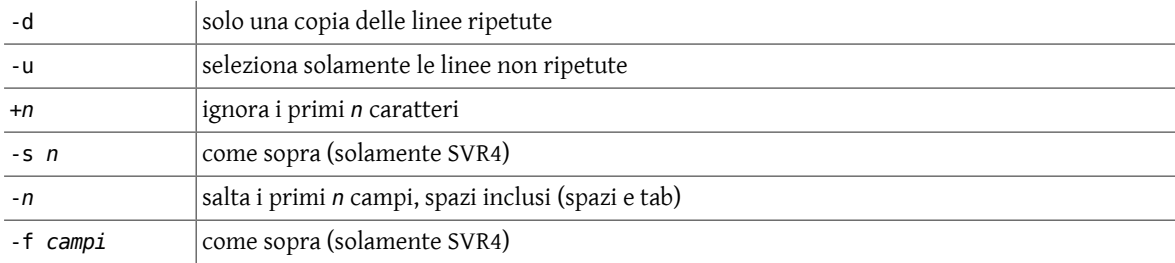

*Esempi:*

Si consideri il seguente file e l'esempio, dove [uniq\(1\)](https://www.FreeBSD.org/cgi/man.cgi?query=uniq&sektion=1&manpath=freebsd-release-ports) rimuove la quarta linea da file e mette il risultato nel file nuovo.file.

```
{Unix prompt 1} cat file
1 2 3 6
4 5 3 6
7 8 9 0
7 8 9 0
```

```
{Unix prompt 2} uniq file nuovo.file
```

```
{Unix prompt 3} cat nuovo.file
1 2 3 6
4 5 3 6
7 8 9 0
```
Qui sotto, l'opzione -*n* del comando [uniq\(1\)](https://www.FreeBSD.org/cgi/man.cgi?query=uniq&sektion=1&manpath=freebsd-release-ports) viene usata per saltare i primi 2 campi nel file e per filtrare le linee di uscita che sono duplicate dal terzo campo in avanti.

```
{Unix prompt 4} uniq -2 file
1 2 3 6
7 8 9 0
```
#### **8.1.11. strings - cerca stringhe ASCII**

Per cercare stringhe ASCII, stampabili, in un file binario si usa il comando [strings\(1\).](https://www.FreeBSD.org/cgi/man.cgi?query=strings&sektion=1&manpath=freebsd-release-ports) Questo comando ricerca sequenze di quattro o più caratteri ASCII terminanti con un carattere newline o con un carattere null. [strings\(1\)](https://www.FreeBSD.org/cgi/man.cgi?query=strings&sektion=1&manpath=freebsd-release-ports) risulta utile per ricercare nomi di file e possibili messaggi di errore all'interno di un programma compilato, di cui non si ha il codice sorgente.

*Sintassi*

strings [opzioni] file

*Opzioni generali*

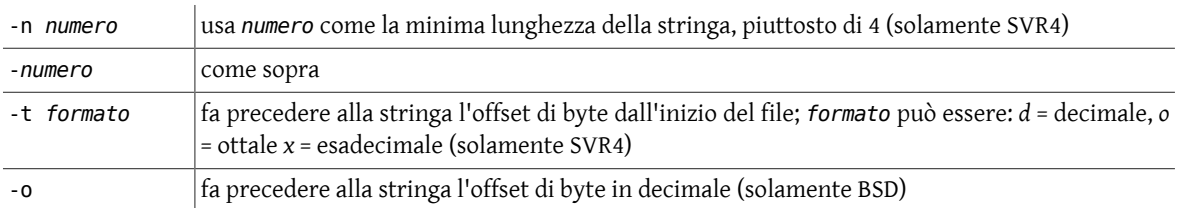

*Esempi:*

```
% strings /bin/cut
SUNW_OST_OSCMD
nessun delimitatore specificato
delimitatore non valido
b:c:d:f:ns
cut: -n può solo essere usato con -b
cut: -d può solo essere usato con -f
cut: -s può solo essere usato con -f
nessuna lista specificata
cut: %s non si riesce ad aprire
il range specificato non è valido
troppi range specificati
i range devono essere crescenti
carattere non valido nel range
Errore interno nel processare l'input
carattere multibyte non valido
incapace di allocare memoria sufficiente
incapace di allocare memoria sufficiente
cut:
uso: cut -b lista [-n] [filename ...-]
  cut -c lista [filename ...]
  cut -f lista [-d delim] [-s] [filename]
```
## **8.1.12. file - mostra il tipo di file**

Il comando [file\(1\)](https://www.FreeBSD.org/cgi/man.cgi?query=file&sektion=1&manpath=freebsd-release-ports) esamina il file specificato e cerca di determinare che tipo di file esso sia. Questo viene fatto leggendo i primi byte del file e confrontandoli con la tabella /etc/magic . Il comando [file\(1\)](https://www.FreeBSD.org/cgi/man.cgi?query=file&sektion=1&manpath=freebsd-release-ports) può determinare file di testo ASCII, file formattati tar, file compressi, ecc.

*Sintassi*

file [opzioni] [-m file\_magico] [-f lista\_file] file

*Opzioni generali*

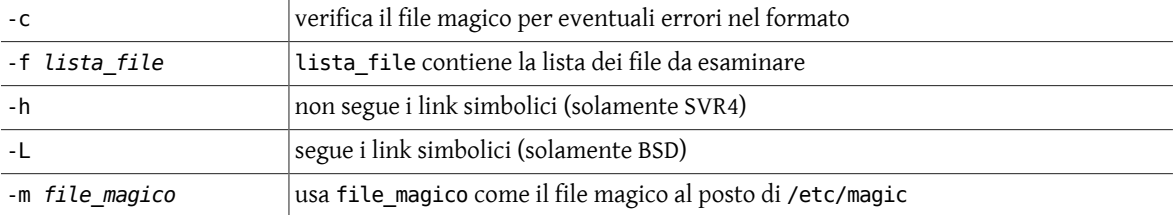

*Esempi:*

Vengono elencati qui sotto gli output del comando file filename per alcuni file significativi.

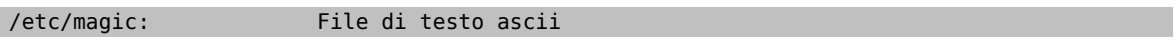

```
/usr/local/bin/gzip:  Eseguibile paginato SPARC Sun linkato dinamicamente
/usr/bin/cut:  Eseguibile MSB a 32 bit ELF per SPARC versione 1, linkato ↺
dinamicamente, stripped
source.tar: <br>source.tar.Z: Blocchi di dati com
                       Blocchi di dati compressi 16 bit
```
### **8.1.13. tr - traduce caratteri**

Il comando [tr\(1\)](https://www.FreeBSD.org/cgi/man.cgi?query=tr&sektion=1&manpath=freebsd-release-ports) traduce caratteri da [stdin\(4\)](https://www.FreeBSD.org/cgi/man.cgi?query=stdin&sektion=4&manpath=freebsd-release-ports) a [stdout\(4\)](https://www.FreeBSD.org/cgi/man.cgi?query=stdout&sektion=4&manpath=freebsd-release-ports).

*Sintassi*

tr [opzioni] stringa1 [stringa2]

Con nessuna opzione i caratteri di *stringa1* sono tradotti nei caratteri di *stringa2*, carattere per carattere, nell'ordine degli array di stringa. Il primo carattere di *stringa1* viene tradotto nel primo carattere di *stringa2*, ecc.

Un range di caratteri in una stringa viene specificato con un trattino tra il carattere superiore e quello inferiore del range, ad esempio per specificare tutte le lettere alfabetiche minuscole si usa *[a-z]*.

Ripetizioni di caratteri in *stringa2* possono essere rappresentate con la notazione *[x\*n]*, dove il carattere *x* viene ripetuto *n* volte. Se *n* è *0* o assente, il carattere *x* viene assunto come valida corrispondenza richiesta in *stringa1*.

I caratteri possono includere le notazioni *\ottale* (BSD e SVR4) e *\carattere* (solamente SVR4). Qui *ottale* viene sostituito da una, due o tre cifre di interi ottali che codificano un carattere ASCII e *carattere* può essere uno di questi:

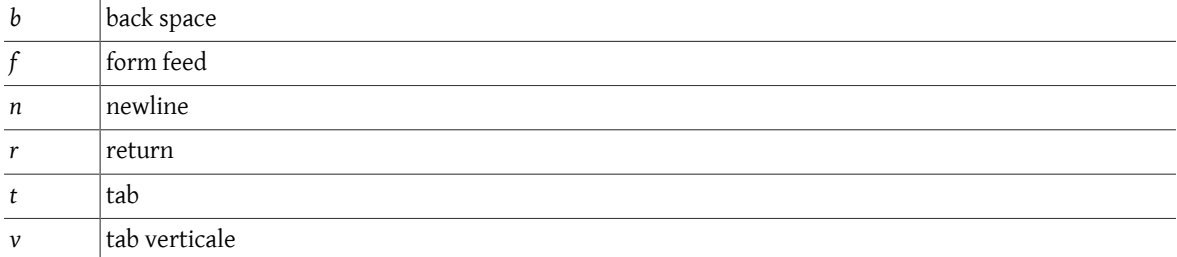

La versione SVR4 di [tr\(1\)](https://www.FreeBSD.org/cgi/man.cgi?query=tr&sektion=1&manpath=freebsd-release-ports) permette l'operando :*classe*: nel campo stringa dove *classe* può assumere uno dei seguenti valori di classificazione carattere:

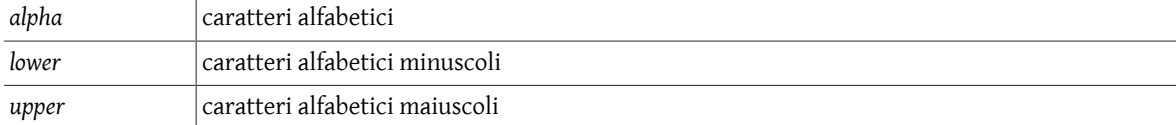

*Opzioni generali*  $\mathbb{R}^2$ 

 $\mathcal{L}_{\mathcal{L}}$ 

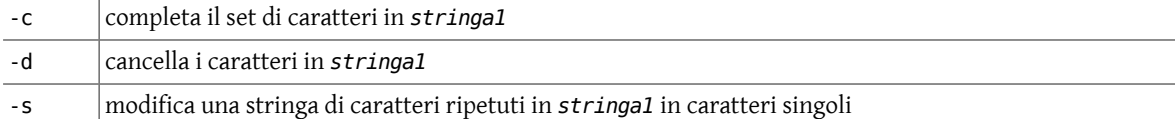

*Esempi:*

L'esempio seguente usa come file di input una lista di libri di P. G. Wodehouse Jeeves & Wooster.

```
The Inimitable Jeeves [1923] The Mating Season [1949]<br>Carry On, Jeeves [1925] Ring for Jeeves [1953]
Carry On, Jeeves [1925]<br>Very Good, Jeeves [1930]
                                               Jeeves and the Feudal Spirit [1954]
Thank You, Jeeves [1934] Jeeves in the Offing [1960]<br>Right Ho, Jeeves [1934] Stiff Upper Lip, Jeeves [19
                                               Stiff Upper Lip, Jeeves [1963]
The Code of the Woosters [1938] Much Obliged, Jeeves [1971]
```
Joy in the Morning [1946] Aunts Aren't Gentlemen [1974]

Per tradurre tutte le lettere alfabetiche minuscole in maiuscole si possono usare:

tr '[a-z]' '[A-Z]'

oppure

tr '[:lower:]' '[:upper:]'

Affinchè [tr\(1\)](https://www.FreeBSD.org/cgi/man.cgi?query=tr&sektion=1&manpath=freebsd-release-ports) legga da [stdin\(4\)](https://www.FreeBSD.org/cgi/man.cgi?query=stdin&sektion=4&manpath=freebsd-release-ports) si usa [cat\(1\)](https://www.FreeBSD.org/cgi/man.cgi?query=cat&sektion=1&manpath=freebsd-release-ports) in pipe con [tr\(1\),](https://www.FreeBSD.org/cgi/man.cgi?query=tr&sektion=1&manpath=freebsd-release-ports) così:

```
% cat wodehouse | tr '[a-z]' '[A-Z]'
THE INIMITABLE JEEVES [1923]
CARRY ON, JEEVES [1925]  RING FOR JEEVES [1953]
VERY GOOD, JEEVES [1930] JEEVES AND THE FEUDAL SPIRIT [1954]<br>THANK YOU, JEEVES [1934] JEEVES IN THE OFFING [1960]
THANK YOU, JEEVES [1934] JEEVES IN THE OFFING [1960]<br>RIGHT HO, JEEVES [1934] STIFF UPPER LIP, JEEVES [19
                                     STIFF UPPER LIP, JEEVES [1963]
THE CODE OF THE WOOSTERS [1938] MUCH OBLIGED, JEEVES [1971]
JOY IN THE MORNING [1946]  AUNTS AREN'T GENTLEMEN [1974]
```
Ora si cancellano tutti i numeri con:

```
% cat wodehouse | tr -d '[0-9]'
The Inimitable Jeeves [] The Mating Season []<br>Carry On, Jeeves [] Ring for Jeeves []
Carry On, Jeeves []<br>Very Good, Jeeves []
Very Good, Jeeves [] Jeeves and the Feudal Spirit []<br>Thank You, Jeeves [] Jeeves in the Offing []
Thank You, Jeeves [] Thank You, Jeeves [] Jeeves in the Offing []
                                               Stiff Upper Lip, Jeeves []
The Code of the Woosters [] Much Obliged, Jeeves []<br>Joy in the Morning [] Aunts Aren't Gentlemen
                                               Aunts Aren't Gentlemen []
```
Per trattenere tutte le occorrenze multiple dei caratteri e, r e f:

```
% cat wodehouse | tr -s 'erf'
The Inimitable Jeves [1923]  The Mating Season [1949]
Cary On, Jeves [1925] Ring for Jeves [1953]<br>Very Good, Jeves [1930] Jeves and the Feudal
                                      Jeves and the Feudal Spirit [1954]
Thank You, Jeves [1934]  Jeves in the Ofing [1960]
Right Ho, Jeves [1934]  Stif Upper Lip, Jeves [1963]
The Code of the Woosters [1938] Much Obliged, Jeves [1971]<br>Joy in the Morning [1946] Aunts Aren't Gentlemen [19
                                      Aunts Aren't Gentlemen [1974]
```
#### **8.1.14. find - cerca file**

Il comando fi[nd\(1\)](https://www.FreeBSD.org/cgi/man.cgi?query=find&sektion=1&manpath=freebsd-release-ports) può cercare file in modo ricorsivo nell'albero di directory indicato, confrontando il tipo di file o lo schema specificato. fi[nd\(1\)](https://www.FreeBSD.org/cgi/man.cgi?query=find&sektion=1&manpath=freebsd-release-ports) può quindi elencare i file o eseguire arbitrari comandi in base ai risultati.

*Sintassi*

find directory [opzioni di ricerca] [azioni]

*Opzioni generali*

Per l'opzione del tempo di ricerca, la notazione in giorni, *n* è:

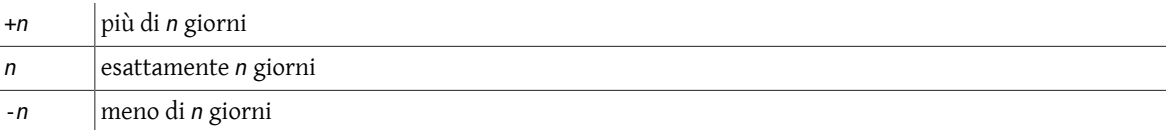

Alcune caratteristiche dei file che  $find(1)$  può ricercare sono:

la *data* dell'ultimo accesso o dell'ultima modifica al file:

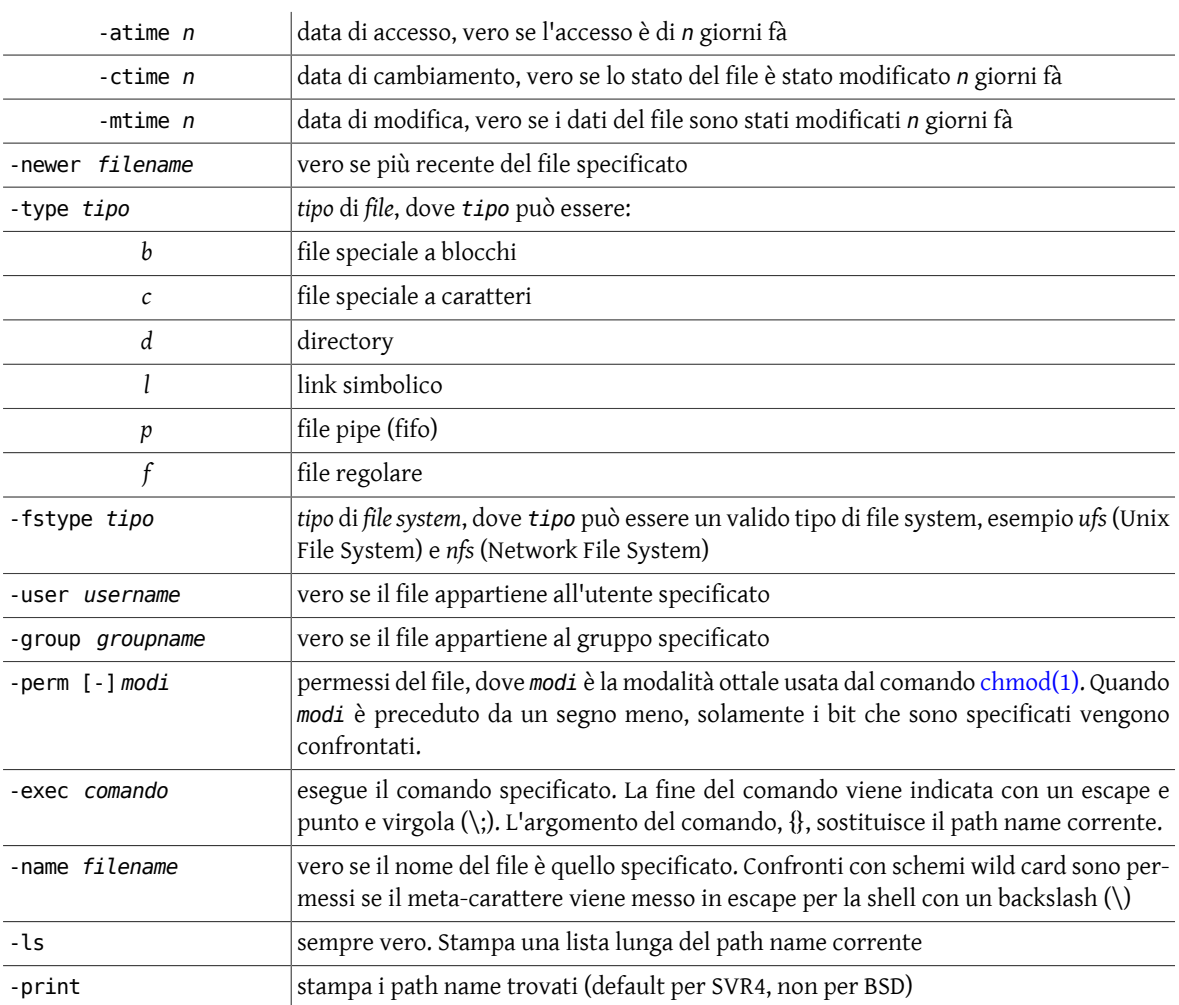

Sono permesse espressioni complesse. Le espressioni devono essere raggruppate tra parentesi (mettendo in escape le parentesi con un backslash per impedire alla shell di interpretarle). Il simbolo di esclamazione (!) può essere usato per *negare* un'espressione. Gli operatori: -a (*and*) e -o (*or*) vengono usati per raggruppare espressioni.

#### *Esempi:*

fi[nd\(1\)](https://www.FreeBSD.org/cgi/man.cgi?query=find&sektion=1&manpath=freebsd-release-ports) può ricercare in modo ricorsivo attraverso sotto-directory, ma per lo scopo di questi esempi saranno usati i seguenti file:

```
14 -rw-r--r-- 1 frank staff  6682 Feb  5 10:04 library
 6 -r--r----- 1 frank staff  3034 Mar 16  1995 netfile
34 -rw-r--r-- 1 frank staff 17351 Feb  5 10:04 standard
 2 -rwxr-xr-x 1 frank staff  386 Apr 26 09:51 tr25*
```
Per trovare tutti i file più recenti del file library:

```
% find . -newer library -print
./tr25
./standard
```
Per trovare tutti i file con i permessi di lettura o esecuzione per l'utenza altri e quindi modificare gli stessi in modo da disabilitarli:

```
% find . \( -perm -004 -o -perm -001 \) -exec chmod o-rx {} \; -exec ls -al {} \;
-rw-r----- 1 frank staff  6682 Feb  5 10:04 ./library
-rwxr-x--- 1 frank staff  386 Apr 26 09:51 ./tr25
-rw-r----- 1 frank staff 17351 Feb  5 10:04 ./standard
```
Nell'esempio precedente le parentesi e i punti e virgola sono messi in escape con un backslash per impedire alla shell di interpretarli. Le parentesi graffe sono automaticamente rimpiazzate dai risultati della precedente ricerca e il punto e virgola chiude il comando.

Si possono ricercare alcuni nomi di file contenenti la stringa «ar» con:

```
% find . -name \*ar\* -ls
326584  7 -rw-r----- 1 frank staff  6682 Feb 5 10:04 ./library
326585 17 -rw-r----- 1 frank staff 17351 Feb 5 10:04 ./standard
```
dove l'opzione -ls mostra un listato lungo, numeri di inode inclusi.

### **8.2. Archiviazione, compressione e conversione di file**

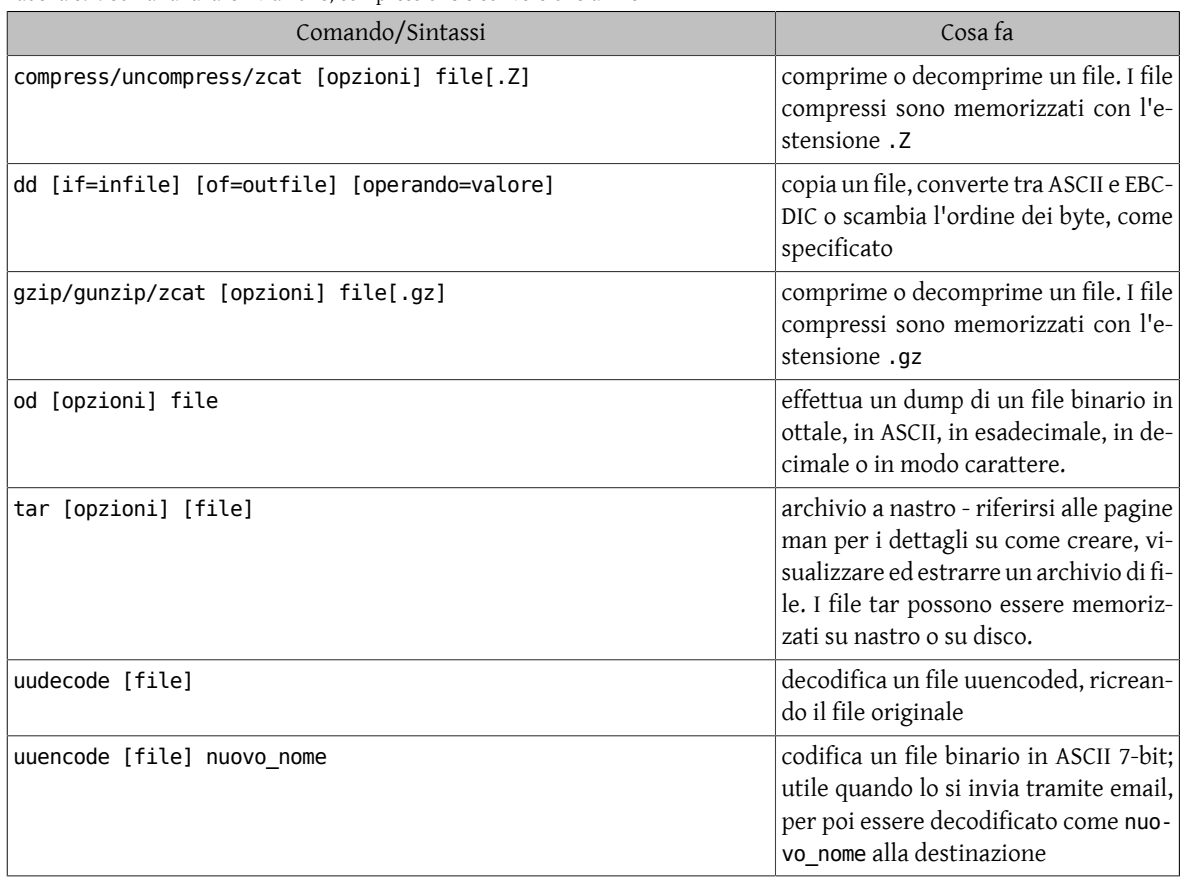

Tabella 8.2. Comandi di archiviazione, compressione e conversione di file

#### **8.2.1. Compressione di file**

Il comando [compress\(1\)](https://www.FreeBSD.org/cgi/man.cgi?query=compress&sektion=1&manpath=freebsd-release-ports) viene usato per ridurre lo spazio di disco utilizzato da un file. Quando un file è stato compresso usando il comando [compress\(1\)](https://www.FreeBSD.org/cgi/man.cgi?query=compress&sektion=1&manpath=freebsd-release-ports), il suffisso .Z viene appeso al nome del file. I permessi, la data di accesso e di modifica del file originale vengono preservati. Il comando [uncompress\(1\)](https://www.FreeBSD.org/cgi/man.cgi?query=uncompress&sektion=1&manpath=freebsd-release-ports) restituisce il file originale compresso con [compress\(1\).](https://www.FreeBSD.org/cgi/man.cgi?query=compress&sektion=1&manpath=freebsd-release-ports)

*Sintassi*

compress [opzioni] [file] uncompress [opzioni] [file.Z] zcat [file.Z]

#### *Opzioni generali*

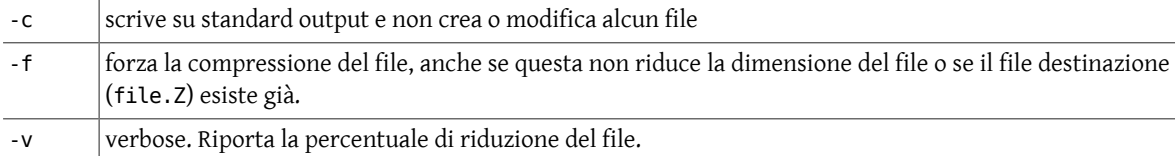

 $zcat(1)$  scrive su standard output. Equivale a uncompress -c.

*Esempi:*

Dati i file:

```
96 -rw-r--r-- 1 lindadb acs 45452 Apr 24 09:13 logins.beauty
184 -rw-r--r-- 1 lindadb acs 90957 Apr 24 09:13 logins.bottom
152 -rw-r--r-- 1 lindadb acs 75218 Apr 24 09:13 logins.photon
168 -rw-r--r-- 1 lindadb acs 85970 Apr 24 09:13 logins.top
```
Questi possono essere compressi con:

```
% compress logins.*
```
che crea i file:

```
24 -rw-r--r-- 1 lindadb acs  8486 Apr 24 09:13 logins.beauty.Z
40 -rw-r--r-- 1 lindadb acs 16407 Apr 24 09:13 logins.bottom.Z
24 -rw-r--r-- 1 lindadb acs 10909 Apr 24 09:13 logins.photon.Z
32 -rw-r--r-- 1 lindadb acs 16049 Apr 24 09:13 logins.top.Z
```
I file originali sono persi.

Per visualizzare un file compresso, viene usato il comando [zcat\(1\):](https://www.FreeBSD.org/cgi/man.cgi?query=zcat&sektion=1&manpath=freebsd-release-ports)

```
% zcat logins.beauty.Z | head
beauty:01/22/94:#total logins,4338:#different UIDs,2290
beauty:01/23/94:#total logins,1864:#different UIDs,1074
beauty:01/24/94:#total logins,2317:#different UIDs,1242
beauty:01/25/94:#total logins,3673:#different UIDs,2215
beauty:01/26/94:#total logins,3532:#different UIDs,2216
beauty:01/27/94:#total logins,3096:#different UIDs,1984
beauty:01/28/94:#total logins,3724:#different UIDs,2212
beauty:01/29/94:#total logins,3460:#different UIDs,2161
beauty:01/30/94:#total logins,1408:#different UIDs,922
beauty:01/31/94:#total logins,2175:#different UIDs,1194
```
Una visualizzazione del file utilizzando un altro comando al posto di [zcat\(1\)](https://www.FreeBSD.org/cgi/man.cgi?query=zcat&sektion=1&manpath=freebsd-release-ports) può produrre un difficile risultato binario.

Il comando [uncompress\(1\)](https://www.FreeBSD.org/cgi/man.cgi?query=uncompress&sektion=1&manpath=freebsd-release-ports) viene usato per far ritornare il file compresso nel suo formato originale:

```
% uncompress logins.*.Z ; ls -als logins.*
 96 -rw-r--r-- 1 lindadb acs 45452 Apr 24 09:13 logins.beauty
184 -rw-r--r-- 1 lindadb acs 90957 Apr 24 09:13 logins.bottom
152 -rw-r--r-- 1 lindadb acs 75218 Apr 24 09:13 logins.photon
168 -rw-r--r-- 1 lindadb acs 85970 Apr 24 09:13 logins.top
```
In aggiunta alle utility standard di Unix [compress\(1\),](https://www.FreeBSD.org/cgi/man.cgi?query=compress&sektion=1&manpath=freebsd-release-ports) [uncompress\(1\)](https://www.FreeBSD.org/cgi/man.cgi?query=uncompress&sektion=1&manpath=freebsd-release-ports), [zcat\(1\)](https://www.FreeBSD.org/cgi/man.cgi?query=zcat&sektion=1&manpath=freebsd-release-ports) ci sono un set di utility *GNU* liberamente disponibili. Queste creano persino un miglior lavoro di compressione utilizzando un algoritmo più efficiente. I programmi GNU che forniscono funzionalità simili ai precedenti sono spesso installati rispettivamente come [gzip\(1\),](https://www.FreeBSD.org/cgi/man.cgi?query=gzip&sektion=1&manpath=freebsd-release-ports) [gunzip\(1\)](https://www.FreeBSD.org/cgi/man.cgi?query=gunzip&sektion=1&manpath=freebsd-release-ports) e [zcat\(1\)](https://www.FreeBSD.org/cgi/man.cgi?query=zcat&sektion=1&manpath=freebsd-release-ports). I nomi dei file compressi con [gzip\(1\)](https://www.FreeBSD.org/cgi/man.cgi?query=gzip&sektion=1&manpath=freebsd-release-ports) hanno l'estensione .z o .gz. Il software GNU può essere ottenuto via ftp anonimo: <ftp://ftp.gnu.org/pub/gnu> .

#### **8.2.2. tar - archivio di file**

Il comando [tar\(1\)](https://www.FreeBSD.org/cgi/man.cgi?query=tar&sektion=1&manpath=freebsd-release-ports) raggruppa file in un dispositivo o in un file per scopi di archiviazione. Il comando [tar\(1\)](https://www.FreeBSD.org/cgi/man.cgi?query=tar&sektion=1&manpath=freebsd-release-ports) non comprime i file, rende solamente più maneggevole una grande quantità di file.

*Sintassi*

tar [opzioni] [directory file]

*Opzioni generali*

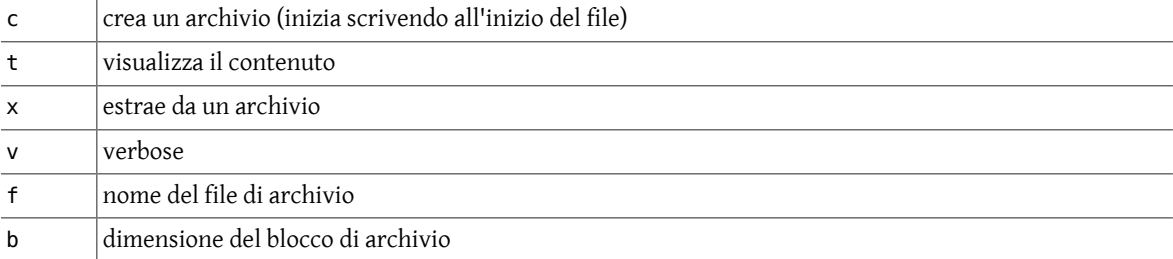

[tar\(1\),](https://www.FreeBSD.org/cgi/man.cgi?query=tar&sektion=1&manpath=freebsd-release-ports) in generale, accetta le sue opzioni sia facendole precedere da un trattino (-) sia senza trattino. Il file di archivio può essere un file su disco, un dispositivo a nastro o standard input/output. L'ultimo modo viene rappresentato tramite un trattino.

*Esempi:*

Dati i file di dimensioni seguenti:

45 logs.beauty 89 logs.bottom 74 logs.photon 84 logs.top

 $tar(1)$  può combinare questi in un solo file, logfile.tar:

```
% tar -cf logfile.tar logs.* ; ls -s logfile.tar
304 logfile.tar
```
In Internet, molti siti di archivio FTP anonimi memorizzano i loro pacchetti in formati tar compressi, quindi i file finiscono in .tar.Z o .tar.gz . Per estrarre i file da uno di questi file archivio si può prima decomprimerlo, o usare l'appropriato comando  $zcat(1)$  e mandare in pipe il risultato a  $tar(1)$ , esempio:

% **zcat archive.tar.Z | tar -xvf -**

dove il trattino alla fine del comando [tar\(1\)](https://www.FreeBSD.org/cgi/man.cgi?query=tar&sektion=1&manpath=freebsd-release-ports) indica che il file è preso da [stdin\(4\).](https://www.FreeBSD.org/cgi/man.cgi?query=stdin&sektion=4&manpath=freebsd-release-ports)

#### **8.2.3. uuencode/uudecode - codifica/decodifica un file**

Per codificare un file binario in ASCII 7-bit si usa il comando [uuencode\(1\).](https://www.FreeBSD.org/cgi/man.cgi?query=uuencode&sektion=1&manpath=freebsd-release-ports) Per decodificare il file ASCII 7-bit in binario si usa il comando [uudecode\(1\)](https://www.FreeBSD.org/cgi/man.cgi?query=uudecode&sektion=1&manpath=freebsd-release-ports). Il suffisso «*uu*» nei nomi deriva dal fatto che questi comandi fanno parte del set di comandi Unix-to-Unix CoPy (UUCP). I comandi [uuencode\(1\)](https://www.FreeBSD.org/cgi/man.cgi?query=uuencode&sektion=1&manpath=freebsd-release-ports) e [uudecode\(1\)](https://www.FreeBSD.org/cgi/man.cgi?query=uudecode&sektion=1&manpath=freebsd-release-ports) sono generalmente usati quando si mandano file binari via e-mail. Con l'e-mail non c'è garanzia che file binari 8-bit siano trasferiti correttamente. Quindi per garantire una corretta consegna si può codificare il file binario, sia direttamente su linea di comando, includendo il file codificato, sia indirettamente, lasciando al proprio programma di posta MIME questo lavoro. In modo simile, l'utente decodifica il file ricevuto.

*Sintassi*

uuencode [file sorgente] pathname per uudecode [> nuovo file]

uudecode [-p] file\_uuencode

*Opzioni generali*

```
-p manda l'output su standard output piuttosto che nel file di default
```
*Esempi:*

La prima linea di un file codificato con [uuencode\(1\)](https://www.FreeBSD.org/cgi/man.cgi?query=uuencode&sektion=1&manpath=freebsd-release-ports) include i *permessi* e il *nome* del file originale che [uudecode\(1\)](https://www.FreeBSD.org/cgi/man.cgi?query=uudecode&sektion=1&manpath=freebsd-release-ports) utilizzerà quando decodificherà il file codificato. Il file inizia e finisce rispettivamente con le parole chiavi *begin* e *end*, esempio:

begin 555 binary\_filename

```
M?T5,1@$" 0 " ( ! %"W #0 5"< T "
M!0 H !4 % 8 T $ - "@ H 4 P
M -0 !$ ! ! ! %"
M%P !0A< % $ $ 4(8 -"& W& W% < 0
M @ !0B T(@ )@ !P O=7-R+VQI8B]L9"YS
M;RXQ ?< 'Y VP "O !VP )8 &6 !G0
M \[ U0 %G !3 -; < #0 %Q !
MEP :P !_ '@ !PP (P
M \, \text{N0} = H \, \bar{\hspace{-.1cm}} \, 0 \, \text{SD} \, \text{Y} < \#F \, \text{/L}M01 $' $ & ! P #0A@ 4(8
M" ! 0 !E !@ , T(@ %"( )@ $
M 0 ( ;@ $ ' -"N !0K@ /H
M $ # ', ! P #1J 4:@ #8 !
M !Y 0 , TH %* !=X 0
Me e # -/X !3<sup>o</sup> "E, $ (4 !
M = 4 > )0 0 ". P
; %0 P )@ $
```
end

#### **8.2.4. dd - copia di blocchi e conversione**

Il comando [dd\(1\)](https://www.FreeBSD.org/cgi/man.cgi?query=dd&sektion=1&manpath=freebsd-release-ports) permette di copiare dati da dispositivi grezzi, come dischi o nastri, specificando la dimensione dei blocchi di input e di output. [dd\(1\)](https://www.FreeBSD.org/cgi/man.cgi?query=dd&sektion=1&manpath=freebsd-release-ports) era originariamente conosciuto come il programma di copia disco-a-disco. Inoltre con [dd\(1\)](https://www.FreeBSD.org/cgi/man.cgi?query=dd&sektion=1&manpath=freebsd-release-ports) si possono convertire file in differenti formati, per esempio da EBCDIC a ASCII, cambiare l'ordine dei byte, ecc.

*Sintassi*

```
dd [if=dispositivo_input] [of=dispositivo_output] [operando=valore]
```
*Opzioni generali*

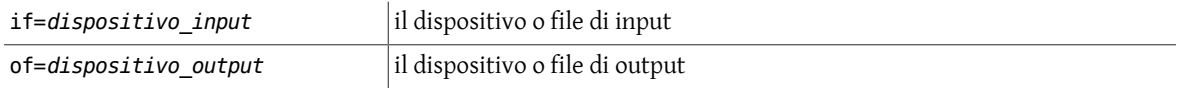

Se i dispositivi di input o di output non sono specificati, si assume come default rispettivamente lo standard input e lo standard output.

Gli operandi possono essere:

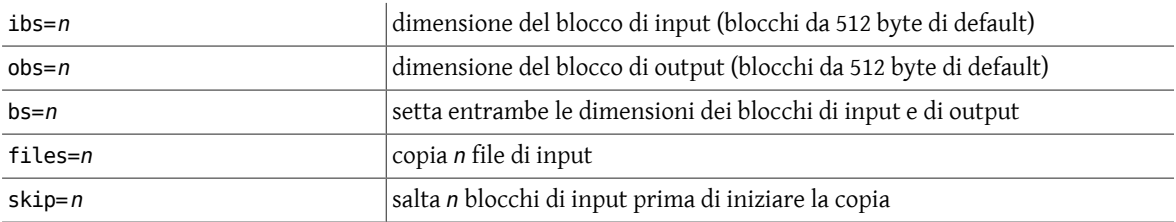

#### Capitolo 8. Altri comandi utili

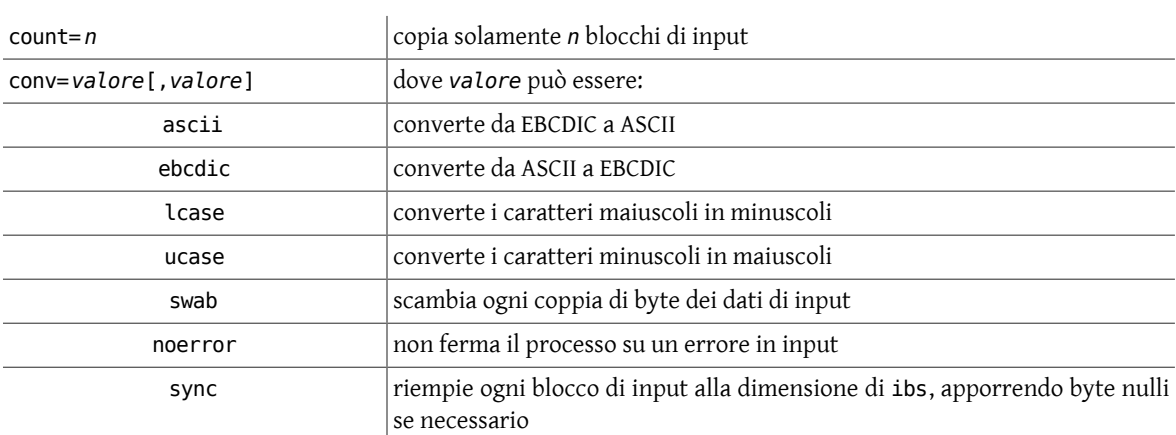

La dimensione dei blocchi viene specificata in byte e può finire in *k*, *b* o *w* per indicare rispettivamente 1024 (kilo), 512 (blocco) o 2 (parola) byte.

*Esempi:*

Per copiare un file da un dispositivo a nastro in un altro:

```
% dd if=/dev/rmt/0 of=/dev/rmt/1
20+0 records in
20+0 records out
```
Per copiare file posti in un dispositivo a nastro, scritti su una macchina big endian con una dimensione di 20 blocchi, in file su una machina little endian che ha un nastro inserito nel suo dispositivo, si ha la necessità di scambiare le coppie di byte, in questo modo:

```
% dd if=/dev/rmt/0 of=new_file ibs=20b conv=swab
1072+0 records in
21440+0 records out
```
A completamento dell'operazione, [dd\(1\)](https://www.FreeBSD.org/cgi/man.cgi?query=dd&sektion=1&manpath=freebsd-release-ports) riporta il numero dei blocchi totali e dei blocchi parziali per entrambi i file di input e di output.

#### **8.2.5. od - dump ottale di un file**

Il comando [od\(1\)](https://www.FreeBSD.org/cgi/man.cgi?query=od&sektion=1&manpath=freebsd-release-ports) effettua un dump di un file su [stdout\(4\)](https://www.FreeBSD.org/cgi/man.cgi?query=stdout&sektion=4&manpath=freebsd-release-ports) in differenti formati, incluso l'ottale, il decimale, virgola mobile, esadecimale e formato carattere.

*Sintassi*

od [opzioni] file

*Opzioni generali*

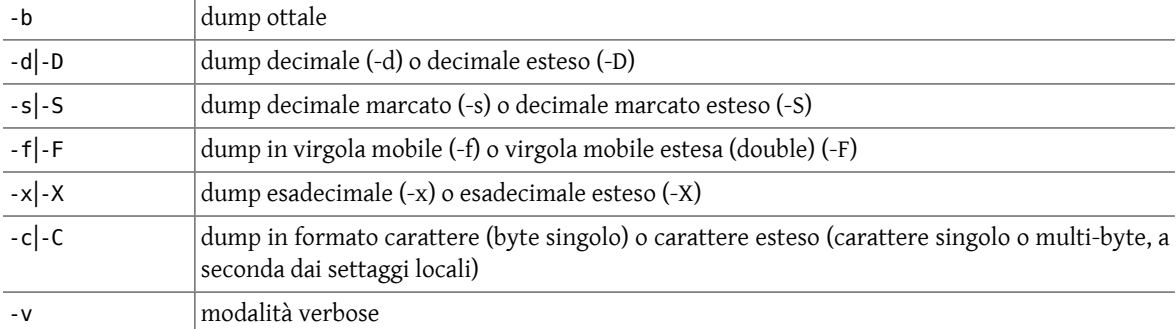

*Esempi:*

Per dare un'occhiata all'attuale contenuto del seguente file, un elenco di romanzi di Wodehouse Lord Emsworth:

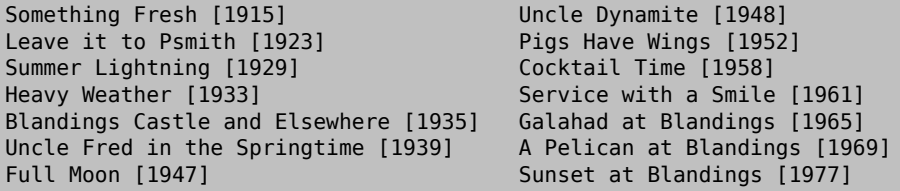

si può usare:

```
% od -c wodehouse
0000000 S o m e t h i n g  F r e s h
0000020 [ 1 9 1 5 -] \t U n c l e  D y n
0000040 a m i t e  [ 1 9 4 8 ] \n L e a
0000060 ve it to Psmith
0000100 [ 1 9 2 3 -] \t P i g s H a v e
0000120  Wings [1952-]\nSu<br>0000140mmer Lightning [
0000140 m m e r  L i g h t n i n g  [
0000160 1 9 2 9 ] \t C o c k t a i l  T
0000200 ime [ 1 9 5 8 -] \n H e a v y
0000220 Weather [1933-]\t<br>0000240 Service witha S
0000240 S e r v i c e
0000260 m i l e [ 1 9 6 1 -] \n B l a n
0000300 d i n g s  C a s t l e  a n d
0000320  E l s e w h e r e [ 1 9 3 5
0000340 ] \t G a l a h a d  a t  B l a
0000360 n d i n g s  [ 1 9 6 5 ] \n U n
0000400 cle Fred in the
0000420 S p r i n g t i m e  [ 1 9 3 9
0000440 ] \t A  P e l i c a n  a t  B
0000460 l a n d i n g s [ 1 9 6 9 - ] \n
0000500 Full Moon [1947-]<br>0000520 \tSunset at Bland
0000520 \t S u n s e t a t
0000540 i n g s [ 1 9 7 7 -] \n
0000554
```
## **8.3. Connessioni remote**

Tabella 8.3. Comandi per connessioni remote

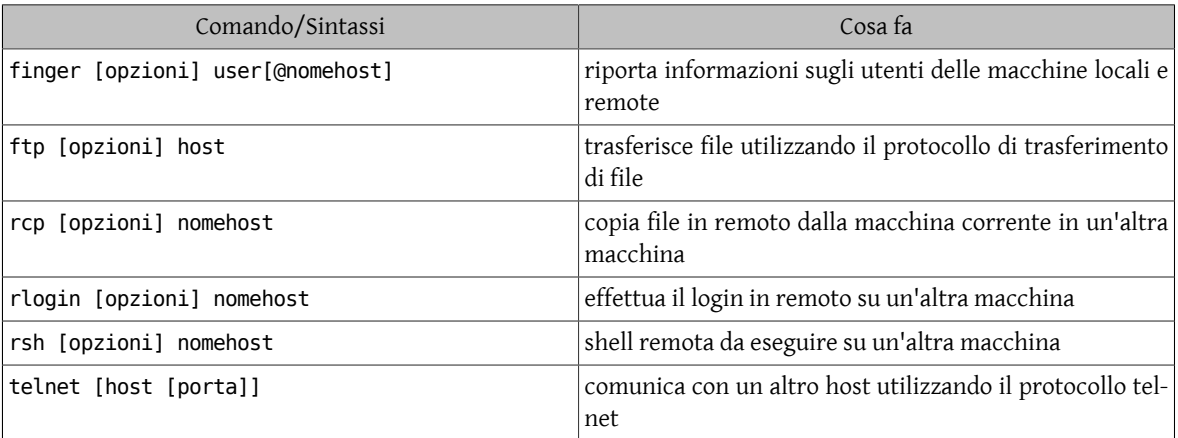

#### **8.3.1. TELNET e FTP - protocollo di login remoto e di trasferimento di file**

*TELNET* e *FTP* sono protocolli del livello applicazione di Internet. Le specifiche dei protocolli FTP e TELNET sono state realizzate da molte organizzazioni, incluso il Centro Nazionale per le Applicazioni di Supercomputer (NCSA), molti altri domini pubblici e organizzazioni collaborative.

I programmi che implementano il protocollo *TELNET* sono usualmente chiamati telnet, ma non sempre. Alcune notevoli eccezioni sono tn3270, WinQVT e QWS3271 , che implementano comunque il protocollo TELNET. TELNET viene usato per effettuare il login remoto su un altro computer in Internet.

I programmi che implementano il protocollo *FTP* sono usualmente chiamati ftp, ma esistono anche delle eccezioni. Il programma chiamato Fetch, distribuito dalla Dartmouth College, WS\_FTP, scritto e distribuito da John Junod e Ftptool, scritto da Mike Sullivan, sono implementazioni del protocollo FTP con un'interfaccia utente grafica. Esiste una versione migliore di FTP, ncftp che ha caratteristiche aggiuntive, scritto da Mike Gleason. Comunque, l'implementazione del protocollo FTP viene spesso inclusa nei programmi che implementano TELNET, come quello distribuito dalla NCSA. FTP viene usato per trasferire file tra computer su Internet.

[rlogin\(1\)](https://www.FreeBSD.org/cgi/man.cgi?query=rlogin&sektion=1&manpath=freebsd-release-ports) è un servizio di login remoto che è stato in passato un'esclusiva dello Unix BSD 4.3 di Berkeley. Essenzialmente, offre le stesse funzionalità di [telnet\(1\),](https://www.FreeBSD.org/cgi/man.cgi?query=telnet&sektion=1&manpath=freebsd-release-ports) eccetto che [rlogin\(1\)](https://www.FreeBSD.org/cgi/man.cgi?query=rlogin&sektion=1&manpath=freebsd-release-ports) lascia passare al computer remoto le informazioni dell'ambiente di login dell'utente. Le macchine possono essere configurate per permettere connessioni da fidati host senza richiedere la password dell'utente. Una versione più sicura di questo protocollo è la Sicura SHell SSH, software scritto da Tatu Ylonen e disponibile via: <ftp://ftp.net.ohio-state.edu/pub/security/ssh> .

Da un prompt Unix, questi programmi possono essere invocati digitando il comando (nome del comando) e il nome (Internet) della macchina remota alla quale ci si vuole connettere. Inoltre si possono specificare diverse opzioni per questi comandi, come mostrato di seguito.

*Sintassi*

telnet [opzioni] [host\_remoto [porta]]

tn3270 [opzioni] [host remoto [porta]]

ftp [opzioni] [host\_remoto]

*Opzioni generali*

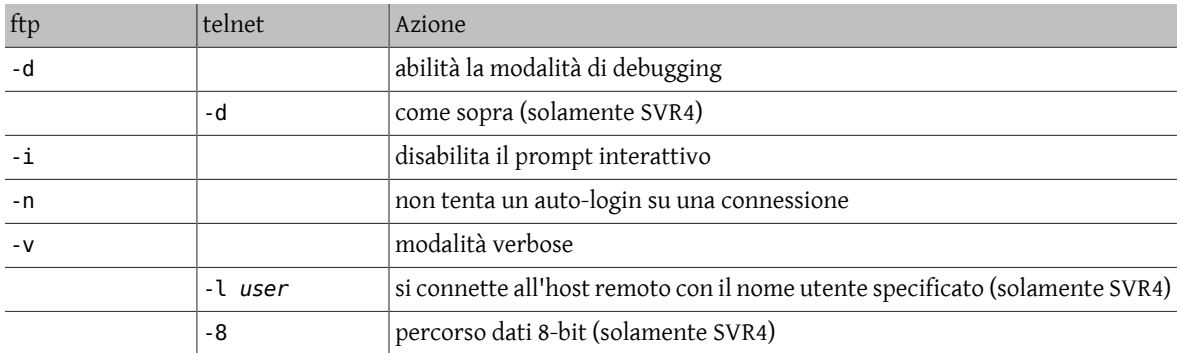

[telnet\(1\)](https://www.FreeBSD.org/cgi/man.cgi?query=telnet&sektion=1&manpath=freebsd-release-ports) e tn3270 hanno un'opzione per specificare il numero di porta a cui connettersi sull'host remoto. Per entrambi i comandi, il numero di porta di default è 23, la porta telnet. Altre porte vengono usate per il debugging dei servizi di rete e per ragioni speciali.

*Esempi:*

% **telnet oscar.us.ohio-state.edu**

% **tn3270 ohstmvsa.acs.ohio-state.edu**

```
% ftp magnus.acs.ohio-state.edu
```
La macchina remota richiederà di identificarsi tramite login e password. Spesso, le macchine organizzate come archivi di software o di informazioni, permettono connessioni ftp anonime. Ci si collega tramite ftp $(1)$  alla macchina remota e si effettua il login come anonymous (il login ftp è equivalente su molte macchine) cioè, quando viene richiesto il login si digita anonymous (di solito per la password si inserisce il proprio indirizzo email o qualsiasi altra cosa).

Una volta che si è correttamente collegati a un computer remoto tramite [telnet\(1\)](https://www.FreeBSD.org/cgi/man.cgi?query=telnet&sektion=1&manpath=freebsd-release-ports) e [rlogin\(1\)](https://www.FreeBSD.org/cgi/man.cgi?query=rlogin&sektion=1&manpath=freebsd-release-ports) (e assumendo che sia stata assegnata l'emulazione del terminale) si potrà utilizzare la macchina come al solito.

Una volta che si è correttamente collegati ad un computer remoto tramite ftp $(1)$ , si può trasferire un file in quel computer con il comando put o prenderlo da quel computer con il comando get. La sintassi è la seguente:

put nome-file-locale nome-file-remoto

get nome-file-locale nome-file-remoto

Sono disponibili altri comandi per [ftp\(1\)](https://www.FreeBSD.org/cgi/man.cgi?query=ftp&sektion=1&manpath=freebsd-release-ports), a seconda della specifica implementazione dell'FTP locale e remoto. Il comando help visualizza un elenco di comandi disponibili. Il comando help può visualizzare lo scopo di un comando specifico. Esempi di validi comandi sono mostrati di seguito:

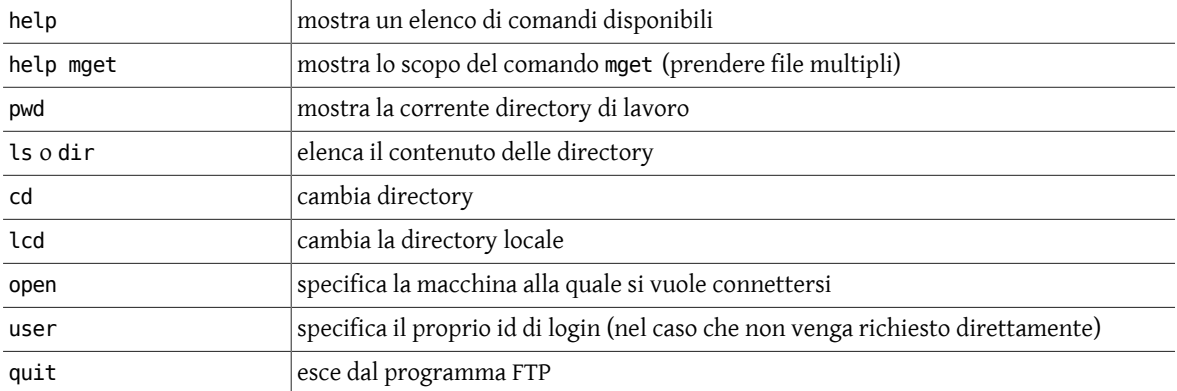

#### **8.3.2. finger - restituisce informazioni riguardo gli utenti**

Il comando [finger\(1\)](https://www.FreeBSD.org/cgi/man.cgi?query=finger&sektion=1&manpath=freebsd-release-ports) mostra il file .plan di un utente specifico o riporta chi è attualmente «loggato» su una specifica macchina. L'utente deve permettere i permessi di lettura generale sul file .plan.

*Sintassi*

finger [opzioni] [user[@nomehost]]

*Opzioni generali*

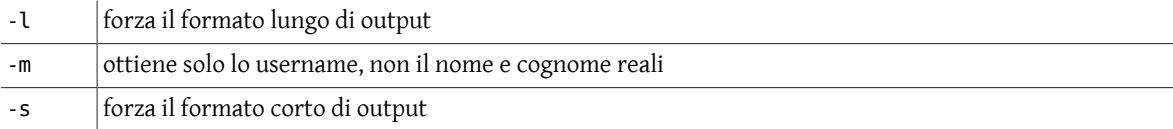

*Esempi:*

```
brigadier:condron [77]> finger workshop@nyssa
Questo è un esempio di file .plan per l'id workshop di nyssa.
Questo id è stato usato in questa settimana da Frank Fiamingo, Linda
DeBula, e Linda Condron, mentre insegnavano ad usare una nuova versione
di Unix workshop sviluppata per l'UTS.
Sperando di aver insegnato qualcosa.
Frank, Linda, & Linda
brigadier: condron [77]> finger
Login  Name  TTY  Idle  When  Where
```
condron Linda S Condron p0 Sun 18:13 lcondron-mac.acs<br>
frank Frank G. Fiamingo p1 Mon 16:19 nvssa Frank G. Fiamingo p1 Mon 16:19 nyssa

#### **8.3.3. Comandi remoti**

Alcune macchine Unix possono essere collegate tra loro per formare una rete locale (LAN). In questo caso succede spesso che un utente di una macchina possieda validi accessi di login su molte altre macchine della rete locale. Per questo tipo di utente sono disponibili comandi Unix che forniscono una certa praticità nel realizzare certe operazioni comuni. Poichè questi comandi si focalizzano su comunicazioni con host remoti nella rete locale (o in Internet), i nomi dei comandi iniziano con la lettera *r*: [rlogin\(1\),](https://www.FreeBSD.org/cgi/man.cgi?query=rlogin&sektion=1&manpath=freebsd-release-ports) [rsh\(1\)](https://www.FreeBSD.org/cgi/man.cgi?query=rsh&sektion=1&manpath=freebsd-release-ports) e [rcp\(1\)](https://www.FreeBSD.org/cgi/man.cgi?query=rcp&sektion=1&manpath=freebsd-release-ports). La possibilità di accesso remoto tramite questi comandi è sostenuta (opzionalmente) attraverso il file ~/.rhosts di ogni singolo utente e dal file generale di sistema /etc/hosts.equiv . Per ragioni di sicurezza questi possono essere limitati ad alcuni host.

Il comando [rlogin\(1\)](https://www.FreeBSD.org/cgi/man.cgi?query=rlogin&sektion=1&manpath=freebsd-release-ports) permette un accesso di login remoto su un altro host della rete locale. [rlogin\(1\)](https://www.FreeBSD.org/cgi/man.cgi?query=rlogin&sektion=1&manpath=freebsd-release-ports) passa informazioni all'host remoto circa l'ambiente locale, incluso il valore della variabile d'ambiente TERM.

Il comando [rsh\(1\)](https://www.FreeBSD.org/cgi/man.cgi?query=rsh&sektion=1&manpath=freebsd-release-ports) fornisce la possibilità di invocare una shell Unix su un host remoto della rete locale con lo scopo di eseguirci comandi di shell. Questa capacità è simile alla funzione shell escape disponibile generalmente all'interno di un software di sistema Unix come editor ed email.

Il comando [rcp\(1\)](https://www.FreeBSD.org/cgi/man.cgi?query=rcp&sektion=1&manpath=freebsd-release-ports) fornisce la possibilità di copiare file dall'host locale ad un host remoto della rete locale.

*Sintassi*

rlogin [-l username] host\_remoto

rsh [-l username] host\_remoto [comando]

rcp [[user1]@host1:]file\_sorgente [[user2]@host2:]file\_destinazione

dove le parti tra parentesi ([]) sono opzionali.  $rcp(1)$  non richiede password, quindi si deve avere il permesso per eseguire comandi remoti su una specifica macchina.

*Opzioni generali*

-l *username* si connette all' host remoto con il nome utente specificato [\(rlogin\(1\)](https://www.FreeBSD.org/cgi/man.cgi?query=rlogin&sektion=1&manpath=freebsd-release-ports) & [rsh\(1\)\)](https://www.FreeBSD.org/cgi/man.cgi?query=rsh&sektion=1&manpath=freebsd-release-ports)

Il file .rhosts , se esiste nella directory home dell'utente sull'host remoto, permette l'accesso tramite [rlogin\(1\)](https://www.FreeBSD.org/cgi/man.cgi?query=rlogin&sektion=1&manpath=freebsd-release-ports),  $rsh(1)$  e [rcp\(1\)](https://www.FreeBSD.org/cgi/man.cgi?query=rcp&sektion=1&manpath=freebsd-release-ports) agli host remoti senza richiedere la password per tale account. Il file . rhosts contiene un record per ogni coppia host remoto-username con il quale il proprietario del file .rhosts desidera connettersi. Ogni record nel file .rhosts è della forma:

#### *host\_remoto utente\_remoto*

dove l'elenco *utente\_remoto* è opzionale. Per esempio, se Heather Jones vuole essere in grado di connettersi alla macchina1 (dove il suo username è heather) dalla macchina2 (dove il suo username è jones) o dalla macchina3 (dove il suo username è heather, lo stesso della macchina1), lei potrebbe creare un file .rhosts nella sua home directory sulla macchina1. Il contenuto di questo file potrebbe essere:

```
macchina2 jones
macchina3
-oppure-
macchina2 jones
macchina3 heather
```
Su alcuni sistemi il file /etc/hosts.equiv presta lo stesso scopo per tutti gli utenti, al di fuori del super-user. Così un file /etc/hosts.equiv contenente:

#### *macchina\_remota*

permette agli utenti provenienti da *macchina\_remota* che hanno gli stessi username della macchina corrente, di connettersi a quest'ultima senza la necessita' di inserire la password.

Un file /etc/hosts.equiv che contiene:

*macchina\_remota utente\_remoto*

permette a *utente\_remoto* su *macchina\_remota* di connettersi alla macchina corrente allo stesso modo dell'utente locale, tranne che per il super-user.

I file /etc/hosts.equiv e ~/.rhosts vanno usati con cautela.

Le versioni dei programmi [rcp\(1\),](https://www.FreeBSD.org/cgi/man.cgi?query=rcp&sektion=1&manpath=freebsd-release-ports) [rsh\(1\)](https://www.FreeBSD.org/cgi/man.cgi?query=rsh&sektion=1&manpath=freebsd-release-ports) e [rlogin\(1\)](https://www.FreeBSD.org/cgi/man.cgi?query=rlogin&sektion=1&manpath=freebsd-release-ports) basati sulla Secure SHell (SSH) sono liberamente disponibili e forniscono molta più sicurezza.

## **Capitolo 9. Programmazione di shell**

## **9.1. Script di shell**

Si possono scrivere programmi di shell creando script contenenti alcuni comandi di shell. La prima linea dello script deve iniziare con #!, che indica al kernel che lo script è direttamente eseguibile. Si fa immediatamente seguire a quel simbolo il nome della shell o del programma da eseguire (gli spazi sono permessi), usando un path name assoluto. Generalmente si possono avere fino a 32 caratteri, forse di più su alcuni sistemi e si può includere qualche opzione. Quindi per inizializzare uno script per la shell Bourne la prima linea dovrà essere:

#! /bin/sh

e per la shell C:

#! /bin/csh -f

dove l'opzione -f indica che la shell non deve leggere il file .cshrc. Alcuni spazi bianchi seguenti il magico simbolo, #!, sono opzionali.

Inoltre si deve specificare che lo script è eseguibile, settando gli opportuni bit sul file con il comando [chmod\(1\)](https://www.FreeBSD.org/cgi/man.cgi?query=chmod&sektion=1&manpath=freebsd-release-ports), esempio:

% **chmod +x shell\_script**

All'interno degli script il simbolo # indica un commento da quel punto fino alle fine della linea; #! è un caso speciale se trovato come primo carattere del file.

## **9.2. Settare i valori dei parametri**

I valori di un parametro, ad esempio param, sono assegnati così:

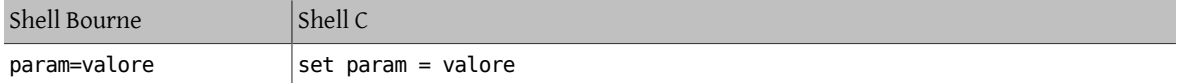

dove *valore* è una valida stringa che può essere chiusa tra caratteri di quoting singoli ('*valore*') o doppi ("*valore*") per permettere alcuni spazi bianchi all'interno del valore della stringa. Quando viene racchiusa con dei caratteri backquote (`*valore*`) la stringa viene prima valutata dalla shell e viene sostituita con il risultato ottenuto dalla valutazione. Questo viene spesso usato per eseguire un comando, sostituendo l'output del comando a *valore*, esempio:

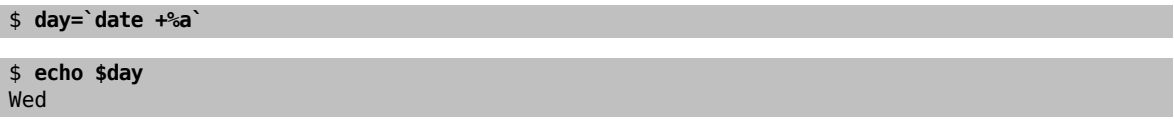

Dopo che il valore del parametro è stato assegnato, si accede al valore corrente del parametro usando la notazione \$param o \${param}.

## **9.3. Quoting**

Le stringhe possono essere quotate per controllare il modo in cui la shell interpreta alcuni parametri o variabili all'interno della stringa. Per delimitare le stringhe si possono usare i caratteri di quoting singoli (') o doppi ("). I caratteri di quoting doppi definiscono la stringa e permettono la sostituzione di variabile. I carattere di quoting singoli definiscono la stringa ma impediscono la sostituzione di variabile. Un backslash (\) prima di un carattere viene posto per effettuare un escape su di esso, specificando che il sistema deve considerare il carattere letteralmente, senza assegnarli alcun significato speciale. Queste tecniche di quoting possono essere usate per separare una variabile da una stringa fissa. Come esempio si consideri la variabile var, a cui è stata assegnata il valore bat, e la stringa costante man. Se si vuole combinare queste stringhe per ottenere come risultato la stringa batman si può sperimentare:

#### \$varman

ma questo non funzionerà, poichè la shell tenta di valutare una variabile chiamata varman, che non esiste. Per ottenere il risultato desiderato si ha la necessità di separare le stringhe tramite quoting o di isolare la variabile con delle parentesi graffe ({}), in questo modo:

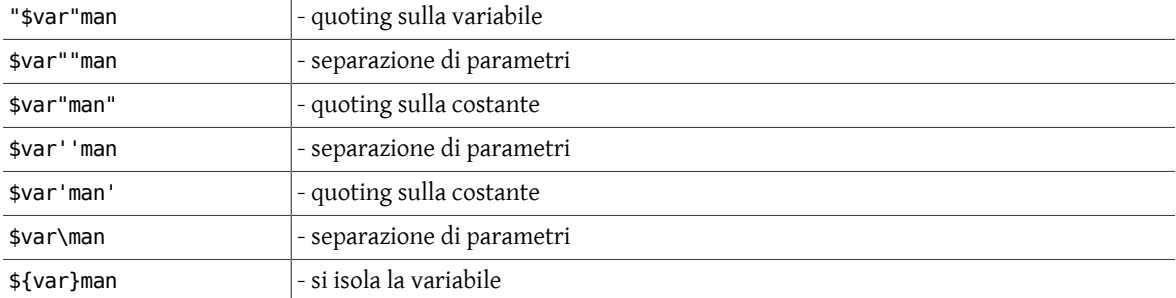

Queste funzionano tutte poichè ", ', \, { e } non sono validi caratteri per un nome di variabile.

Non si può usare

'\$var'man

\\$varman

poichè impediscono che la sostituzione della variabile prenda posto.

Quando si usano le parentesi graffe, queste devono circondare solamente la variabile, senza includere il \$, altrimenti saranno incluse come parte del risultato della stringa, esempio:

```
% echo {$var}man
{bat}man
```
### **9.4. Variabili**

Alcune variabili sono automaticamente inizializzate all'avvio della shell. Queste variabili permettono di riferirsi agli argomenti su linea di comando.

<span id="page-83-0"></span>Queste *variabili di shell* sono:

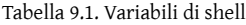

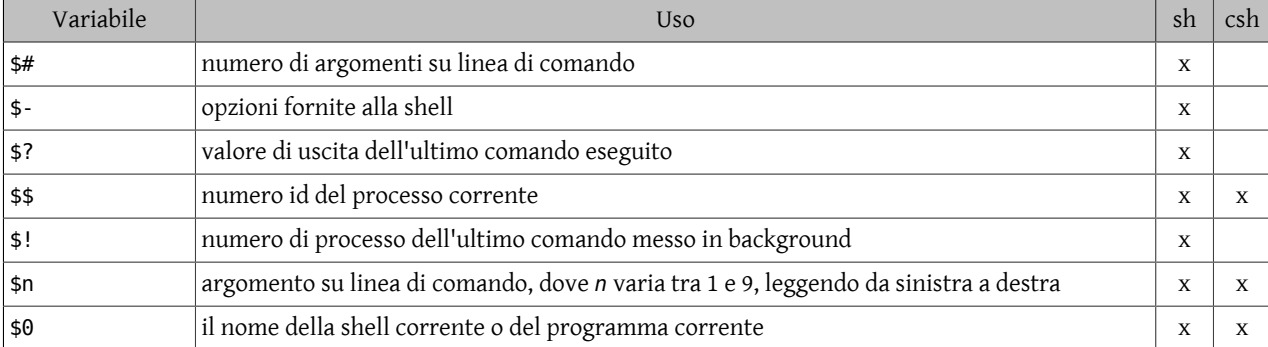

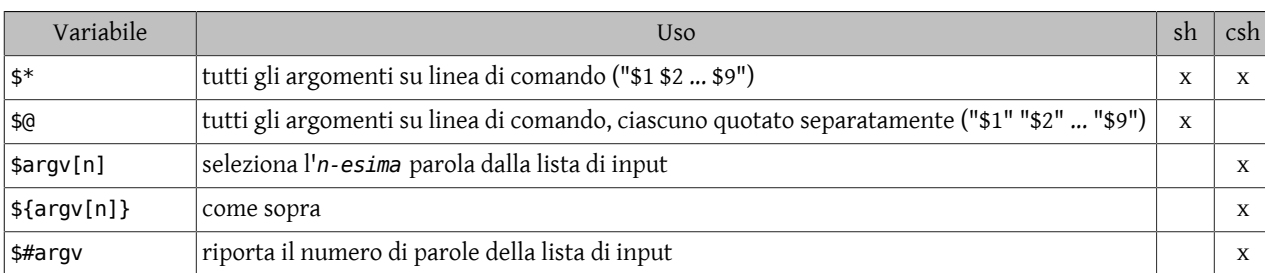

L'uso di queste variabili può essere illustrato con alcuni semplici script. Per la shell Bourne lo script potrebbe essere:

#!/bin/sh echo "\$#:" \$# echo '\$#:' \$# echo '\$-:' \$ echo '\$?:' \$? echo '\$\$:' \$\$ echo '\$!:' \$! echo '\$3:' \$3 echo '\$0:' \$0 echo '\$\*:' \$\* echo '\$@:' \$@

Quando viene eseguito con alcuni argomenti, mostra i valori delle variabili di shell, esempio:

\$ **./variables.sh one two three four five** 5: 5 \$#: 5  $$-.$ \$?: 0 \$\$: 12417 \$!: \$3: three \$0: ./variables.sh \$\*: one two three four five \$@: one two three four five

Come si può notare, si ha la necessità di usare un carattere di quoting singolo per impedire alla shell di assegnare significati speciali a \$. Il carattere di quoting doppio, come nella prima struttura echo, permette di rimpiazzare il nome della variabile con il suo valore.

Similmente, per le variabili della shell C si possono illustrare le sostituzioni di variabili tramite il seguente script:

```
#!/bin/csh -f
echo '$$:' $$
echo '$3:' $3
echo '$0:' $0
echo '$*:' $*
echo '$argv[2]:' $argv[2]
echo '${argv[4]}:' ${argv[4]}
echo '$#argv:' $#argv
```
che quando eseguito con alcuni argomenti mostra il risultato seguente:

```
% ./variables.csh one two three four five
```

```
$$: 12419
$3: three
$0: ./variables.csh
$*: one two three four five
$argv[2]: two
${argv[4]}: four
$#argv: 5
```
## **9.5. Sostituzione di parametri**

Si può riferirsi ai parametri in modo astratto e sostituire i loro valori in base a delle condizioni, usando gli operatori definiti qui sotto. Ancora una volta si possono usare le parentesi graffe ({}) per isolare la variabile e il suo operatore.

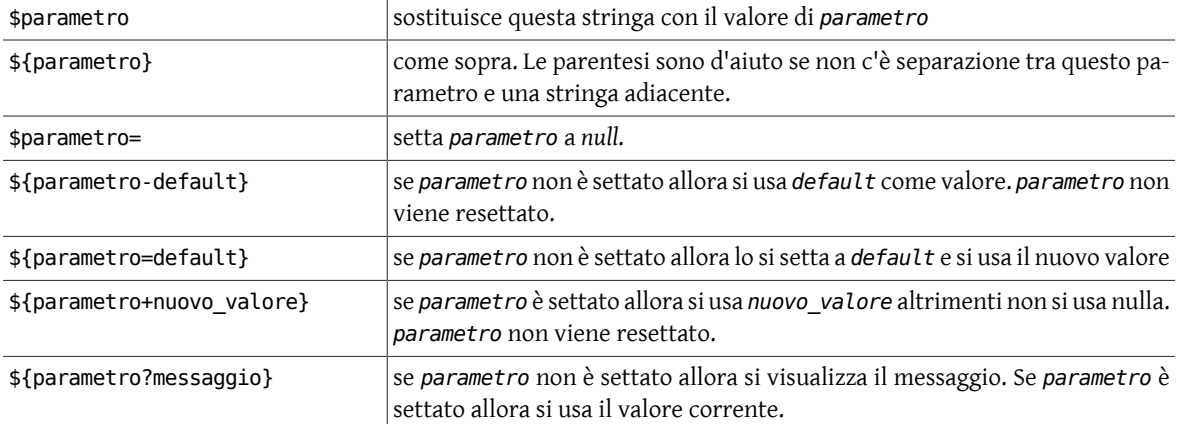

Non ci sono spazi nei precedenti operatori. Se un due punti (:) viene inserito prima di -, =, + o ? allora si effettua prima un test per vedere se il parametro ha un settaggio *non-nullo*.

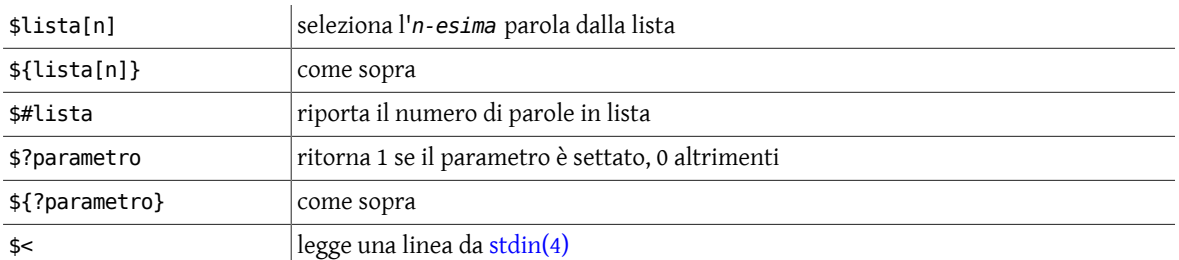

La shell C ha alcuni modi aggiuntivi per la sostituzione di parametri:

Inoltre la shell C definisce l'array \$argv[n] per contenere gli *n* argomenti della linea di comando e \$#argv per il numero di argomenti, come specificato in [Tabella 9.1](#page-83-0).

Per illustrare alcune di queste caratteristiche si userà il seguente script di prova:

```
#!/bin/sh
param0=$0
test -n "$1" && param1=$1
test -n "$2" && param2=$2
test -n "$3" && param3=$3
echo 0: $param0
echo "1: ${param1-1}: \c" ;echo $param1
echo "2: ${param2=2}: \c" ;echo $param2
echo "3: ${param3+3}: \c" ;echo $param3
```
Inizialmente nello script si verifica con [test\(1\)](https://www.FreeBSD.org/cgi/man.cgi?query=test&sektion=1&manpath=freebsd-release-ports) se la variabile esiste; in tal caso si setta il parametro al suo valore. Dopo si riportano i valori, effettuando le sostituzioni.

Nella prima esecuzione dello script non vengono forniti argomenti:

```
$ ./parameter.sh
0: ./parameter.sh    # trova sempre $0
1: 1: \begin{array}{ccc} 1: & 1: & \# \text{ sostituisce} & 1, \text{ ma non assegna questo valore} \\ 2: & 2: & 2 \end{array}# sostituisce 2 e assegna questo valore
3: : \qquad # non sostituisce
```
In questa seconda esecuzione dello script si forniscono alcuni argomenti:

```
$ ./parameter one two three
0: ./parameter.sh
1: one: one # non sostituisce, ha già un valore<br>2: two: two # non sostituisce, ha già un valore<br>3: 3: three # sostituisce 3 ma non assegna ques
                                 # non sostituisce, ha già un valore
                                 # sostituisce 3 ma non assegna questo valore
```
## **9.6. Here document**

Un *here document* è una forma di quoting che permette alle variabili dishell di essere sostituite. È una forma speciale diredirezione che inizia con una linea contenente solamente *<<PAROLA* e finisce con una linea contenete solamente *PAROLA*. Nella shell Bourne si può impedire la sostituzione di shell effettuando un escape su *PAROLA*, mettendo un \ davanti a *PAROLA* sulla linea di redirezione, esempio *<<\PAROLA*, ma non sulla linea finale. Per avere lo stesso effetto con la shell C si mette il \ davanti a *PAROLA* in entrambi i posti.

Gli script che seguono illustrano questo meccanismo:

per la *shell Bourne*: entries a per la *shell C*:

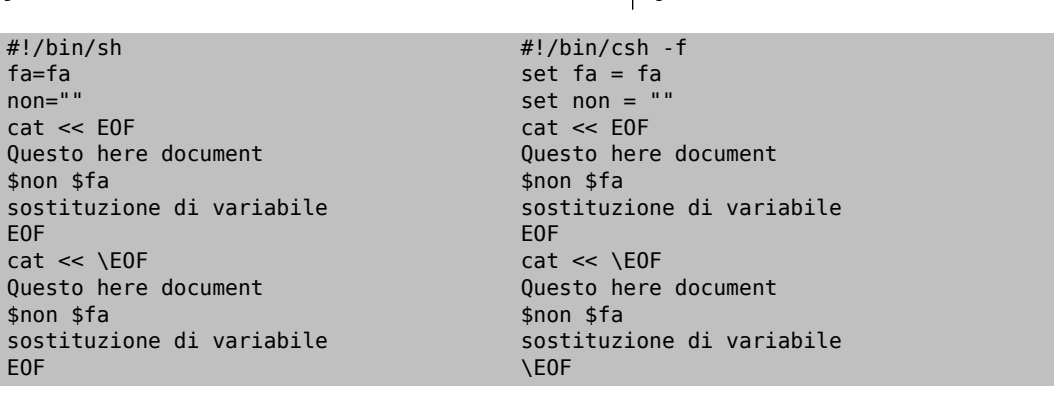

Entrambi gli output producono:

```
Questo here document
fa
sostituzione di variabile
Questo here document
$non $fa
sostituzione di variabile
```
Nella parte superiore dell'esempio le variabili di shell \$non e \$fa sono sostituite. Nella parte inferiore queste variabili vengono trattate come delle semplici stringhe di testo senza effettuare la sostituzione.

## **9.7. Input interattivo**

Gli script di shell possono accettare input interattivo per inizializzare parametri all'interno dello script stesso.

#### **9.7.1. Sh**

[sh\(1\)](https://www.FreeBSD.org/cgi/man.cgi?query=sh&sektion=1&manpath=freebsd-release-ports) utilizza il comando built-in read per leggere una linea di input, esempio:

read param

Questo può essere illustrato con un semplice script:

```
#!/bin/sh<br>echo "Inserisci una frase \c"
                                     # /bin/echo che richiede "\c" per
                                       # impedire un newline
read param
```
echo param=\$param

Quando questo script viene eseguito, viene richiesto l'input, che viene poi mostrato nel risultato:

```
$ ./read.sh
Inserisci una frase hello frank  # E' stato digitato hello frank <return>
param=hello frank
```
#### **9.7.2. Csh**

[csh\(1\)](https://www.FreeBSD.org/cgi/man.cgi?query=csh&sektion=1&manpath=freebsd-release-ports) usa il simbolo \$< per leggere una linea da [stdin\(4\),](https://www.FreeBSD.org/cgi/man.cgi?query=stdin&sektion=4&manpath=freebsd-release-ports) esempio:

set param = \$<

Gli spazi bianchi intorno al segno di uguale sono importanti. Il seguente script illustra come usarlo:

```
#1/hin/csh -f
    echo -n "Inserisci una frase"  # Questo echo built-in richiede -n
                                        # per impedire un newline
    set param = $<
    echo param=$param
```
Quindi chiede l'input e lo mostra nel risultato:

```
% ./read.csh
Inserisci una frase hello frank  # E' stato digitato hello frank <return>
param=hello frank
```
### **9.8. Funzioni**

La shell Bourne permette di definire funzioni. Queste sono molto simili agli alias della shell C, ma permettono più flessibilità. Una funzione ha la forma:

```
funzione () { comando; }
```
dove lo spazio dopo { e il punto e virgola (;) sono obbligatori; il punto e virgola può essere omesso facendo precedere a } un newline. Spazi e newline aggiuntivi sono permessi. Alcuni esempi di funzioni possono essere visti nel semplice file .profile discusso nei primi capitoli, dove si avevano delle funzioni per ls e ll:

```
ls() { /bin/ls -sbF "$@";}
```
ll() { ls -al "\$@";}

La prima funzione ridefinisce  $|s(1)|$  affinchè le opzioni -sbF siano sempre fornite dal comando standard /bin/ls e in modo da agire in base all'input fornito, \$@. La seconda di queste funzioni prende il valore corrente di ls (la funzione precedente) e aggiunge le opzioni -al.

Le funzioni sono molto utili negli script di shell. Il seguente script è una versione semplificata di uno script utilizzato per effettuare automaticamente il backup su nastro delle partizioni di sistema.

```
#!/bin/sh
# Script cron per un completo backup del sistema
HOST=`/bin/uname -n`
admin=frank
Mt=/bin/mt
Dump=/usr/sbin/ufsdump
Mail=/bin/mailx
device=/dev/rmt/0n
Rewind="$Mt -f $device rewind"
Offline="$Mt -f $device rewoffl"
# Failure - exit
failure () {
```
Capitolo 9. Programmazione di shell

```
  $Mail -s "Backup fallito - $HOST" $admin << EOF_failure
    $HOST
    Script cron backup fallito. A quanto pare non c'è il nastro nel dispositivo.
  EOF failure
  exi\overline{t} 1
  }
# Dump failure - exit
dumpfail () {
    $Mail -s "Backup fallito - $HOST" $admin << EOF_dumpfail
    $HOST
    Script cron backup fallito. A quanto pare non c'è il nastro nel dispositivo.
    EOF_dumpfail
    exit 1
  }
# Success
success () {
    $Mail -s "Backup completato con successo - $HOST" $admin << EOF_success
    $HOST
    Script cron backup apparentemente riuscito. Il file /etc/dumpdates è:
    `/bin/cat /etc/dumpdates`
    EOF_success
 }
# Conferma nastro nel device
$Rewind || failure
$Dump 0uf $device / || dumpfail
$Dump 0uf $device /usr || dumpfail
$Dump 0uf $device /home || dumpfail
$Dump 0uf $device /var || dumpfail
($Dump 0uf $device /var/spool/mail || dumpfail) && success
$Offline
```
Questo script illustra alcuni argomenti che sono stati trattati in questo documento. Lo script inizia settando i valori di alcuni parametri. HOST viene inizializzato dall'output di un comando, admin è l'amministratore di sistema, Mt, Dump e Mail sono nomi di programmi, device è il dispositivo speciale usato per accedere al nastro, Rewind e Offline contengono i comandi rispettivamente per riavvolgere e scaricare il nastro usando il riferimento Mt e le necessarie opzioni. Vengono definite tre funzioni: failure, dumpfail e success. Tutte le funzioni in questo script utilizzano la forma *here document* per realizzare il contenuto della funzione stessa. Si introducono ora gli operatori logici *OR* (*||*) e *AND* (*&&*); ciascuno è posizionato tra una coppia di comandi. Per l'operatore *OR*, il secondo comando viene eseguito solamente se il primo comando non è stato completato con successo. Per l'operatore *AND*, il secondo comando viene eseguito solamente se il primo comando è stato completato con successo.

Lo scopo principale dello script è realizzare i comandi Dump, ad esempio copiando i file system specificati. Prima si tenta di eseguire il riavvolgimento del nastro. Se questo fallisce,  $||$  failure, si esegue la funzione failure e si esce dal programma. Se invece questo ha successo si procede con il backup a turno di ogni partizione, ogni volta verificando che questa operazione sia completamente riuscita (|| dumpfail). Se questa operazione non viene eseguita completamente con successo si esegue la procedura dumpfail e si esce. Se l'ultimo backup ha successo si procede con la funzione success ((...) && success ). In fine si riavvolge il nastro e lo si manda fuori linea affinchè altri utenti non possano accidentalmente scriverci sopra.

## **9.9. Comandi di controllo**

#### **9.9.1. Condizionale if**

L'espressione condizionale if è disponibile in entrambe le shell, ma con una diversa sintassi.

#### **9.9.1.1. Sh**

```
if condizione1
then
           lista di comandi se condizione1  è vera (true)
[elif condizione2
```

```
 then lista di comandi se condizione2  è vera (true)]
[else
          lista di comandi se condizione1  è falsa (false)]
fi
```
Le condizioni sono sottoposte usualmente al comando [test\(1\)](https://www.FreeBSD.org/cgi/man.cgi?query=test&sektion=1&manpath=freebsd-release-ports) o [] (Vedere la [sezione 9.9.6\)](#page-93-0). L'if e then devono essere separati con un newline o un punto e virgola (;).

```
#!/bin/sh
if [ $# -ge 2 -]
then
    echo $2
elif [ $# -eq 1 -]; then
    echo $1
else
    echo Nessun input
fi
```
Sono richiesti degli spazi nel formato della condizione di [test\(1\),](https://www.FreeBSD.org/cgi/man.cgi?query=test&sektion=1&manpath=freebsd-release-ports) uno dopo [ e uno prima di ]. Questo script potrebbe comportarsi in modo differente a seconda che ci siano zero, uno o più argomenti su linea di comando. Iniziando con nessun argomento:

\$ **./if.sh** Nessun input

Ora con un argomento:

\$ **./if.sh one** one

E ora con due argomenti:

```
$ ./if.sh one two
two
```
#### **9.9.1.2. Csh**

```
if (condizione ) comando
    -oppure-
if (condizione1 ) then
          lista di comandi se condizione1  è vera (true)
[else if (condizione2 ) then
          lista di comandi se condizione2  è vera (true)]
[else
          lista di comandi se condizione1  è falsa (false)]
endif
```
L'if e then devono stare sulla stessa linea.

```
#!/bin/csh -f
if ($#argv >= 2 ) then
    echo $2
else if ($#argv == 1) then
    echo $1
else
    echo Nessun input
endif
```
Di nuovo, questo script potrebbe comportarsi in modo differente a seconda che ci siano zero, uno o più argomenti su linea di comando. Iniziando con nessun argomento:

% **./if.csh** Nessun input

Ora con un argomento:

% **./if.csh one** one

E ora con due argomenti:

% **./if.csh one two** two

#### **9.9.2. Condizionale switch e case**

Per scegliere tra una serie di valori di tipo stringa relativi a un parametro si usa case nella shell Bourne e switch nella shell C.

#### **9.9.2.1. Sh**

```
case parametro in
         schema1 [|schema1a ]) lista1 di comandi ;;
         schema2 ) lista2 di comandi
                    lista2a di comandi ;;
          schema3 ) lista3 di comandi ;;
         *) - ; ;esac
```
Si possono usare validi nomi di file meta-caratteri all'interno dello schema per il confronto. I ;; concludono ogni scelta e possono essere sulla stessa linea della scelta o a seguito di un newline, dopo l'ultimo comando per la scelta. Schemi alternativi per la scelta di un particolare caso sono separati da una barra verticale |, come nel primo schema dell'esempio precedente. I simboli wild card ,? per indicare un generico carattere e \* per far corrispondere alcuni caratteri, possono essere usati singolarmente o in modo adiacente per completare stringhe.

Questo semplice esempio illustra come usare l'espressione condizionale case.

```
#!/bin/sh
case $1 in
              aa|ab) echo A
               ;;
            b?) echo "B \setminusc"
            c^*) echo $1;;<br>c^*) echo c^*;;
            \mathsf{c}^*) echo C;;<br>\ast) echo D::
                       echo D;;
esac
```
Quindi quando si esegue lo script con l'argomento posto sulla colonna di sinistra, lo script risponde come sulla colonna di destra:

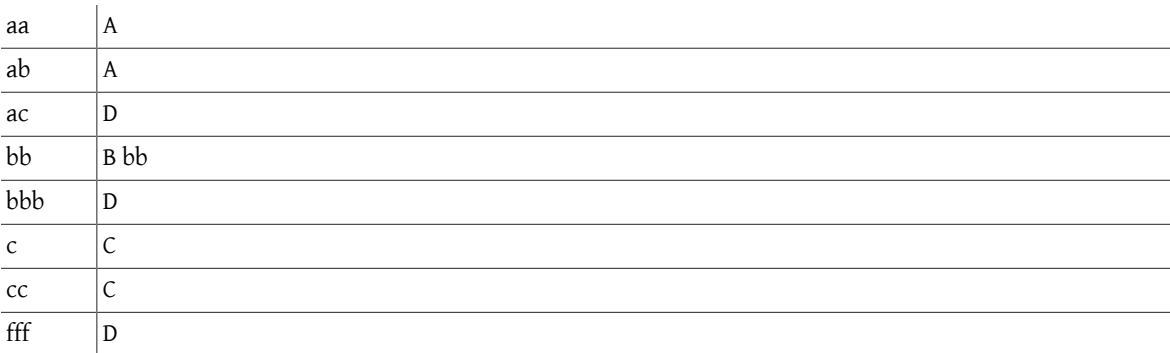

#### **9.9.2.2. Csh**

switch (*parametro* ) case *schema1* : *lista1 di comandi*

```
[breaksw]
case schema2 :
          lista2 di comandi
         [breaksw]
default :
           lista di comandi per il comportamento di default
           [breaksw ]
endsw
```
breaksw è opzionale e può essere usato per interrompere lo switch dopo che si è verificata una corrispondenza del valore di tipo stringa del parametro confrontato. Switch non accetta | nella lista degli schemi, ma permette di unire insieme diverse strutture case per fornire un simile risultato. Il seguente script di shell C ha lo stesso comportamento dell'esempio precedente, riferito al case della shell Bourne.

```
#!/bin/csh -f
switch ($1)
            case aa:
            case ab:
                      echo A
                      breaksw
            case b?:
                      echo -n "B "
                      echo $1
                      breaksw
            case c*:
                      echo C
                      breaksw
            default:
                      echo D
endsw
```
#### **9.9.3. for e foreach**

Per effettuare un ciclo tra una lista di valori di tipo stringa si possono usare i comandi for e foreach.

#### **9.9.3.1. Sh**

```
for variabile  [in lista_di_valori ]
do
          lista di comandi
done
```
La *lista\_di\_valori* è opzionale, presupponendo \$@ se nulla viene specificato. Ogni valore in questa lista viene sostituito sequenzialmente in *variabile* fino a quando la lista risulta vuota. Possono essere usati wild card, che vengono applicati ai nomi dei file nella directory corrente. Di seguito si illustra il ciclo for che copia tutti i file che finiscono con .old negli stessi nomi che finiscono però con .new. In questi esempi l'utility [basename\(1\)](https://www.FreeBSD.org/cgi/man.cgi?query=basename&sektion=1&manpath=freebsd-release-ports) estrae la parte base del nome affinchè si possa modificarne l'estensione.

```
#!/bin/sh
for file in *.old
do
           newf=`basename $file .old`
           cp $file $newf.new
```
done

#### **9.9.3.2. Csh**

```
foreach variabile  (lista_di_valori )
          lista di comandi
end
```
L'equivalente script in shell C per copiare tutti i file con estensione .old negli stessi file con estensione .new è:

#!/bin/csh -f

```
foreach file (*.old)
          set newf = `basename $file .old`
          cp $file $newf.new
end
```
#### **9.9.4. while**

Il comando while permette di effettuare il ciclo sempre che la condizione sia vera.

#### **9.9.4.1. Sh**

while *condizione* do *lista di comandi* [break] [continue ] done

Un semplice script per illustrare il ciclo while è:

```
#!/bin/sh
while [ $# -gt 0 -]do
          echo $1
           shift
done
```
Questo script prende la lista degli argomenti, ne visualizza il primo, quindi effettua uno shift nella lista verso sinistra, perdendo il primo elemento originale. Il ciclo viene ripetuto fino a quando tutti gli argomenti sono stati spostati fuori dalla lista.

```
$ ./while.sh one two three
one
two
three
```
#### **9.9.4.2. Csh**

```
while (condizione )
           lista di comandi
            [break]
            [continue ]
end
```
Se si vuole che la condizione sia sempre vera si specifica 1 all'interno del test condizionale.

Lo script di shell C equivalente a quello precedente è:

```
#!/bin/csh -f
while ($#argv := 0 )  echo $argv[1]
           shift
end
```
#### **9.9.5. until**

Questo costrutto di ciclo è solamente disponibile per la shell Bourne.

```
until condizione
do
          lista di comandi se la condizione è falsa
done
```
La condizione viene verificata all'inizio di ogni ciclo e il ciclo termina quando la condizione è vera.

```
#!/bin/sh
until [ $# -le 0 -]
do
           echo $1
           shift
done
```
Si noti che qui si verifica per *minore o uguale*, piuttosto che per *maggiore*, poichè il ciclo until viene abilitato da una condizione *falsa*.

Sia il ciclo until che il while sono solamente eseguiti se la condizione è soddisfatta. La condizione viene valutata prima dell'esecuzione dei comandi.

#### <span id="page-93-0"></span>**9.9.6. test**

Le espressioni condizionali vengono valutate per valori *veri* o *falsi*. Questo, di solito, viene realizzato con [test\(1\)](https://www.FreeBSD.org/cgi/man.cgi?query=test&sektion=1&manpath=freebsd-release-ports) o equivalentemente con i suoi operatori []. Se la condizione viene valutata vera, viene settato uno stato di uscita zero (*TRUE*), altrimenti viene settato uno stato di uscita non-zero (*FALSE*). Se non ci sono argomenti viene settato uno stato di uscita non-zero. Gli operatori utilizzati nelle espressioni condizionali della shell Bourne sono mostrati qui sotto.

Per i *nomi di file* le opzioni per [test\(1\)](https://www.FreeBSD.org/cgi/man.cgi?query=test&sektion=1&manpath=freebsd-release-ports) sono date con la sintassi seguente:

-*opzione filename*

Le opzioni di [test\(1\)](https://www.FreeBSD.org/cgi/man.cgi?query=test&sektion=1&manpath=freebsd-release-ports) disponibili per i *file* includono:

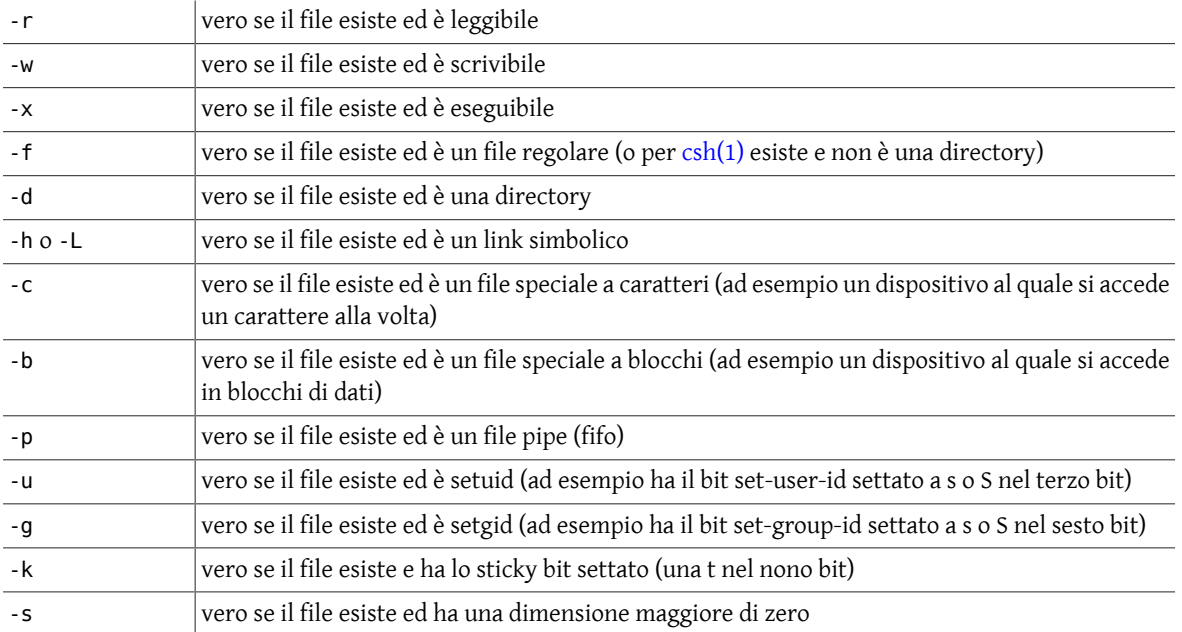

#### C'è un test per i *descrittori di file*:

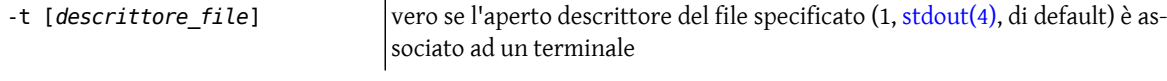

Ci sono test per le *stringhe*:

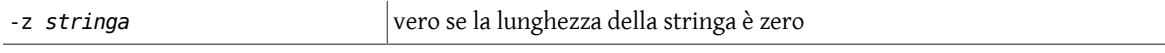

#### Capitolo 9. Programmazione di shell

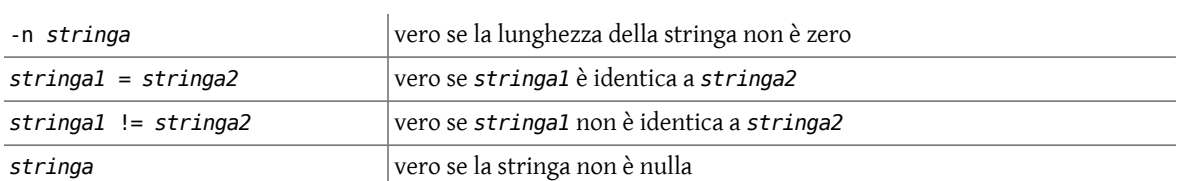

Ci sono dei confronti per gli interi:

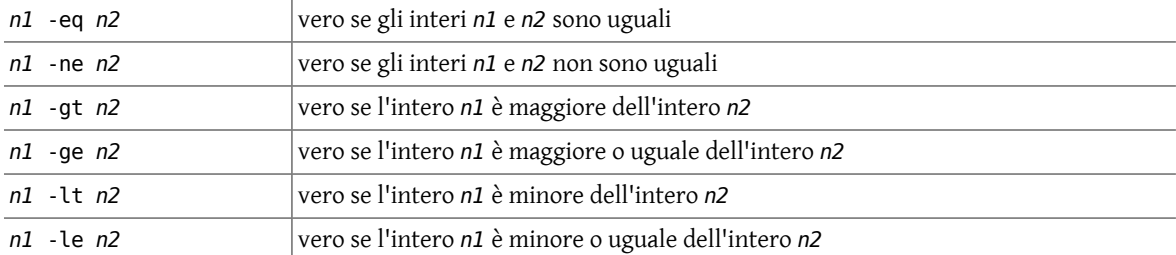

Sono disponibili i seguenti *operatori logici*:

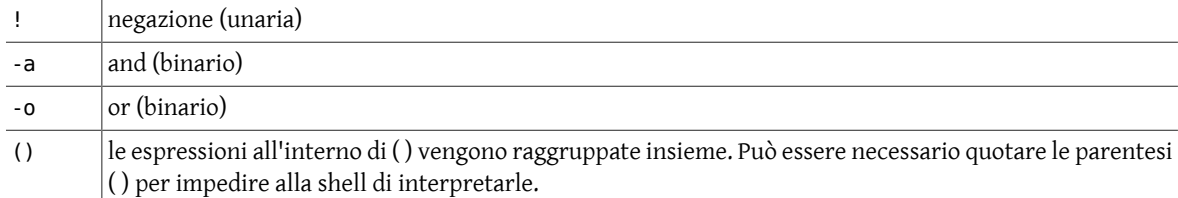

## **9.9.7. Operatori relazionali e logici della shell C**

La shell C possiede un suo set di operatori logici e relazionali built-in. In ordine decrescente di priorità questi sono:

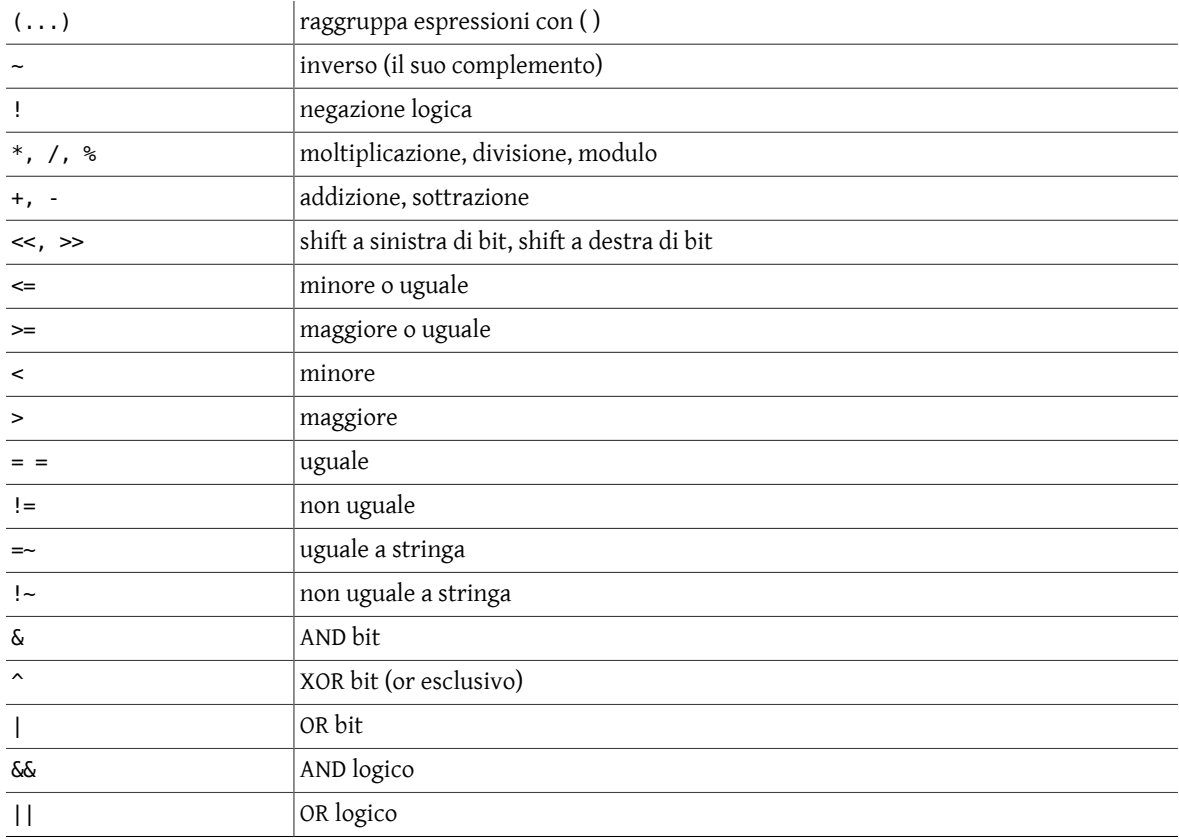

## {comando} vero (1) se il comando termina con uno stato di uscita 0, falso (0) altrimenti.

Inoltre la shell C permette richieste sul tipo e sui permessi dei file con gli operatori seguenti:

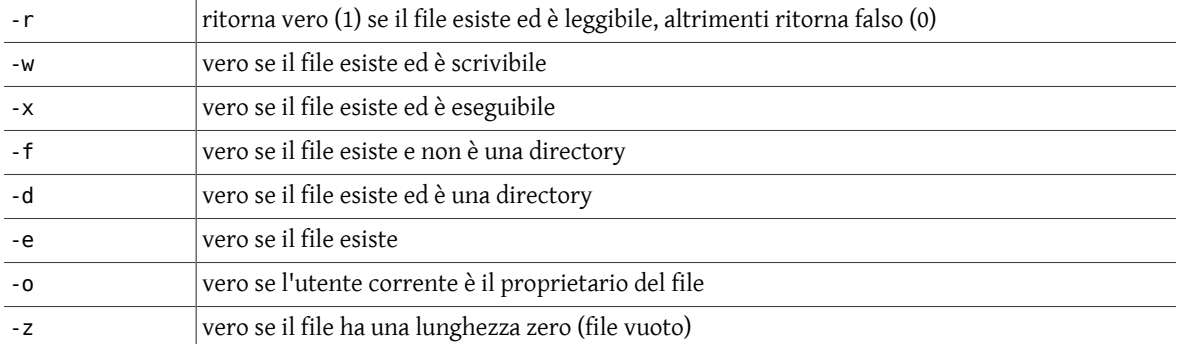

# **Capitolo 10. Editor**

Esistono numerose utility per la manipolazione del testo in Unix, come è stato notato attraverso questo documento (esempio [ed\(1\)](https://www.FreeBSD.org/cgi/man.cgi?query=ed&sektion=1&manpath=freebsd-release-ports), [ex\(1\),](https://www.FreeBSD.org/cgi/man.cgi?query=ex&sektion=1&manpath=freebsd-release-ports) [sed\(1\)](https://www.FreeBSD.org/cgi/man.cgi?query=sed&sektion=1&manpath=freebsd-release-ports), [awk\(1\),](https://www.FreeBSD.org/cgi/man.cgi?query=awk&sektion=1&manpath=freebsd-release-ports) la famiglia grep e la famiglia roff). Tra gli editor, l'editor visuale (o a schermo pieno) standard su Unix è vi. Questa applicazione comprende un super-set, per così dire, di caratteristiche di [ed\(1\)](https://www.FreeBSD.org/cgi/man.cgi?query=ed&sektion=1&manpath=freebsd-release-ports) e di [ex\(1\)](https://www.FreeBSD.org/cgi/man.cgi?query=ex&sektion=1&manpath=freebsd-release-ports) (gli editor a linea di Unix).

[vi\(1\)](https://www.FreeBSD.org/cgi/man.cgi?query=vi&sektion=1&manpath=freebsd-release-ports) è un editor modale. Questo significa che ha modalità specifiche che permettono l'inserimento del testo, la cancellazione del testo e l'inserimento dei comandi. Si può lasciare la modalità di inserimento premendo il tasto escape. In questo modo ci si porta nella modalità comando. L'editor di linea [ex\(1\)](https://www.FreeBSD.org/cgi/man.cgi?query=ex&sektion=1&manpath=freebsd-release-ports) è incorporato in [vi\(1\).](https://www.FreeBSD.org/cgi/man.cgi?query=vi&sektion=1&manpath=freebsd-release-ports) Si può passare dalla modalità a schermo pieno a quella a linea di comando (e viceversa) quando si desidera. In modalità *vi* premere Q per andare in modalità *ex*. In modaltà *ex*, al prompt : digitare vi per ritornare in modalità *vi*. Inoltre è disponibile una modalità di vi $(1)$  in sola lettura, che può essere invocata con view $(1)$ .

Un altro editor comune nei sistemi Unix, specialmente nei college e negli ambienti universitari, è emacs (che sta per «editing macros»). Mentre [vi\(1\)](https://www.FreeBSD.org/cgi/man.cgi?query=vi&sektion=1&manpath=freebsd-release-ports) è in generale compreso nel sistema operativo Unix, [emacs\(1\)](https://www.FreeBSD.org/cgi/man.cgi?query=emacs&sektion=1&manpath=freebsd-release-ports) usualmente non lo è. Emacs viene distribuito dalla Free Software Foundation ed è discutibilmente il più potente editor disponibile per Unix. Emacs è un software di sistema molto grande ed è un grossa risorsa di sistema per un utente di computer.

La Free Software Foundation e il progetto GNU (del quale emacs fa parte) sono stati fondati da Richard Stallman e dai suoi soci, i quali credono (come specificato nel manifesto GNU) che condividere il software sia «l'atto fondamentale di amicizia tra programmatori». La loro General Public License garantisce il diritto d'uso, di modifica e di distribuzione di emacs (incluso il suo codice sorgente) ed è stata progettata specificatamente per impedire a qualcuno di prendersi un profitto finanziario da emacs o da altri software conseguiti attraverso la Free Software Foundation. Molti dei loro software, incluso emacs, sono disponibili via <ftp://ftp.gnu.org/pub/gnu/> e [http://](http://www.gnu.org/) [www.gnu.org/](http://www.gnu.org/) .

Sia [vi\(1\)](https://www.FreeBSD.org/cgi/man.cgi?query=vi&sektion=1&manpath=freebsd-release-ports) che [emacs\(1\)](https://www.FreeBSD.org/cgi/man.cgi?query=emacs&sektion=1&manpath=freebsd-release-ports) permettono di creare file di inizializzazione che possono contenere macro per controllare i settaggi e le funzioni degli editor.

## **10.1. Configurare la propria sessione vi**

Per configurare l'ambiente di [vi\(1\)](https://www.FreeBSD.org/cgi/man.cgi?query=vi&sektion=1&manpath=freebsd-release-ports) certe opzioni possono essere settate con il comando di linea dell'editor :set durante una sessione di editing. In alternativa, le opzioni usate di frequente possono essere automaticamente settate quando viene invocato [vi\(1\),](https://www.FreeBSD.org/cgi/man.cgi?query=vi&sektion=1&manpath=freebsd-release-ports) attraverso il file .exrc. Inoltre, questo file può contenere macro per mappare battute di tasti in funzioni usando la funzione map. All'interno di [vi\(1\)](https://www.FreeBSD.org/cgi/man.cgi?query=vi&sektion=1&manpath=freebsd-release-ports) queste macro possono essere definite con il comando :map. I caratteri di controllo possono essere inseriti digitando prima Ctrl+V, quindi il carattere di controllo desiderato. Alcune opzioni disponibili in [vi\(1\)](https://www.FreeBSD.org/cgi/man.cgi?query=vi&sektion=1&manpath=freebsd-release-ports) sono mostrate qui sotto. Alcuni sistemi Unix non accettano certe di queste opzioni.

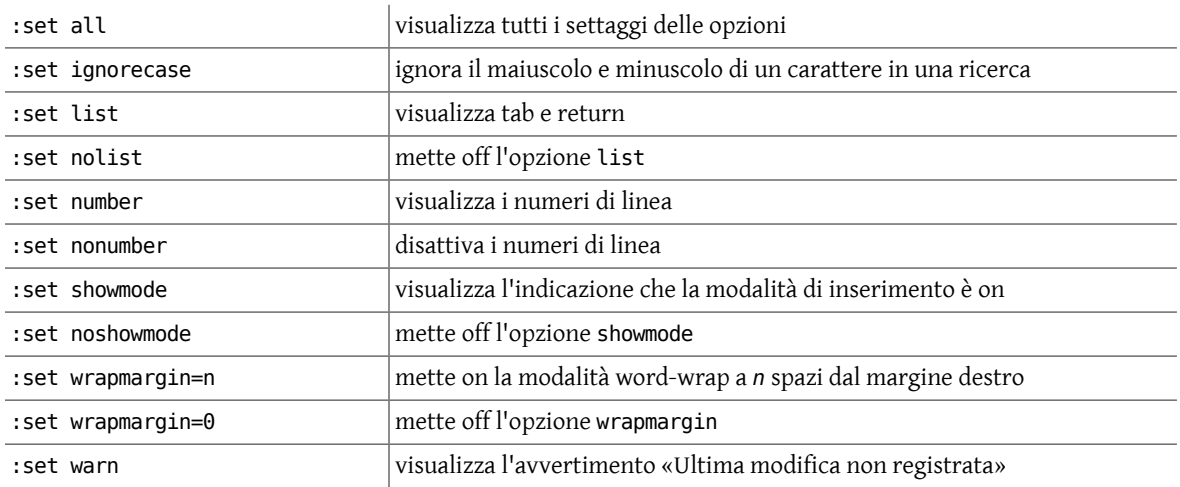

: set nowarn mette off l'avvertimento di scrittura warn

Segue un esempio di file .exrc:

```
set wrapmargin=10
set number
set list
set warn
set ignorecase
map K {!}fmt -80 # riformatta questo paragrafo, {!}, usando fmt a
# 80 caratteri per linea<br>map ^Z :!spell # invoca spell, :!, per
                         # invoca spell, :!, per verificare lo splelling di
                           # una parola (ritorna a vi con Ctrl+D)
```
## **10.2. Configurare la propria sessione emacs**

Configurare l'ambiente di [emacs\(1\)](https://www.FreeBSD.org/cgi/man.cgi?query=emacs&sektion=1&manpath=freebsd-release-ports) equivale a creare chiamate a funzioni LISP. [emacs\(1\)](https://www.FreeBSD.org/cgi/man.cgi?query=emacs&sektion=1&manpath=freebsd-release-ports) è infinitamente personalizzabile tramite variabili *emacs*, funzioni built-in e attraverso la programmazione Emacs LISP. I settaggi possono essere specificati dal minibuffer (o da linea di comando) durante una sessione *emacs*. Alternativamente, i settaggi usati di frequente possono essere attivati automaticamente quando viene invocato [emacs\(1\),](https://www.FreeBSD.org/cgi/man.cgi?query=emacs&sektion=1&manpath=freebsd-release-ports) usando il file .emacs. Benchè una discussione del Emacs LISP vada oltre lo scopo di questo documento, seguono alcuni esempi di configurazioni per [emacs\(1\).](https://www.FreeBSD.org/cgi/man.cgi?query=emacs&sektion=1&manpath=freebsd-release-ports)

Per settare o verificare variabili *emacs* o per usare le sue funzioni built-in, si usa il tasto escape (*Meta* è come [emacs\(1\)](https://www.FreeBSD.org/cgi/man.cgi?query=emacs&sektion=1&manpath=freebsd-release-ports) si riferisce a questo) seguito dalla lettera x, quindi la variabile o la funzione e i suoi argomenti.

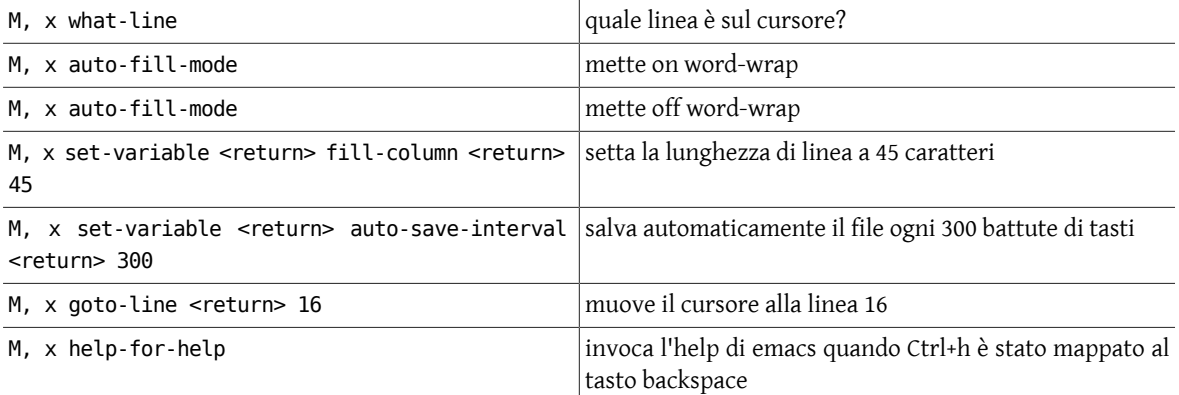

Segue un esempio del file .emacs:

```
(message "Loading ~/.emacs...")
; I commenti iniziano con un punto e virgola e continuano fino alla fine della linea.
(setq text-mode-hook 'turn-on-auto-fill) -; mette on word-wrap<br>(setq fill-column 45) - -; lunghezza di linea pari a
                                   -; lunghezza di linea pari a 45 caratteri
(setq auto-save-interval 300)  ;salva il file ogni 300 battute di tasti
; Costruisce (o mappa) la funzione di rubout (Ctrl+h) nel tasto backspace
(global-set-key "\C-h" 'backward-delete-char-untabify)
 ; Costruisce la funzione help emacs per la sequenza di battitura "Ctrl+x ?"
(global-set-key "\C-x?" 'help-for-help)
 Per saltare alla linea 16, digitare M, #<return>16
(global-set-key "\M-#" 'goto-line)
; Per sapere su che linea si è, digitare M, n
(global-set-key "\M-n" 'what-line)
(message "~/.emacs loaded.")
(message "")
```
## **10.3. Veloce guida per vi**

Tutti i comandi in [vi\(1\)](https://www.FreeBSD.org/cgi/man.cgi?query=vi&sektion=1&manpath=freebsd-release-ports) sono preceduti dalla pressione del tasto escape. Ogni volta che si deve intraprendere un nuovo comando si deve utilizzare il tasto di escape. Diversamente da dove indicato, [vi\(1\)](https://www.FreeBSD.org/cgi/man.cgi?query=vi&sektion=1&manpath=freebsd-release-ports) è case sensitive (sensibile alla differenza minuscolo e maiuscolo).

*Comandi movimento cursore:*

(*n*) indica un numero ed è opzionale

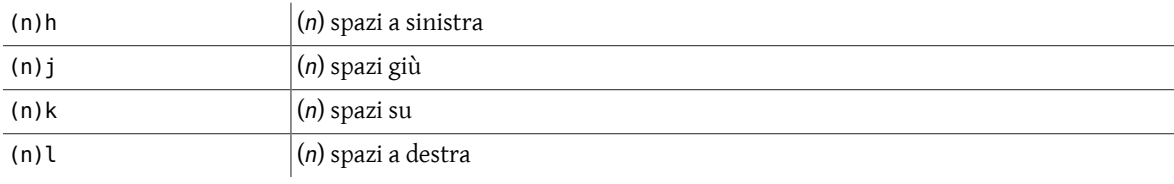

(Generalmente funzionano anche i tasti freccia)

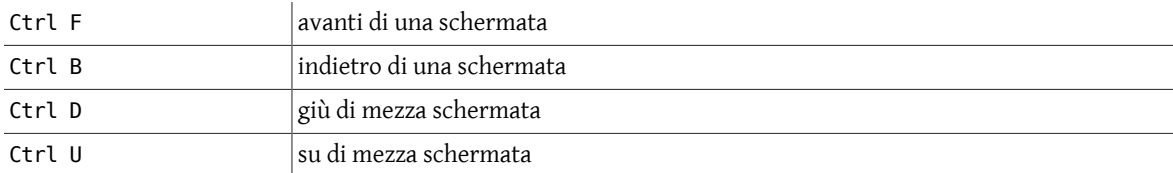

(Ctrl indica il tasto control; il case sensitive non è importante)

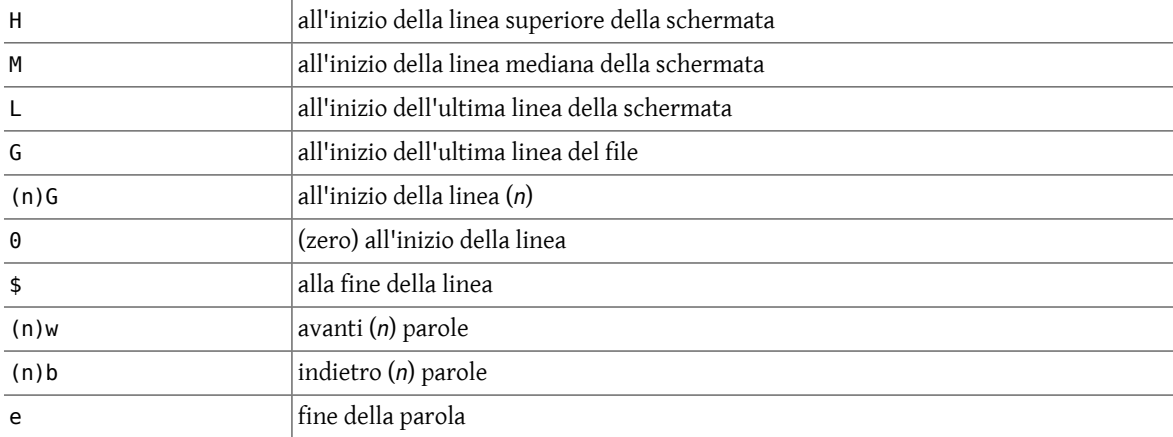

*Inserimento testo:*

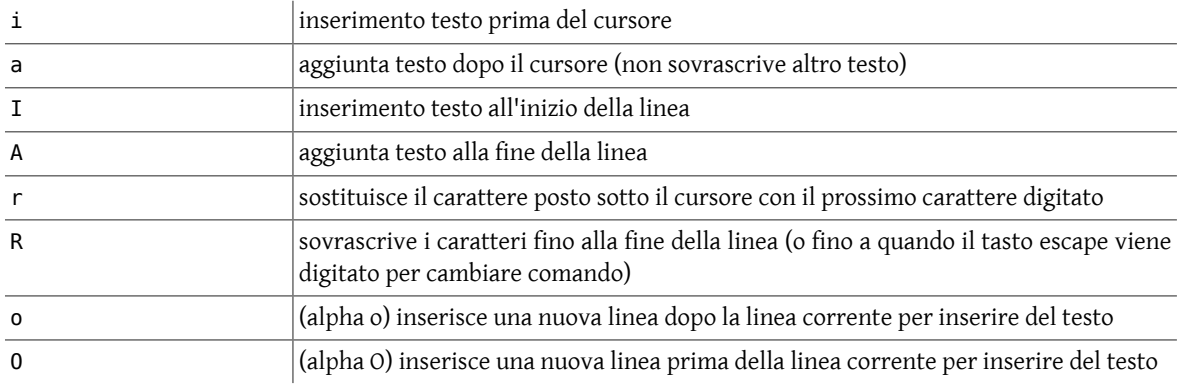

*Cancellazione testo:*

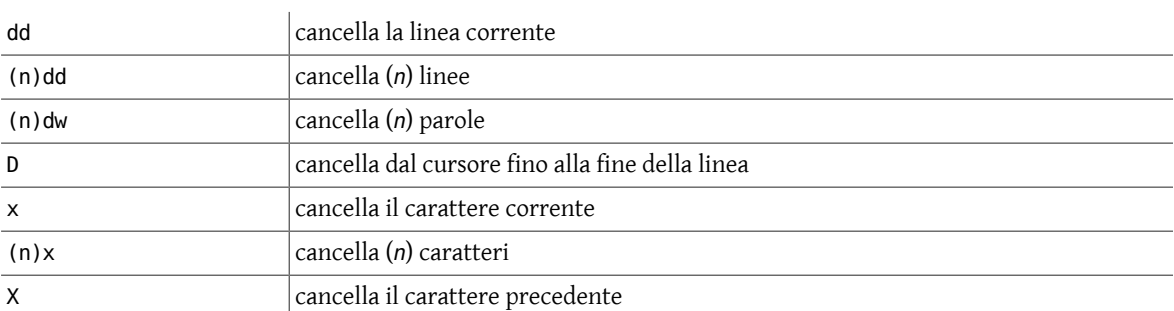

#### *Comandi di modifica:*

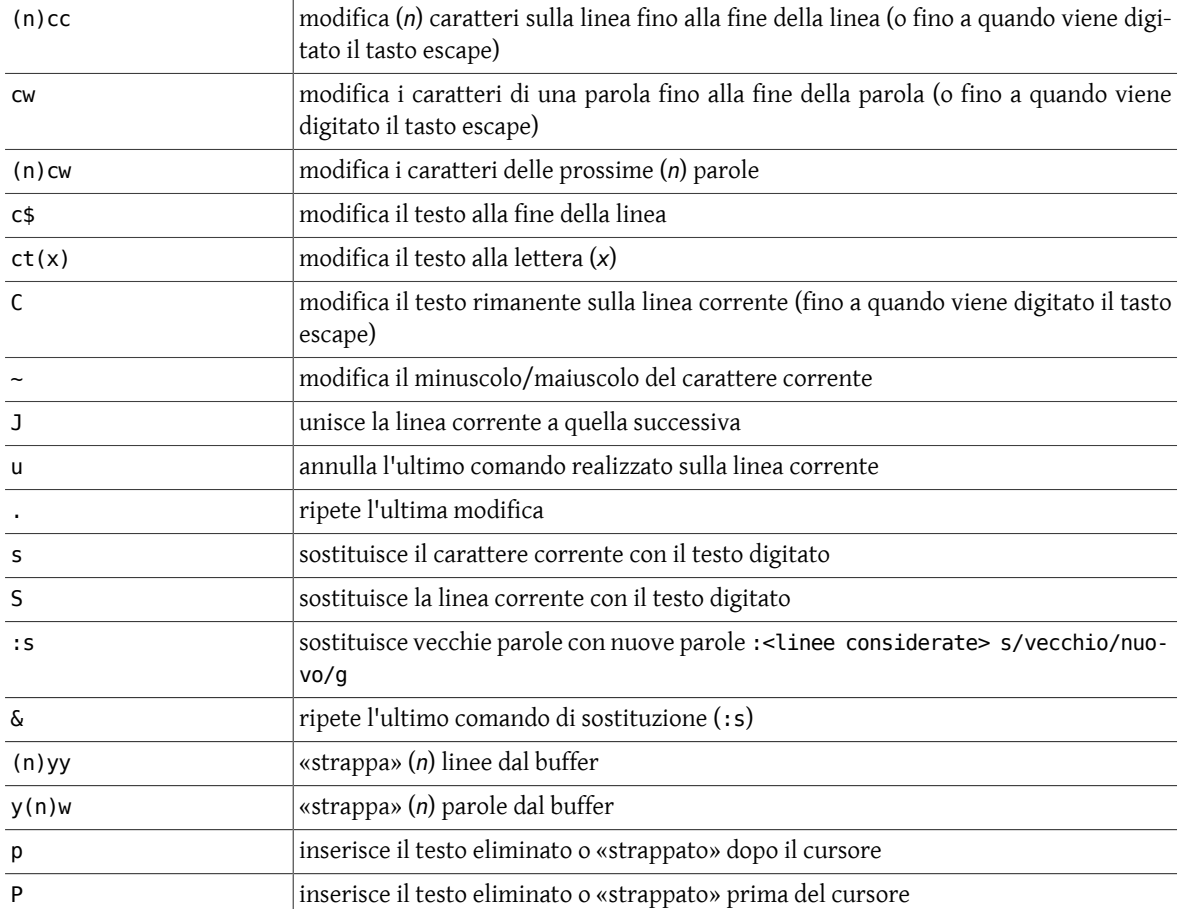

#### *Manipolazione file:*

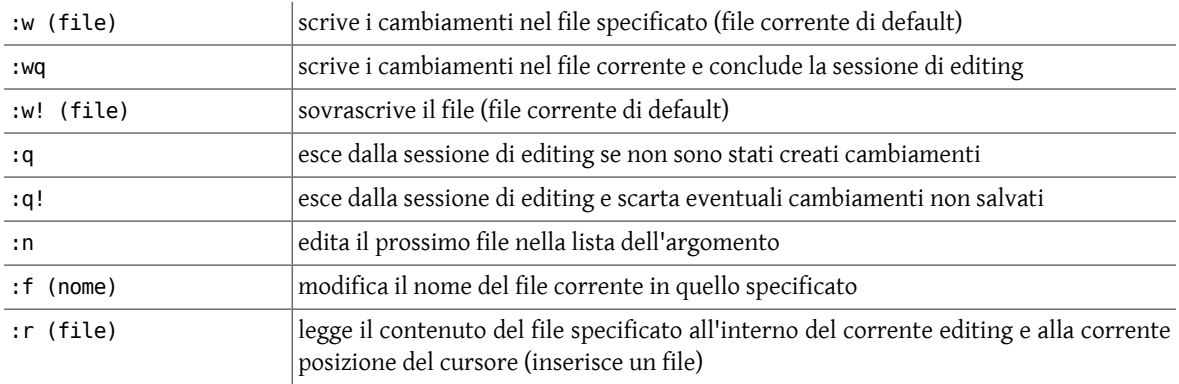

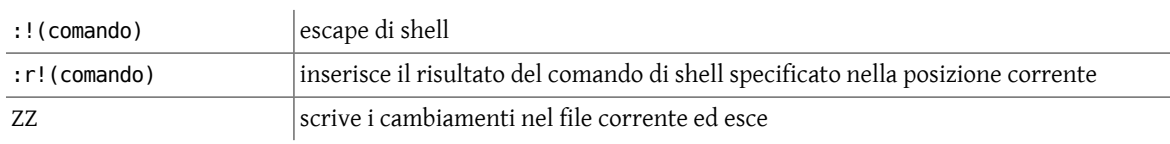

## **10.4. Veloce guida per emacs**

I comandi di [emacs\(1\)](https://www.FreeBSD.org/cgi/man.cgi?query=emacs&sektion=1&manpath=freebsd-release-ports) sono realizzati sia tramite la simultanea pressione del tasto control (indicato da Ctrl+), sia attraverso il primo colpo del tasto di escape (indicato da M,).

*Comandi essenziali*

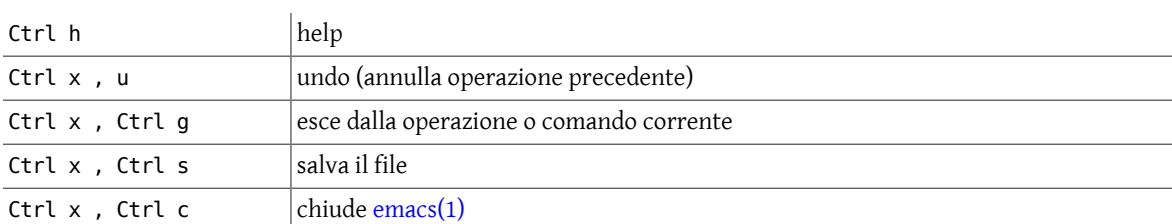

*Movimenti cursore*

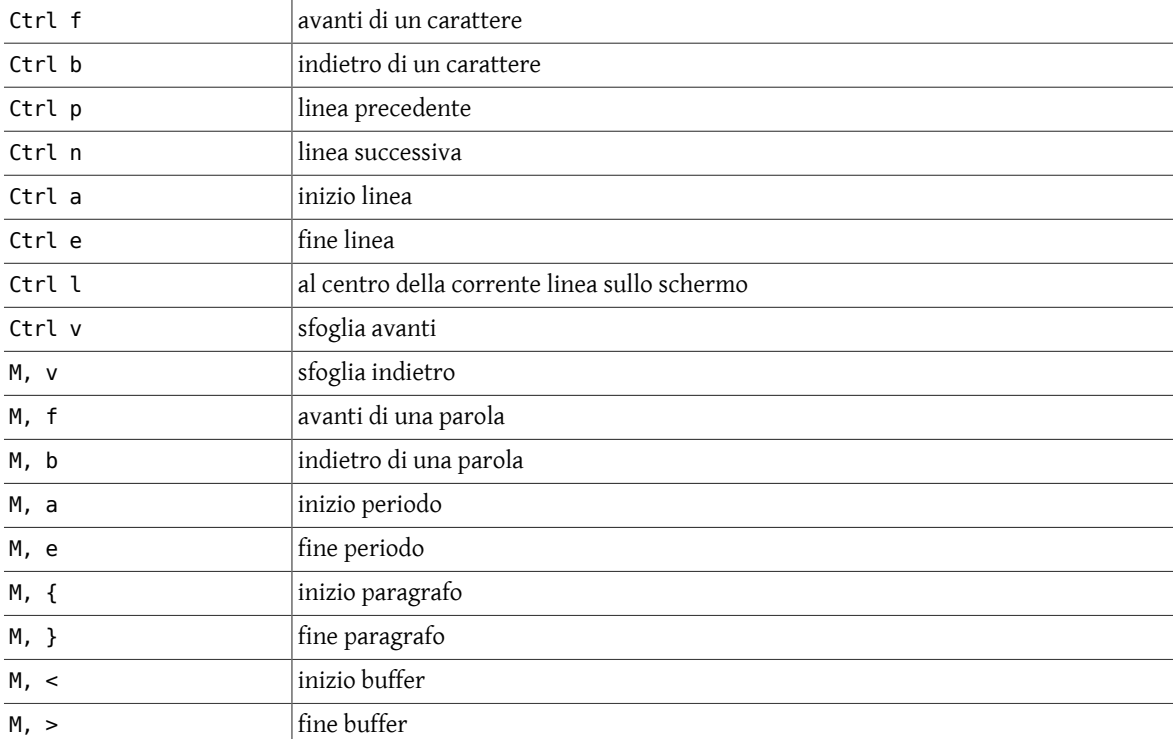

#### *Altre funzioni importanti*

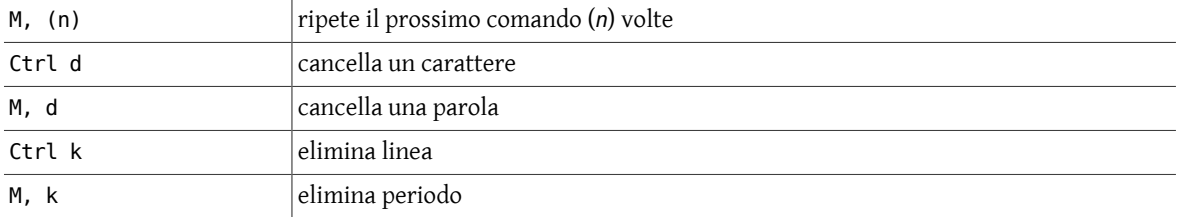

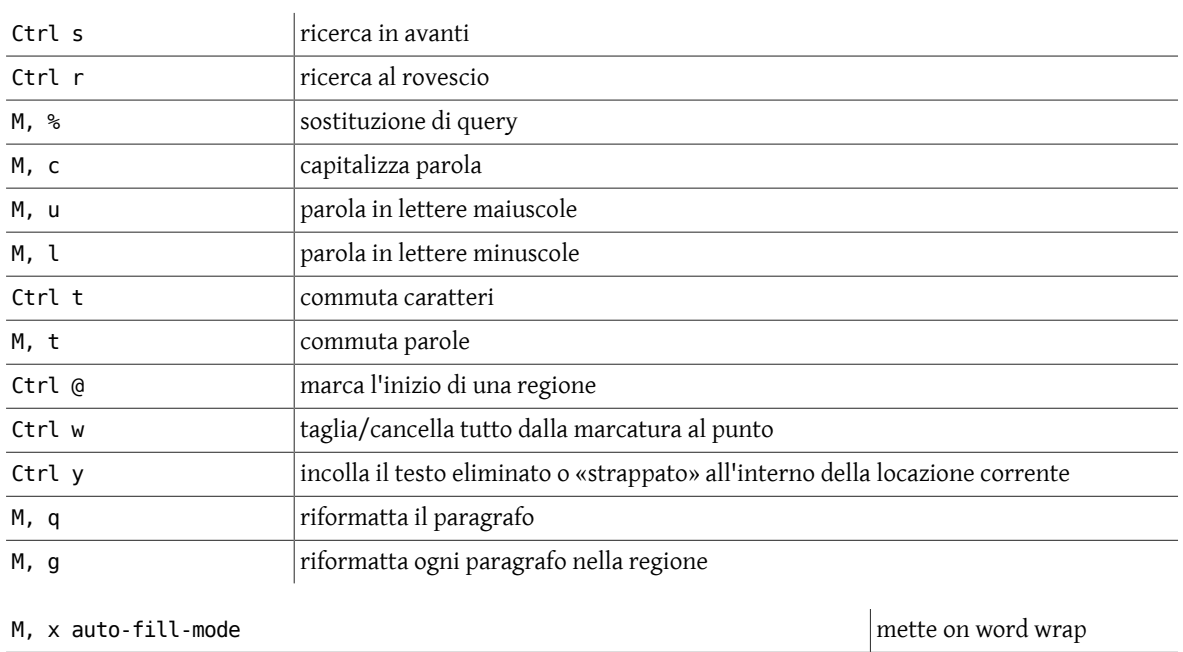

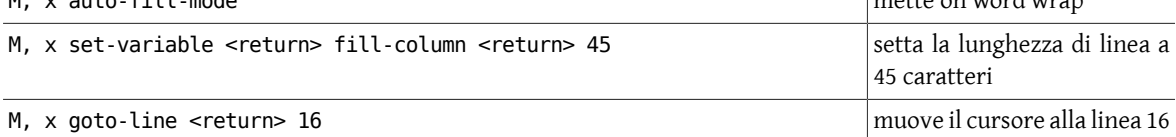

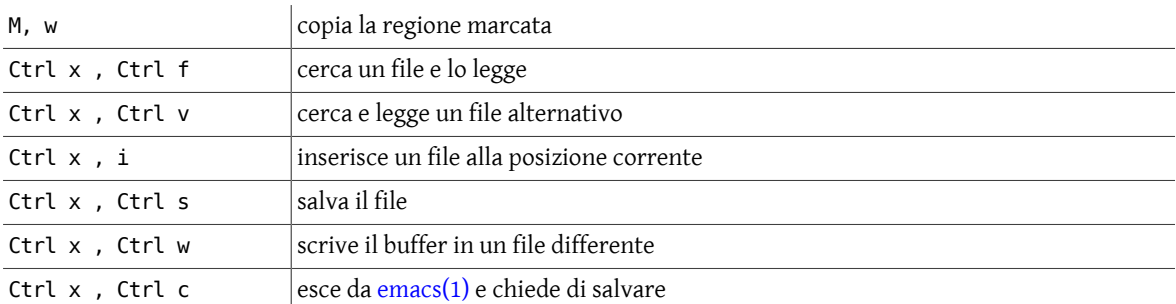

## **Capitolo 11. Riassunto dei comandi Unix**

## **11.1. Comandi Unix**

Nella tabella che segue vengono riassunti i comandi maggiormente usati su un sistema Unix. In questa tabella, come in generale avviene, per molti comandi Unix, *file* può essere un nome di file, una lista di nomi di file o input/output che potrebbe essere rediretto per o dal comando.

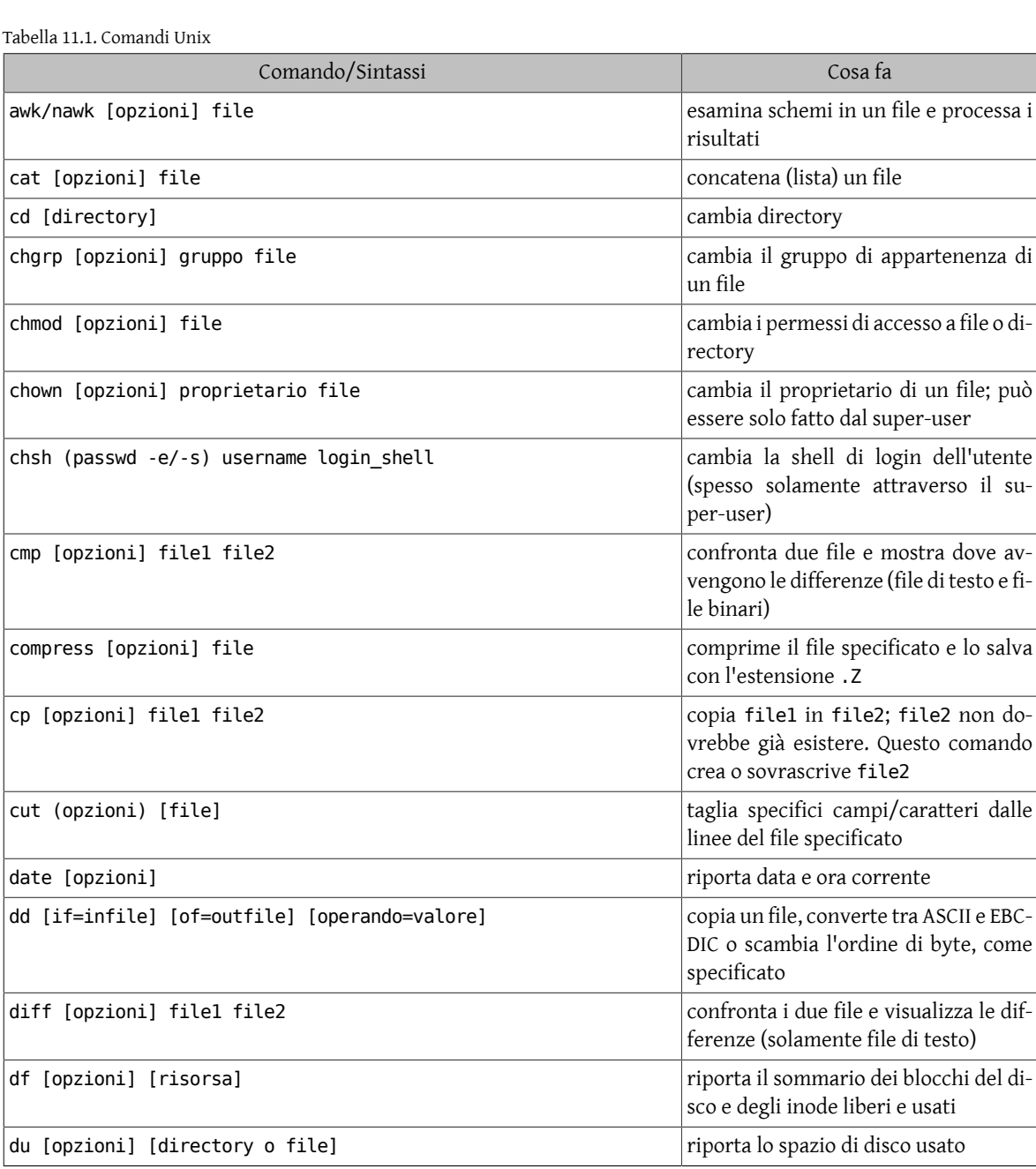

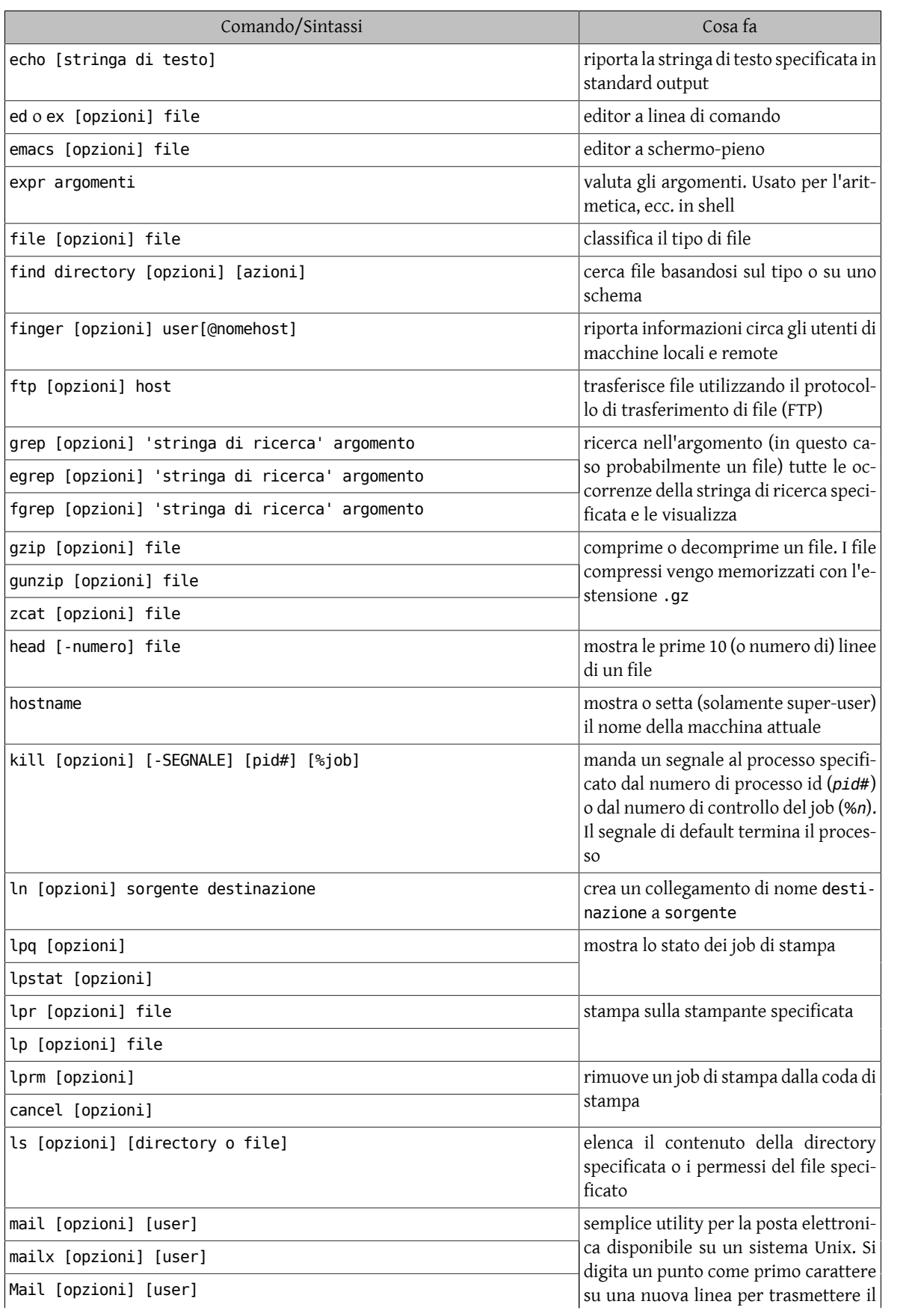

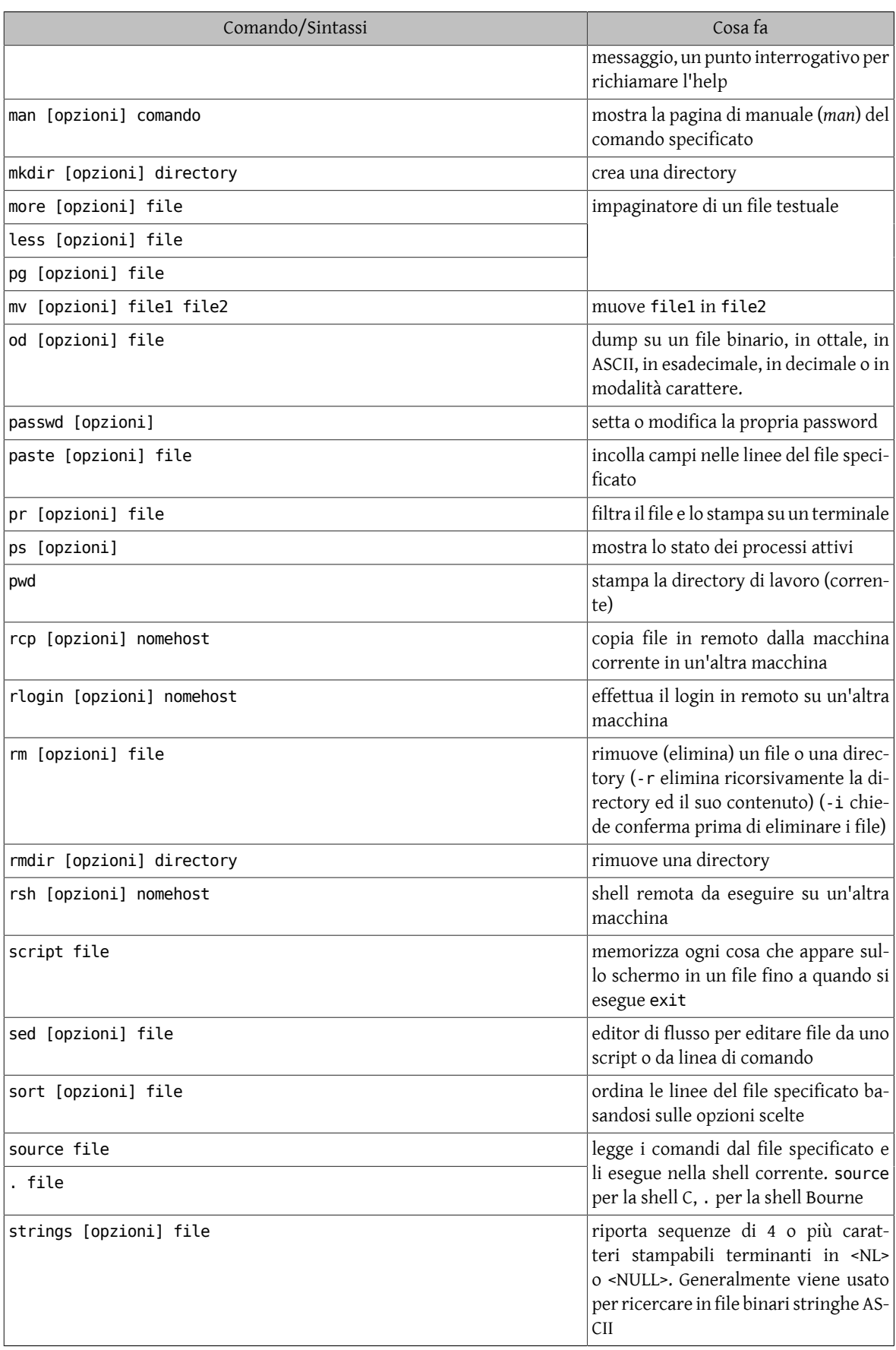

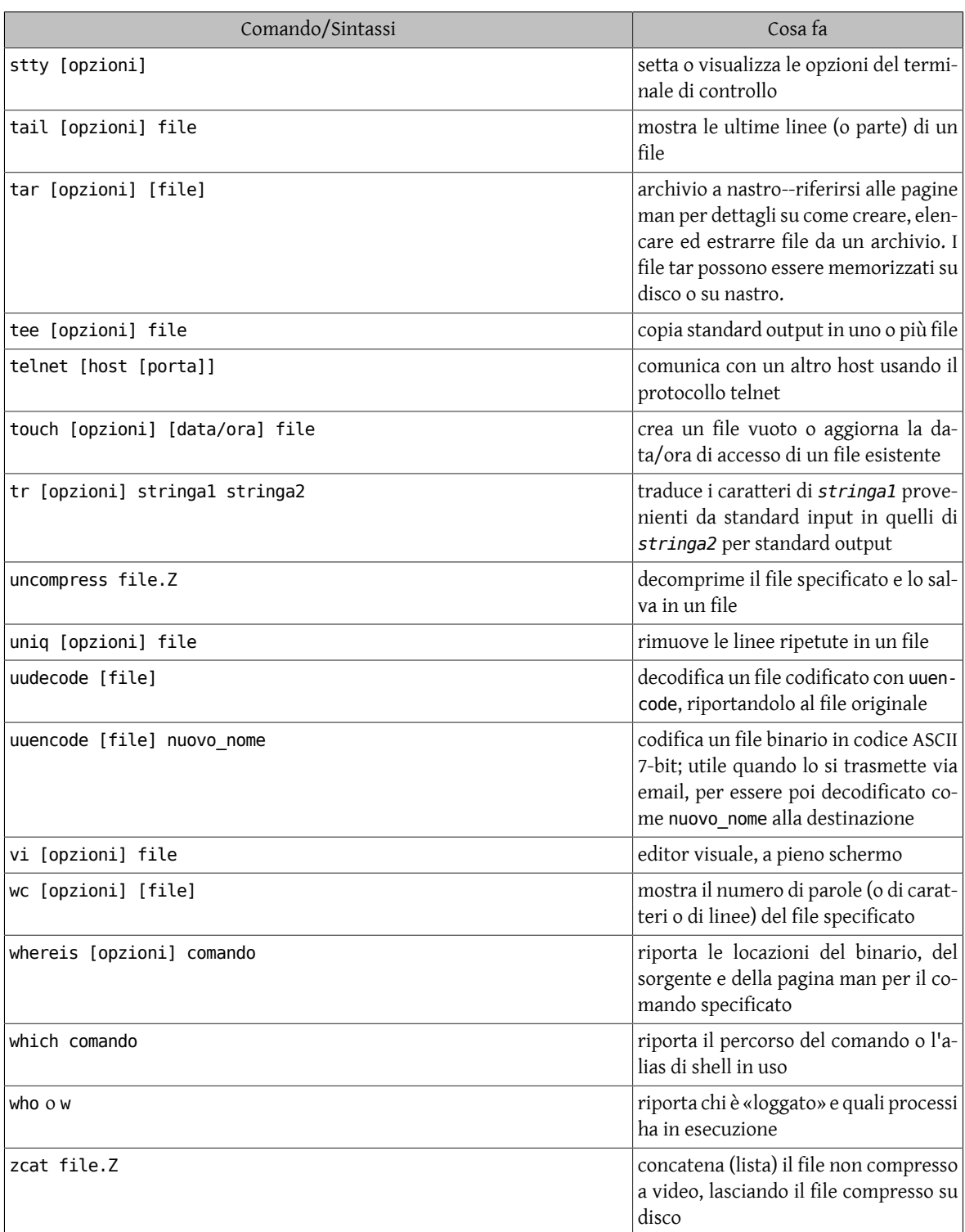

## **Capitolo 12. Una breve bibliografia Unix**

Tabella 12.1. Una breve bibliografia Unix

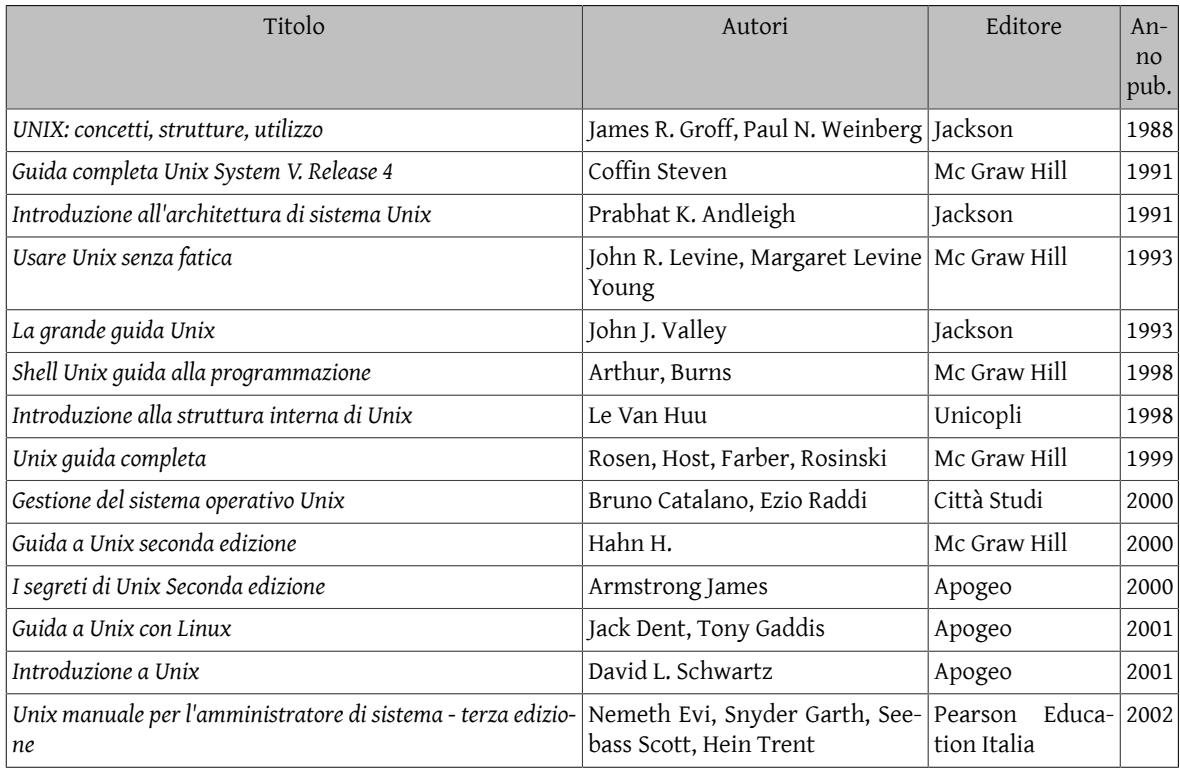
## **Glossario**

**A**

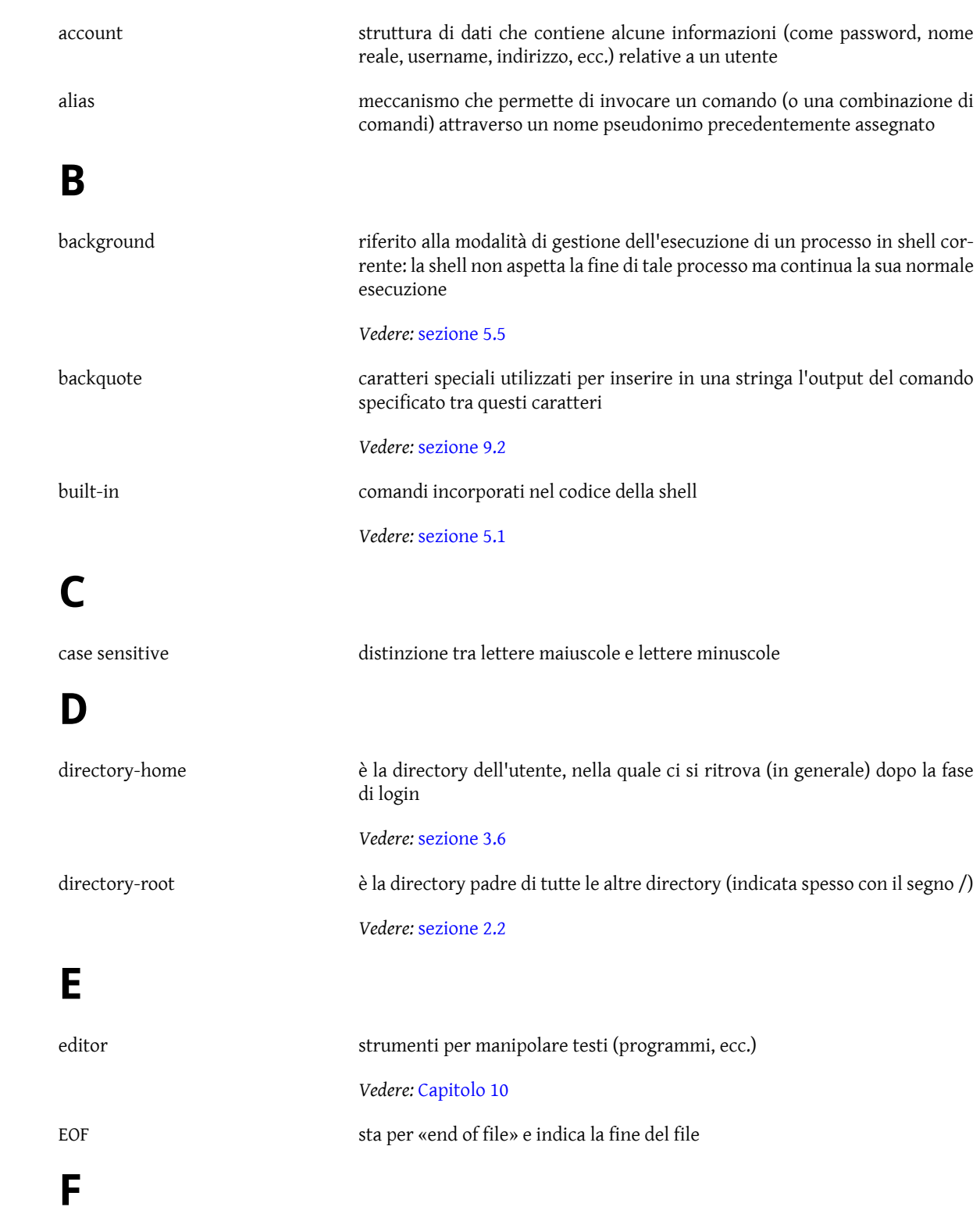

filename nome del file

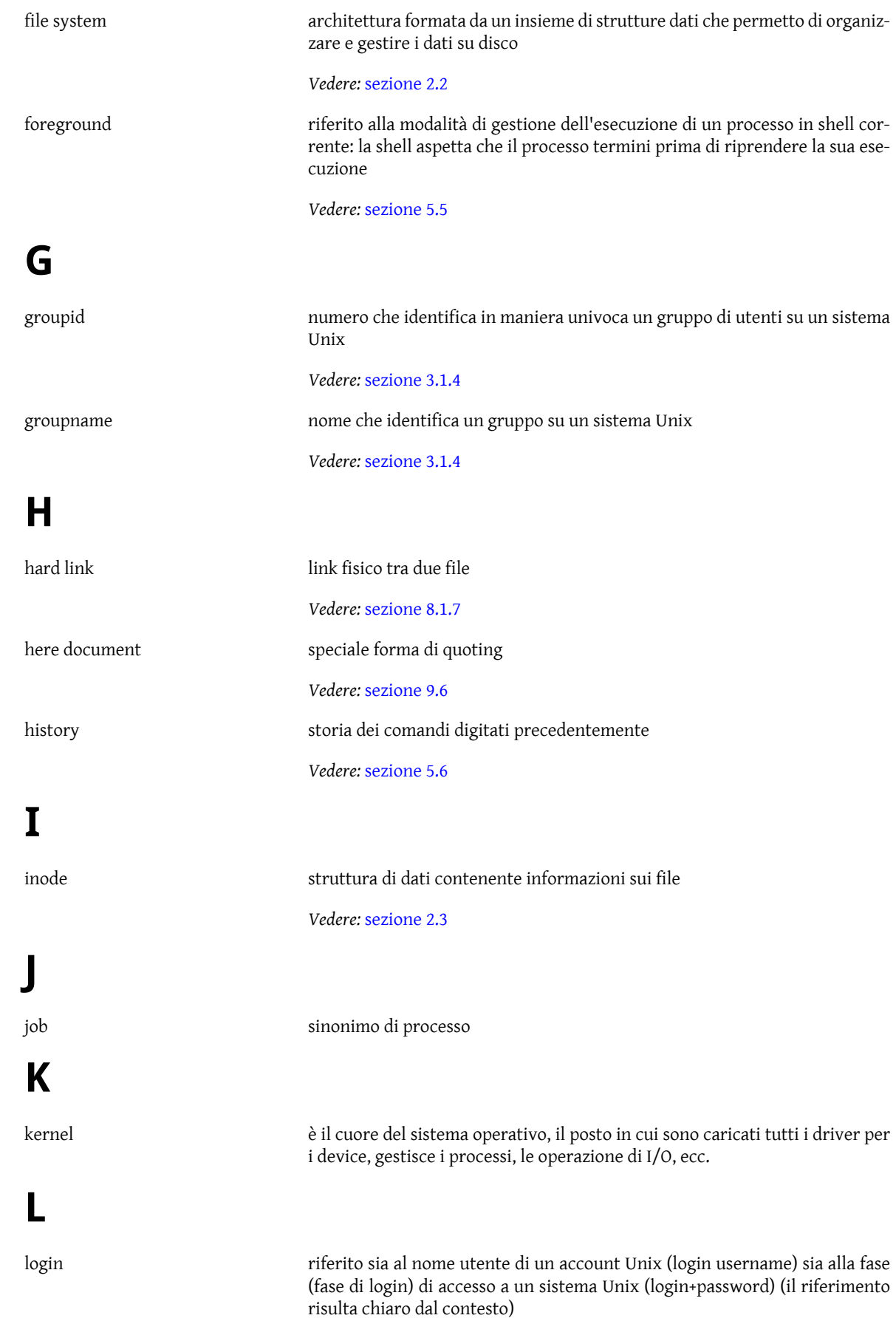

## *Vedere:* [sezione 3.1](#page-12-0) **M** man page pagina del manuale di un sistema Unix *Vedere:* [sezione 3.5](#page-16-0) multi-level file system file system a più livelli organizzati in gerarchia *Vedere:* [sezione 2.2](#page-10-0) multi-processor o multi-tasking; capacità del sistema operativo che permette di eseguire più programmi (processi) senza doverne aspettare la terminazione sequenziale *Vedere:* [sezione 2.1](#page-10-1) multi-user capacità del sistema operativo che permette di gestire più utenti contemporaneamente *Vedere:* [sezione 2.1](#page-10-1) **O** OS operating system, sistema operativo **P** password codice segreto di un account Unix utilizzato per autenticare un utente nel sistema *Vedere:* [sezione 3.1](#page-12-0) e [sezione 3.1.2](#page-12-1) path name percorso dei nomi, che indica i «rami» del file system (directory separate da un /) che bisogna attraversare per raggiungere un determinato file o directory *Vedere:* [sezione 2.2](#page-10-0) pattern schema pipe/piping meccanismo che porta l'output di un comando nell'input di un altro *Vedere:* [sezione 6.2](#page-46-0) **Q** quoting tecnica di interpretazione di una stringa da parte della shell *Vedere:* [sezione 9.3](#page-82-1) **S**

script programma scritto nel linguaggio della shell

*Vedere:* [sezione 9.1](#page-82-2)

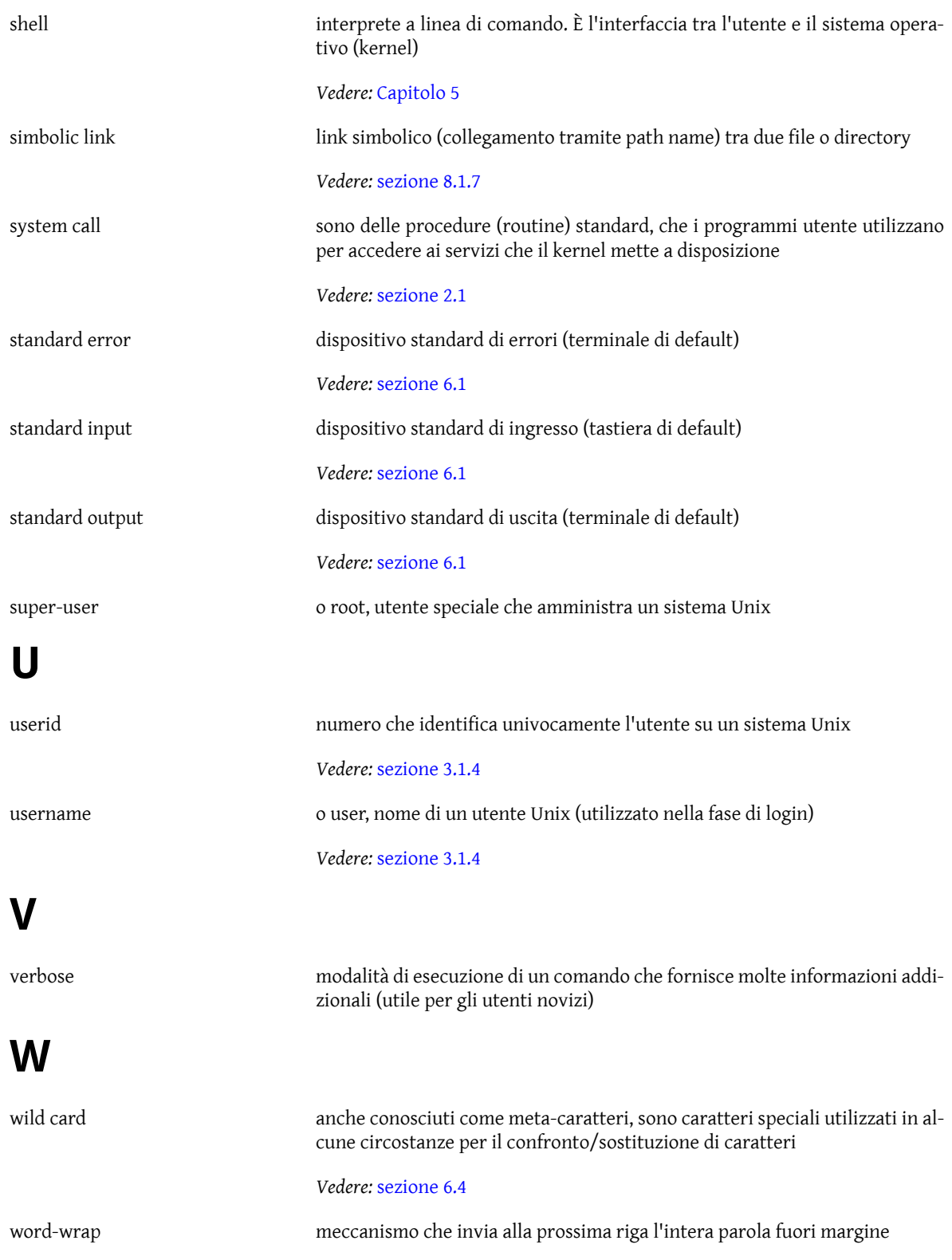